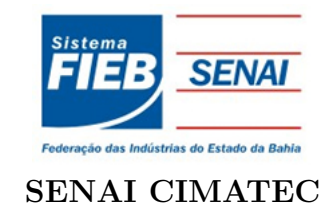

# <span id="page-0-0"></span>PROGRAMA DE PÓS-GRADUAÇÃO EM MODELAGEM COMPUTACIONAL E TECNOLOGIA INDUSTRIAL Mestrado em Modelagem Computacional e Tecnologia Industrial

Dissertação de Mestrado

## AVAVOZ - mediando as relações de navegabilidade e interação de pessoas com deficiência visual e o Moodle.

Apresentada por: Jaciane Ferreira Araújo Orientador: Dra. Lynn Rosalina Gama Alves Co-orientador: Dr. Valter Senna

Março de 2015

# AVAVOZ - mediando as relações de navegabilidade e interação de pessoas com deficiência visual e o Moodle.

Dissertação de Mestrado apresentada ao Programa de Pós-graduação em Modelagem Computacional e Tecnologia Industrial, Curso de Mestrado em Modelagem Computacional e Tecnologia Industrial do SENAI CIMATEC, como requisito parcial para a obtenção do título de Mestre em Modelagem Computacional e Tecnologia Industrial.

Area de conhecimento: Interdisciplinar ´ Orientadora: Dra. Lynn Rosalina Gama Alves Co-orientador: Dr. Valter Senna SENAI CIMATEC

> Salvador SENAI CIMATEC 2015

### Nota sobre o estilo do PPGMCTI

Esta dissertação de mestrado foi elaborada considerando as normas de estilo (i.e. estéticas e estruturais) propostas aprovadas pelo colegiado do Programa de Pós-graduação em Modelagem Computacional e Tecnologia Industrial e estão disponíveis em formato eletrônico (download na Página Web http://ead.fieb.org.br/portal\_faculdades/dissertacoes-e-tesesmcti.html ou solicitação via e-mail à secretaria do programa) e em formato impresso somente para consulta.

Ressalta-se que o formato proposto considera diversos itens das normas da Associação Brasileira de Normas Técnicas (ABNT), entretanto opta-se, em alguns aspectos, seguir um estilo próprio elaborado e amadurecido pelos professores do programa de pós-graduação supracitado.

## SENAI CIMATEC

Programa de Pós-graduação em Modelagem Computacional e Tecnologia Industrial Mestrado em Modelagem Computacional e Tecnologia Industrial

A Banca Examinadora, constituída pelos professores abaixo listados, leram e recomendam a aprovação da Dissertação de Mestrado, intitulada "AVAVOZ - mediando as relações de navegabilidade e interação de pessoas com deficiência visual e o Moodle.", apresentada no dia 6 de março de 2015, como requisito parcial para a obtenção do título de Mestre em Modelagem Computacional e Tecnologia Industrial.

Orientador:

Prof. Dra. Lynn Rosalina Gama Alves SENAI CIMATEC

Co-orientador:

Prof. Dr. Valter Senna SENAI CIMATEC

Membro interno da Banca:

Prof. Dr. Renelson Ribeiro Sampaio SENAI CIMATEC

Membro externo da Banca:

Prof. Dr. Teófilo Galvão Filho UFRB

# Agradecimentos

Agradeço a Deus pela força e persistência que me foi dada durante o período de construção da dissertação.

Aos meus pais, Elito Deodato Araújo e Maria das Graças Ferreira Araújo, bem como a toda família, Elizangela, Claúdia, Diogo, Isabely, Érica e Elioenai pelo incentivo e compreensão. Vocês são inspiração para minhas superações.

Agradeço também ao meu amigo Fábio Britto e a todos os colegas do curso de mestrado MCTI do SENAI CIMATEC por todo o apoio e companherismo.

À minha orientadora Lynn Alves e co-orientador Valter Senna pela dedicação, disponibilidade e suporte necessário para a elaboração deste trabalho.

 $06$  de Março de  $2015$ 

Salvador, Brasil Jaciane Ferreira Araújo

#### Resumo

O censo demográfico Brasil 2010 revelou que o país possui mais de 45 milhões de pessoas com pelo menos algum tipo de deficiência, a maioria delas tem sido excluída de diversos setores da sociedade, tais como educação, cultura, lazer, mercado de trabalho, saúde e outros. Considerando esse contexto e visando a inclus˜ao sociodigital destas pessoas em Ambientes Virtuais de Aprendizagem (AVA), foi desenvolvido um recurso de Tecnologia Assistiva (TA) que emprega técnica de reconhecimento e síntese de voz com objetivo de prover agilidade (caminhos curtos) e eficácia na interação de pessoas com deficiência visual e o AVA Moodle. Este recurso de TA consiste na implementação de um plugin para acessibilidade denominado AVAVOZ que segue os padrões de desenvolvimento disponibilizado pelo Moodle. Este *plugin* foi desenvolvido seguindo os princípios da engenharia de software, utilizando-se as linguagens de programação em PHP, JavaScript e HTML. Para validação da ferramenta utilizou-se como instrumento de coleta dois fóruns do próprio ambiente contendo questões referentes a usabilidade do *plugin* e sua utilização para a navegabilidade. Também foram realizados testes com o *software Markup Validation Ser*vice da W3C que verifica se o ambiente está de acordo com as diretrizes e recomendações de acessibilidade. Os resultados destas avaliações apontaram que AVAVOZ amplia as capacidades funcionais de pessoas com deficiência visual proporcionando acessibilidade e agilidade ao navegar no ambiente Moodle. Com isso, evitou-se que os usuários despendam tempo e esforços para percorrer longos percursos a fim de realizar suas principais rotinas no Moodle. Além disso, o AVAVOZ possibilita a acessibilidade de pessoas com deficiência física, que não conseguem utilizar o mouse  $e/$ ou teclado.

Palavras chaves: Ambiente virtual de aprendizagem, deficiência visual, acessibilidade.

#### Abstract

The Brazil 2010 census revealed that the country has more than 45 million people with at least some kind of disability, most of them have been excluded from many sectors of society, such as education, culture, leisure, labour market, health and others. Considering this context and with a view to sociodigital inclusion of these people in Virtual Learning Environments (VLE), we developed a feature Assistive Technology (AT) that employs recognition technique and speech synthesis in order to provide agility (short paths) and effective interaction of people with visual impairment and the VLE Moodle. This TA feature is the implementation of a plugin for accessibility called AVAVOZ following development standards provided by Moodle. To develop that plugin it was applied a set of programming languages as PHP, JavaScript and HTML, according to the principles of software engineering. To validate the proposed tool, it was used the very forums available in the Moodle Platforms with questions regarding the usability of the plugin and its use for navigation. We also performed tests with the Markup Validation Service W3C software that checks if the environment is in accordance with the guidelines and accessibility guidelines. The results of these evaluations indicated that AVAVOZ extends the functional capabilities of people with visual impairment providing accessibility and agility to navigate the Moodle environment. Thus, avoided that users expend time and effort to go long distances in order to realize its main routines in Moodle. In addition, the AVAVOZ enables accessibility for people with physical disabilities who cannot use the mouse and/or keyboard.

Keywords: Virtual learning environment, visual impairment, accessibility.

# Sumário

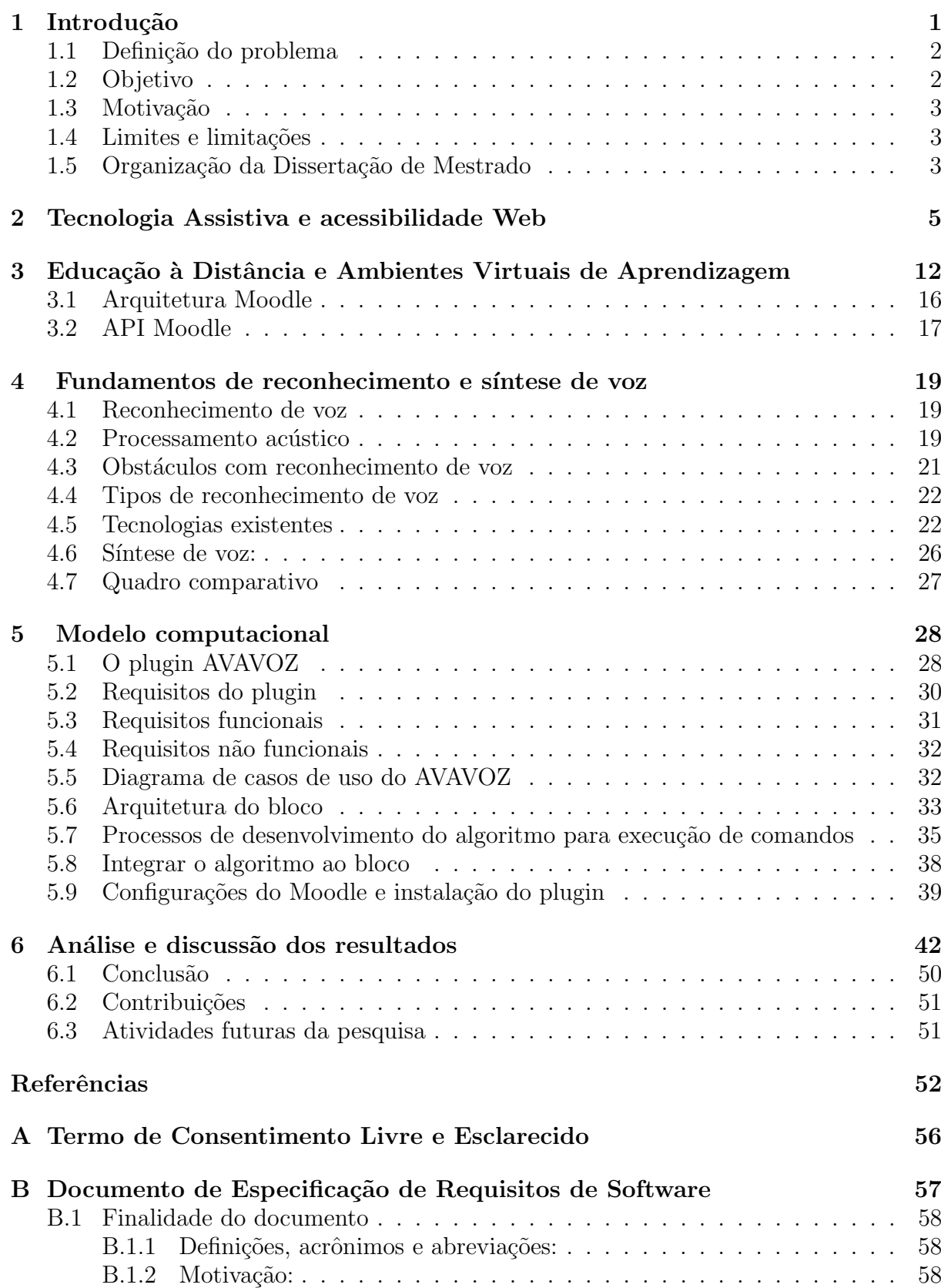

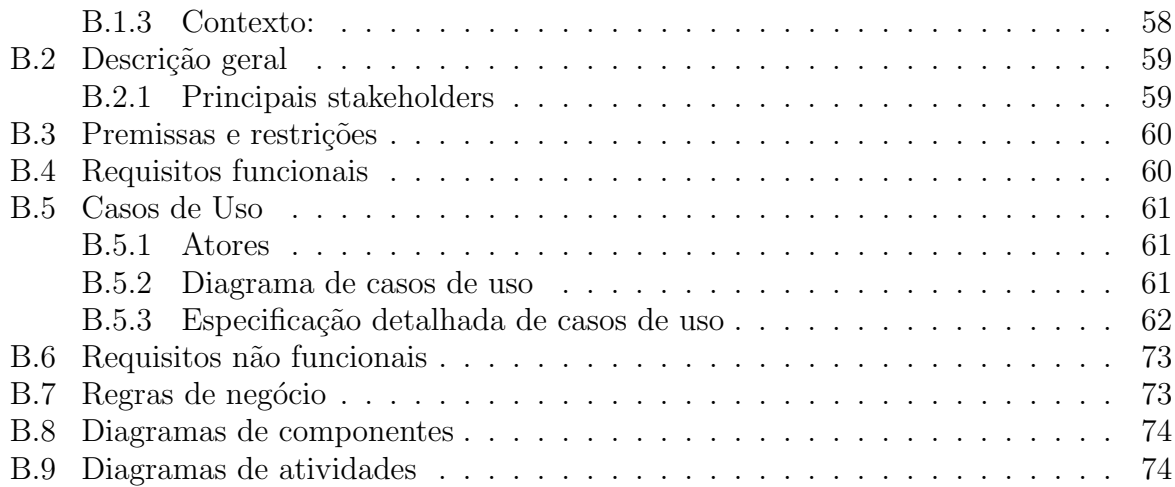

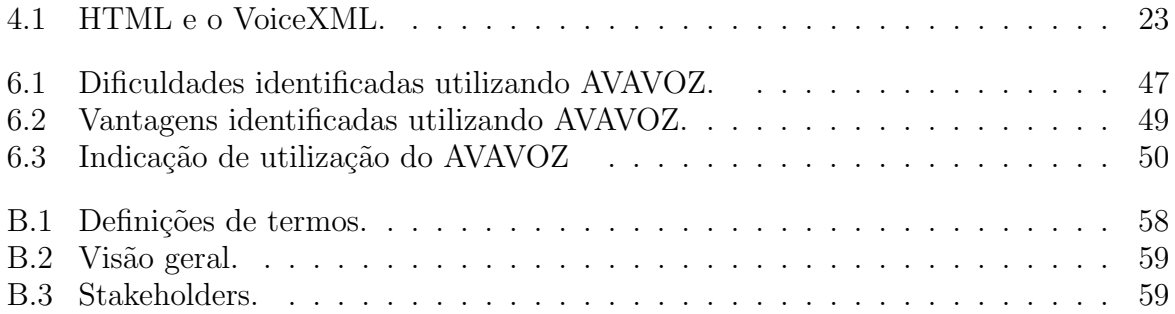

# Lista de Figuras

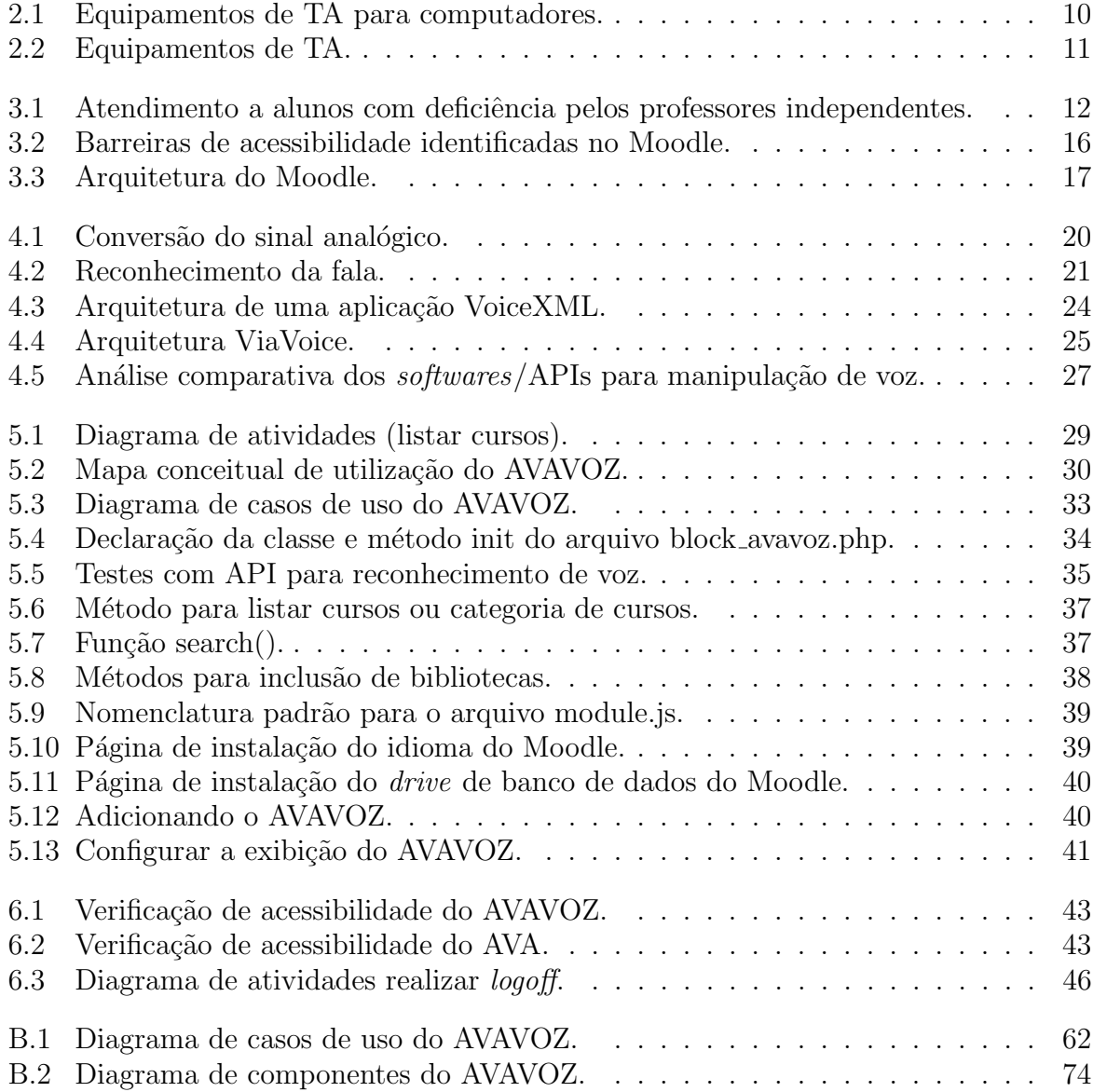

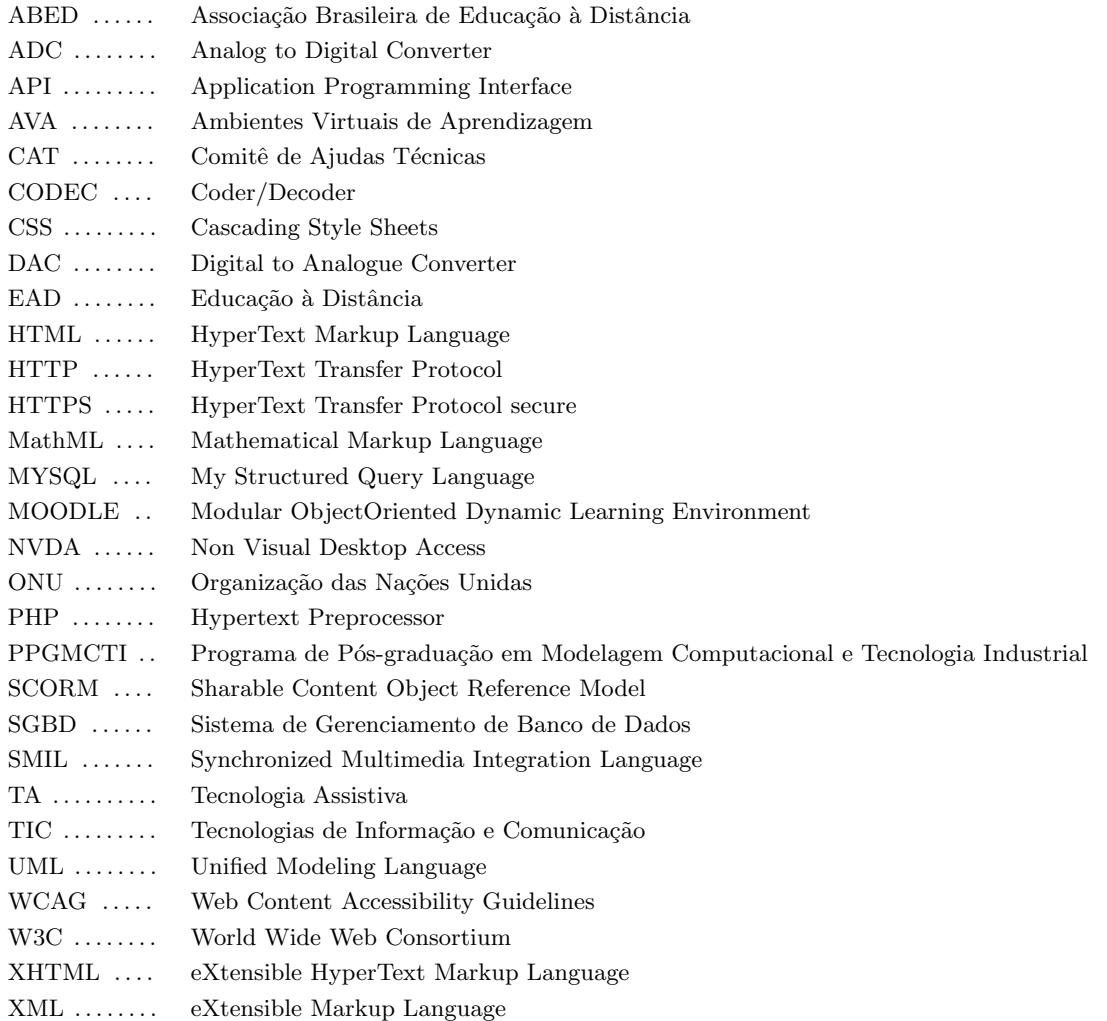

## Introdução

<span id="page-12-0"></span>No Brasil, foram criadas diversas leis e normas técnicas a exemplo dos Decretos  $3298/1999$ , 3956/2001 e 5296/2004 que asseguram e promovem o cumprimento dos diretos humanos para pessoas com deficiência. Apesar de todos os esforços nesse sentido, milhões de brasileiros ainda se sentem excluídos e prejudicados por falta de oportunidades como consequência da ausência de acessibilidade.

Existem dificuldades para inclusão sociodigital de pessoas com deficiência visual em ambientes educacionais, apesar da quantidade expressiva desse público. De acordo com o censo demográfico Brasil 2010, foi constatado que quase um quarto da população brasileira tem pelo menos algum tipo de deficiência, visual, auditiva, motora ou intelectual, um total de  $45.606.048$  pessoas. Em torno de  $18,8\%$  dos mais de 190 milhões de habitantes no país têm deficiência visual, um total de 35.774.392.

As barreiras encontradas por pessoas com deficiência não são impostas apenas por suas condições físicas. Muitas vezes o termo deficiência é interpretado pela sociedade como incapacidade do indivíduo em realizar determinadas atividades. A sociedade identifica as dificuldades do indivíduo e não suas habilidades, criando obstáculos para a sua participação no meio.

O advento da Internet trouxe diversos benef´ıcios para a sociedade, inclusive um novo modelo de educação denominada Educação à Distância *online*, que no Brasil, conforme informações disponíveis no site da ABED, o total de cursos ofertados em EAD, no ano 2012 pelas instituições respondentes, foi de 9.376, sendo 1.856 reconhecidos pelo MEC (Ministério da Educação) e 7.520 livres (não precisam de autorização do MEC), com mais de 5 milhões de estudantes matriculados ([ABED](#page-64-0),  $2012$  $2012$  $2012$ <sup>1</sup>.

Para atender essa demanda crescente são criados os AVA<sup>[2](#page-12-2)</sup> que possibilitam a criação e administração de cursos *online*, além de apoiar os cursos presenciais. Os mesmos proporcionam a interatividade, disponibilidade, construção colaborativa do conhecimento, a inclusão social, formação profissional, entre outros. Segundo [Alves](#page-64-1) [\(2009\)](#page-64-1) os AVA tornamse espaços para a construção de diferentes aprendizagens, tanto em cursos *online*, como mediando as atividades presenciais.

Para que haja a inclusão de pessoas com deficiência visual nesses ambientes, é necessário a utilização de TA como os leitores de tela, teclados virtuais, lente de aumento, técnicas de reconhecimento de voz, entre outros. Esses recursos beneficiam pessoas com deficiência visual, pois oferecem um conjunto de funcionalidades que visam aumentar as suas capacidades funcionais e consequentemente permitem a independência, colaboração, comunicação e qualificação profissional.

<span id="page-12-2"></span><span id="page-12-1"></span><sup>1</sup>Dados do Censo EAD Brasil mais atual.

 ${}^{2}$ Esta dissertação não tem o objetivo de discutir a aprendizagem de pessoas com deficiência que emerge nos AVA e especialmente as mediadas pelo AVAVOZ, plugin desenvolvido nessa dissertação.

Segundo C4LPT<sup>[3](#page-13-2)</sup> - Centre for Learning and Performance Technologies nos últimos anos o Moodle é o AVA mais utilizado no mundo. De acordo com informações disponíveis no  $site<sup>4</sup>$  $site<sup>4</sup>$  $site<sup>4</sup>$  da própria organização, até a data 12 de janeiro de 2015 existem mais de 65 milhões usuários registrados em 228 países nesse ambiente. Esse AVA disponibiliza ao usuário uma gama de funcionalidades distribuídas através de menus, necessários para o gerenciamento e qualidade dos serviços ofertados. O ambiente disponibiliza através de *plugin*, funcionalidade que possibilita pessoas com baixa visão acessar suas páginas durante a realização dos cursos. O usuário pode alterar o tamanho, o tipo e a cor da fonte, além disso, pode-se alterar também a cor do fundo (background) da página. Porém, até o momento, não existe no Moodle um *plugin* de acessibilidade para pessoas cegas.

Para acessar a Web, muitas pessoas cegas utilizam leitores de tela, como o NVDA que faz a varredura sequencial de todo o texto da página e transforma em voz, item por item. No contexto do Moodle, essa varredura faz com que a navegação seja eficiente, porém, ineficaz e pouco atraente para o usuário, pois o mesmo oferece um ambiente com vários menus, itens e diversos níveis de subitens. Consequentemente o usuário necessita pressionar diversas vezes a tecla "TAB" do computador despendendo tempo e esforço para percorrer todos os links até chegar a opção desejada.

Com isso, foi possível observar a necessidade de criar um *plugin* de acessibilidade Web que possibilite a intera¸c˜ao de pessoas cegas com o Moodle, permitindo assim, independˆencia e agilidade nos processos de manipulação do ambiente. Visando ampliar acessibilidade no ambiente, o seguinte questionamento é feito: como prover acessibilidade Web para inclusão de pessoas com deficiência visual no AVA Moodle?

#### <span id="page-13-0"></span>1.1 Definição do problema

Como prover acessibilidade Web para inclusão de pessoas com deficiência visual no AVA Moodle?

#### <span id="page-13-1"></span>1.2 Objetivo

Em virtude do problema exposto, o objetivo geral dessa pesquisa é desenvolver para Moodle um *plugin* de acessibilidade Web para prover agilidade (caminhos curtos) e eficiência na interação de pessoas cegas com o referido ambiente.

Os objetivos específicos são detalhados da seguinte forma:

1. Identificar, estudar, definir e implementar técnicas para manipulação de voz exis-

<span id="page-13-2"></span> $3$ Disponível em:http://c4lpt.co.uk. Acesso em: 05 ago. 2014.

<span id="page-13-3"></span><sup>&</sup>lt;sup>4</sup>Moodle Statistics. Disponível em: https://moodle.org/stats. Acesso em: 12 jan. 2015

tentes e apropriadas para a aplicação;

2. Criar um bloco(plugin) para o Moodle de acordo com sua API de desenvolvimento.

#### <span id="page-14-0"></span>1.3 Motivação

Os sistemas e dispositivos que integram processamento de voz vêm sendo cada vez mais utilizados por pessoas com deficiência, como por exemplo, o MOTRIX utilizado princi-palmente por tetraplégicos. Outro exemplo é o caso de Stephen Hawking<sup>[5](#page-14-3)</sup>, ex-professor e cientista que aos 21 anos descobriu que tinha esclerose lateral amiotrófica (ELA), uma doença rara e degenerativa que paralisa os músculos do corpo sem, no entanto, atingir as funções cerebrais, sendo uma doença que ainda não possui cura. O sistema de comunicação de Stephen Hawking é baseado em computador montado no braço de sua cadeira de rodas e sua principal interface com o computador é através de um programa denominado EZ Keys que fornece um teclado virtual na tela. Um cursor verifica automaticamente através deste teclado por linha ou coluna. Um objeto desejado pode ser selecionado movendo a bochecha para parar o cursor. O movimento da face é detectada por um detector de infravermelho que é montado sobre os óculos. O EZ Keys inclui um algoritmo de previsão de palavras, quando a frase é construída pode ser enviada para o sintetizador de voz responsável por pronunciá-la.

Apesar dos avanços no que tange processamento de voz em diversos sistemas e dispositivos, ainda é necessário alcançar dimensões que possam beneficiar a sociedade, principalmente as pessoas que precisam de recursos como TA para ampliar suas capacidades funcionais. Até o momento não existem *plugins* no Moodle especificamente para inclusão sociodigital de pessoas cegas ou com deficiência física que não conseguem utilizar o mouse e/ou teclado. Para atender essa necessidade criou-se o AVAVOZ.

#### <span id="page-14-1"></span>1.4 Limites e limitações

Inicialmente o AVAVOZ funciona corretamente apenas utilizando o navegador Google Chrome com acesso a Internet.

#### <span id="page-14-2"></span>1.5 Organização da Dissertação de Mestrado

Este documento apresenta 6 capítulos e está estruturado da seguinte forma:

<span id="page-14-3"></span> ${}^{5}$ Disponível em: http://www.hawking.org.uk. Acesso em: 12 jan. 2015.

- Capítulo [1](#page-12-0) Introdução: Contextualiza o âmbito no qual a pesquisa proposta está inserida, como esta dissertação de mestrado está estruturada;
- Capítulo [2](#page-16-0) Tecnologia Assistiva e acessibilidade Web : Aborda o conceito e as características sobre Tecnologia Assistiva e acessibilidade Web, bem como as principais leis e normas técnicas que embasam a política de inclusão social no Brasil;
- Capítulo [3](#page-23-0) Educação a distância e Ambientes Virtuais de Aprendizagem: Discute aspectos sobre a utilização da educação na modalidade à distância, realiza uma análise sobre as condições da acessibilidade no Moodle com foco para o usuário com deficiência visual, além disso, apresenta uma análise técnica sobre arquitetura do Moodle;
- Capítulo [4](#page-30-0) Reconhecimento e síntese de voz: Apresenta os fundamentos sobre manipulação de voz, o processamento do sinal acústico, as principais dificuldades encontradas pelos desenvolvedores, os principais recursos disponíveis no mercado e suas aplicabilidades;
- Capítulo [5](#page-39-0) Modelo computacional: Discute a metodologia, as técnicas e m´etodos aplicados para o desenvolvimento do software proposto. Trata do processo de instalação do ambiente Moodle, o desenvolvimento do bloco para o Moodle, a integração deste com o algoritmo para a manipulação de voz e, por fim, a instalação do bloco no ambiente;
- Capítulo [6](#page-53-0) Análise e discussão dos resultados: Apresenta os resultados obtidos a partir da análise dos testes aplicados no ambiente. Por fim, são abordadas as considerações finais sobre o que foi produzido, além de indicar as possíveis melhorias futuras.

## <span id="page-16-0"></span>Tecnologia Assistiva e acessibilidade Web

Este capítulo caracteriza e contextualiza TA sobre vários aspectos. Faz uma análise sobre acessibilidade e as principais barreiras de acessibilidade Web identificadas por pessoas com deficiência. Além disso, apresenta as principais leis e normas técnicas que apoiam a inclusão social, bem como as ações realizadas e os avanços alcançados no Brasil.

A Internet é um conjunto de redes de computadores interligados em todo o mundo, sua principal proposta é o acesso e troca de informações. A Web é a plataforma interativa e de multimídia que expandiu o uso da Internet e suas potencialidades tecnológicas. A Web tem-se mostrado uma ferramenta poderosa, sua utilização associada aos recursos de tecnologia da informação vêm sendo cada vez mais frequente e indispensável para a realização das atividades no cotidiano das pessoas. A Web tornou-se necessária, está presente em diversos ambientes como instituições públicas, de ensino, financeiras, empresas dos mais variados ramos e principalmente nas residências particulares.

Os benefícios que a Web proporciona devem estar acessíveis para toda sociedade independente das diferenças existentes entre indivíduos. Mas nem sempre isso é possível, muitas p´aginas, s´ıtios e portais Web s˜ao desenvolvidos sem analisar as dificuldades que pessoas com deficiências podem encontrar. Segundo [Freire](#page-65-0) [\(2008,](#page-65-0) p. 5) "a globalização do acesso a informações requer uma atenção especial nos projetos de aplicações Web, que se depara com o desafio de atender a diferentes necessidades e restrições dos usuários".

E importante destacar que a Convenção sobre os Direitos das Pessoas com Deficiência, no preâmbulo "e" reconhece deficiência como sendo "um conceito em evolução e que a deficiência resulta da interação entre pessoas com deficiência e as barreiras devidas às atitudes e ao ambiente que impedem a plena e efetiva participação dessas pessoas na sociedade em igualdade de oportunidades com as demais pessoas" ([BRASIL](#page-64-2), [2012\)](#page-64-2). Além disso, define em seu artigo 1<sup>o</sup> que pessoas com deficiência "são aquelas que têm impedimentos de longo prazo de natureza física, mental, intelectual ou sensorial, os quais, em interação com diversas barreiras, podem obstruir sua participação plena e efetiva na sociedade em igualdades de condições com as demais pessoas" ([BRASIL](#page-64-2), [2012\)](#page-64-2). Essa convenção promovida pela ONU tem o objetivo tornar efetivos os direitos das pessoas com deficiência. Todos os países signatários da convenção, assim como o Brasil, estão comprometidos com a promoção do pleno exercício de todos os direitos humanos e liberdades fundamentais para as pessoas com deficiência, sem qualquer tipo de discriminação. O Decreto 3.956/2001 promulga a Convenção Interamericana para a eliminação de todas as formas de discriminação contra as pessoas com deficiência. O objetivo é prevenir e eliminar todas as formas de discriminação contra as pessoas com deficiência e propiciar a sua plena integração à sociedade ([BRASIL](#page-64-3), [2001\)](#page-64-3).

Segundo [Fernandes e Godinho](#page-65-1) [\(2003,](#page-65-1) p. 11) "para a maioria das pessoas, a tecnologia

torna a vida mais fácil. Para uma pessoa com deficiência, a tecnologia torna as coisas possíveis".

A fim de atender as expectativas de todos tornando a Web acessível sem necessidade de adaptações, foi criada a W3C<sup>[1](#page-17-0)</sup>. Trata-se de uma comunidade internacional integrada por organizações, equipes em tempo integral e o público que trabalham juntos para desenvolver padrões para a Web. O escritório do W3C no Brasil (W3C Brasil) realiza entre outras atividades, as interlocuções técnicas em torno das especificações e padrões, considerando as necessidades e demandas apresentadas pela comunidade do País, além de contribuir com inovação e desenvolvimento da Web acessível.

No Brasil, a legislação sobre acessibilidade Web foi regulamentada a partir de 2004. O Decreto 5.296 de 2 de dezembro de 2004 em seu capítulo III, Art. 8°, define acessibilidade como:

> Condição para utilização, com segurança e autonomia, total ou assistida, dos espaços, mobiliários e equipamentos urbanos, das edificações, dos serviços de transporte e dos dispositivos, sistemas e meios de comunicação e informação, por pessoa portadora de deficiência ou com mobilidade reduzida.([BRASIL](#page-64-4), [2004,](#page-64-4) p. 1)

O termo "pessoa portadora de deficiência" está em desuso e atualmente é considerado inadequado, além disso, a definição de acessibilidade é bastante abrangente destacando principalmente espaços físicos. De acordo com W3C, acessibilidade na Web significa "que pessoas com deficiˆencia podem perceber, entender, navegar, interagir e contribuir para a Web. Acessibilidade Web também beneficia outros, incluindo pessoas idosas com capacidades em mudança devido ao envelhecimento".

Visando a padronização da acessibilidade do conteúdo Web algumas iniciativas foram desenvolvidas pela W3C em parcerias com indivíduos e organizações, como por exemplo, a criação de uma cartilha de acessibilidade Web (desenvolvida pelo GT de acessibilidade na Web do W3C Brasil), cujo objetivo é auxiliar os usuários a entender como funciona a Web, seus benefícios, apresentar as barreiras de acessibilidade e os direitos dos usuários ao acessar o conteúdo na rede. Além da cartilha, a W3C desenvolveu uma norma técnica com diretrizes de acessibilidade ao conteúdo da Web denominada Web Content Accessibility Guidelines (WCAG). Essa norma fornece informações específicas que explicam como produzir conteúdos para a Web que sejam acessíveis às pessoas com deficiências. Ao seguir as recomendações o conteúdo torna-se acessível a grupos de pessoas com deficiências como: visual, física, auditiva, cognitivas, de aprendizagem e neurológicas, além de atender a pessoas com mobilidade reduzida.

A WCAG estabelece quatro princípios que fundamentam e organizam as diretrizes para acessibilidade Web. Os princípios sugerem que o conteúdo deve ser perceptível, operável, compreensível e robusto. A W3C os definem como:

> Perceptível - A informação e os componentes de interface devem ser apresentados aos usuários em formas que eles possam perceber. Isso significa que os usuários devem ser capazes de perceber a informação que está sendo apresentada (não pode ser invisível para todos os seus sentidos).

<span id="page-17-0"></span><sup>&</sup>lt;sup>1</sup>Todas as referências a W3C nesse capítulo foram retiradas do site: http://www.w3.org. Acesso em: out 2014

Operáveis - Componentes da interface do usuário e navegação têm de ser oper´ave-is. Isso significa que os usu´arios devem ser capazes de operar a interface (a interface não pode exigir interação que um usuário não pode executar). Compreensível - A informação e a operação da interface de usuário deve ser compreensível. Isso significa que os usuários devem ser capazes de compreender as informações, bem como o funcionamento da interface de usuário (o conteúdo ou operação não pode ser além de sua compreensão). Robusto - O conteúdo tem de ser robusto o suficiente para que ela possa ser interpretada de forma confiável por uma ampla variedade de agentes de utilizador, incluindo tecnologias de apoio. Isso significa que os usuários devem ser capazes de acessar o conte´udo com avan¸co das tecnologias (como as tecnologias e os agentes do usuário evoluem, o conteúdo deve permanecer acessível) ([W3C](#page-66-0),

[2014,](#page-66-0) p. 1).

Uma das orientações do princípio perceptível é fornecer alternativa de texto para conteúdo não textual, para que depois possa transformá-lo em fala, símbolo, braile ou editá-lo configurando o formato da fonte. No princípio operável, uma orientação é fazer as funcionalidades disponíveis a partir de um teclado.

Baseando-se nas diretrizes da WCAG, a W3C disponibiliza de forma gratuita e online o Markup Validation Service, um validador que verifica a validade de marcação de documentos da Web em HTML, XHTML, SMIL, MathML, etc. Essa ferramenta realiza de forma automática o processo de verificação e análise do código das páginas Web e emite relatórios indicando os erros de acessibilidade, caso haja.

Algumas leis brasileira visam garantir ações para o pleno exercício dos direitos básicos às pessoas com deficiência. O Decreto 3.298 que regulamenta a lei nº 7.853 de 24 de outubro de 1989, dispõe sobre a política nacional para a integração da pessoa com deficiência e assegura seus direitos básicos como: direitos à educação, à saúde, ao turismo, ao lazer, ao trabalho, à previdência social, à assistência social, ao desporto, ao transporte etc ([BRASIL](#page-64-5), [1999\)](#page-64-5).

O Decreto 5.296 estabelece normas gerais e critérios básicos para a promoção da acessibilidade das pessoas com deficiência ou mobilidade reduzida. Em setembro de 2005 foi divulgada uma chamada pública realizada pelo Ministério da Ciência e Tecnologia - MCT, por intermédio da Financiadora de Estudos e Projetos – FINEP uma seleção pública com o objetivo de selecionar propostas visando o apoio financeiro a projetos de pesquisa e desenvolvimento de tecnologias que reduzam ou eliminem as deficiências física, mental, visual e/ou auditiva ou as limitações decorrentes dessas a fim de colaborar para a inclusão social das pessoas com deficiência e dos idosos.

O Decreto 6.949 de 25 de agosto de 2009 promulga a convenção internacional sobre os direitos das pessoas com deficiência e seu protocolo facultativo, assinados em Nova York, em 30 de março de 2007. Seu objetivo é promover, proteger e garantir o exercício pleno e justo de todos os direitos humanos e liberdades fundamentais por todas as pessoas com deficiência, além de promover o respeito pela sua dignidade intrínseca ([BRASIL](#page-64-6), [2009\)](#page-64-6). Já o Decreto 7.612, de 17 de novembro de 2011, institui o plano nacional dos direitos da pessoa com deficiência - Plano Viver sem Limite que visa promover o exercício pleno e equitativo dos direitos das pessoas com deficiência ([BRASIL](#page-64-7), [2011\)](#page-64-7).

A lei nº 8.213 de 24 de julho de 1991, também conhecida como lei de cotas, prevê que toda empresa com 100 ou mais funcionários deve destinar de  $2\%$  a  $5\%$  (dependendo do total de empregados) dos postos de trabalho a pessoas com alguma deficiência ([BRASIL](#page-64-8), [1991\)](#page-64-8). Nesse contexto, entende-se então, que o governo brasileiro em consonância com a convenção da ONU sobre os direitos das pessoas com deficiência visa promover a inclusão social e direitos iguais para todos.

Grandes avanços vêm ocorrendo de âmbito mundial na perspectiva de atender as necessidades específicas. Iniciativas como as da W3C são essenciais para promover a inclusão social, e criar condições para que pessoas com deficiências consigam adaptar-se ao meio e superar as dificuldades, com isso, a TA torna-se a principal via para quebrar as barreiras encontradas. De acordo com Bersch:

> O termo Assistive Technology, traduzido no Brasil como Tecnologia Assistiva, foi criado oficialmente em 1988 como importante elemento jurídico dentro da legislação norteamericana, conhecida como Public Law 100-407, que compõe, com outras leis, o ADA - American with Disabilities Act. Este conjunto de leis regula os direitos dos cidadãos com deficiência nos EUA, além de prover a base legal dos fundos públicos para compra dos recursos que estes necessitam. Houve a necessidade de regulamentação legal deste tipo de tecnologia, a TA, e, a partir desta definição e do suporte legal, a população norte-americana, de pessoas com deficiência, passa a ter garantido pelo seu governo o benefício de serviços especializados e o acesso a todo o arsenal de recursos que necessitam e que venham favorecer uma vida mais independente, produtiva e incluída no contexto social geral. ([BERSCH](#page-0-0), [2005](#page-0-0) apud GALVÃO FILHO, [2009a,](#page-65-2) p. 2)

A TA agrupa recursos, técnicas e processos que promovem a atenuação ou eliminam as deficiências do indivíduo. De acordo com [Bersch e Tonolli](#page-64-9) [\(2006,](#page-64-9) p. 1) TA é [...] "utilizado para identificar todo o arsenal de recursos e serviços que contribuem para proporcionar ou ampliar habilidades funcionais de pessoas com deficiência e consequentemente promover vida independente e inclusão".

O conceito de Tecnologia Assistiva aprovado pelo CAT, estabelece que:

Tecnologia Assistiva é uma área do conhecimento, de característica interdisciplinar, que engloba produtos, recursos, metodologias, estratégias, práticas e serviços que objetivam promover a funcionalidade, relacionada à atividade e participação, de pessoas com deficiência, incapacidades ou mobilidade reduzida, visando sua autonomia, independência, qualidade de vida e inclusão social.([CAT](#page-65-3), [2007,](#page-65-3) p. 3)

O CAT foi instituído pela portaria nº 142, de 16 de novembro de 2006, no âmbito da Secretaria de Direitos Humanos da Presidência da República com o propósito de apresentar propostas de políticas governamentais e parcerias entre sociedade civil e órgãos públicos referentes à área de Tecnologia Assistiva, dentre outras funções.

Quando uma pessoa tem algum tipo de deficiência, ambientes ou simples elementos, como: degraus, roletas, maçanetas de girar, equipamentos e produtos em altura inadequada (exemplo: altura elevada de um balcão de atendimento pode causar desconforto para pessoas de baixa estatura e mesmo impossibilitar o uso por pessoas em cadeiras de rodas) podem se tornar grandes barreiras de acessibilidade. Também são exemplos de barreiras de acessibilidade: ausência de piso tátil direcional, portas estreitas, calçadas com degraus, ausência de rampas ou com inclinação exagerada e qualquer elemento natural, instalado ou edificado que impeça a aproximação, transferência ou circulação no espaço mobiliário ou equipamento urbano.

Diversas medidas vêm sendo aplicadas nos espaços físicos visando eliminar as barreiras de acessibilidade. A¸c˜oes como desenvolvimento de rampas de acesso para a mobilidade de pessoas com deficiência física, construção de banheiros apropriados, vagas reservadas em estacionamentos, piso alerta, faixa antiderrapante no fim de cada degrau etc. Entretanto, existem outras barreiras de acessibilidade que não fazem parte do ambiente físico, mas que devem ser observadas:

- Imagens em páginas Web sem legendas;
- Navegadores que não possuem suporte para teclado alternativo ou sem opção para todos os comandos efetuados por mouse;
- Formulários que não podem ser navegados com a tecla "TAB" em uma sequência lógica;
- Páginas com tamanhos de fontes absoluta, sem dar condição para ajustes;
- Sites com menu que só disponibiliza opções de links quando o  $mouse$  é deslizado sobre o mesmo.

Para uma sociedade inclusiva além de tratar aspectos de acessibilidade física, como a eliminação de barreiras arquitetônicas, é necessário atentar-se para o desenvolvimento de recursos de TA que tornem possível que pessoas com diferentes tipos de deficiência possam utilizar os seus computadores e sistemas (GALVÃO FILHO, [2009b\)](#page-65-4). O objetivo da TA é proporcionar, independência, autonomia, qualidade de vida e inclusão social. Existem diversos recursos e serviços que ampliam as habilidades funcionais de pessoas com deficiência para realização de suas atividades cotidianas. São exemplos de TA o teclado com colmeia e ponteiros de cabeça para facilitar a digitação em caso de movimentação involuntária ou fraqueza e debilidade muscular, conforme ilustrado na Figura [2.1](#page-21-0).

<span id="page-21-0"></span>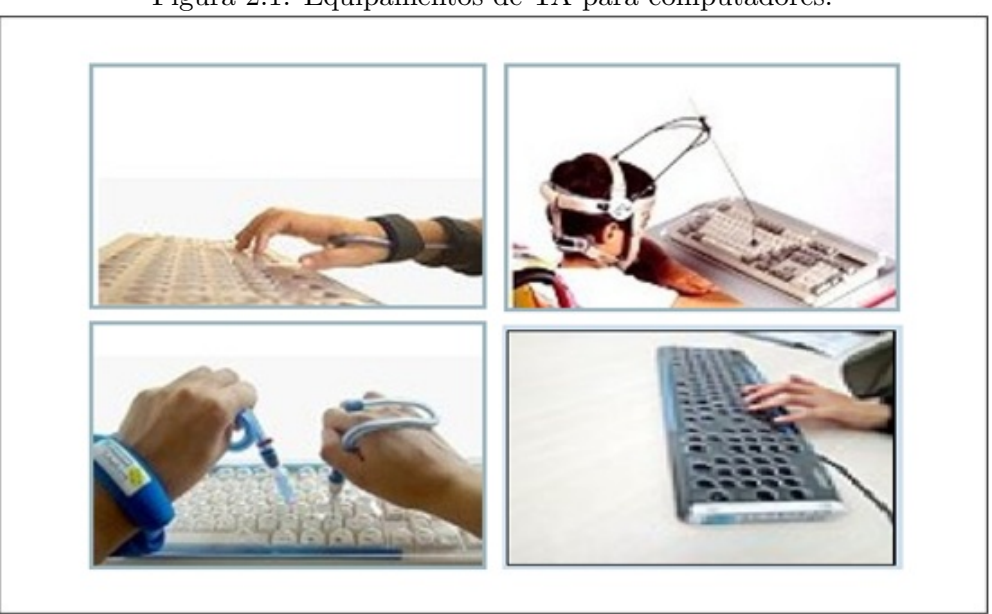

Figura 2.1: Equipamentos de TA para computadores.

Fonte: expansão.

Por ser um termo ainda novo e que pode causar conflitos na percepção é necessário fazer uma reflexão. O que caracteriza um recurso como sendo TA segundo Galvão Filho  $(2013, p. 37)$  $(2013, p. 37)$  "não são apenas as características particulares do recurso ("o que"). Nem, tampouco, apenas as características do usuário ("para quem"). Porém, também, a finalidade para a qual se está utilizando o referido recurso ("para que")". Existem recursos mais simples que também são caracterizados TA, como por exemplo, os engrossadores, de lápis, pincel, cola, aranha-mola, entre outros. Alguns destes são ilustrados na Figura [2.2.](#page-22-0) Também são TA os leitores de tela, *softwares* com reconhecimento de voz como MOTRIX, por exemplo, teclados virtuais, lente de aumento etc.

O MOTRIX<sup>[2](#page-21-1)</sup> é um software que propicia acesso a microcomputadores para pessoas com deficiências motoras e distrofia muscular, permitindo a intermediação da Internet, acesso amplo à escrita, leitura e comunicação. O desenvolvimento do MOTRIX foi motivado pela m´edica radiologista Lenira Luna, tetrapl´egica que percebeu a necessidade de acionamento por voz como alternativa para o acesso de tetraplégicos a microcomputadores. O MOTRIX foi e continua sendo desenvolvido pelo Núcleo de Computação Eletrônica da Universidade Federal do Rio de Janeiro (UFRJ) desde março de 2002. Assim como o AVAVOZ, o MOTRIX é acionado através de comando de voz utilizando um microfone. O uso deste *software* possibilita que tetraplégicos realizem várias atividades incluindo acionamentos físicos complexos em computadores. O AVAVOZ possui caracteríticas semelhantes ao MOTRIX e como tal apresenta grande potencial para utilização por pessoas com deficiência física, portanto o mesmo não limita-se apenas como TA para benefício de pessoas com deficiência visual.

<span id="page-21-1"></span> $2\text{As}$  informações referentes ao MOTRIX foram retiradas dos sites: http://intervox.nce.ufrj.br/motrix

<span id="page-22-0"></span>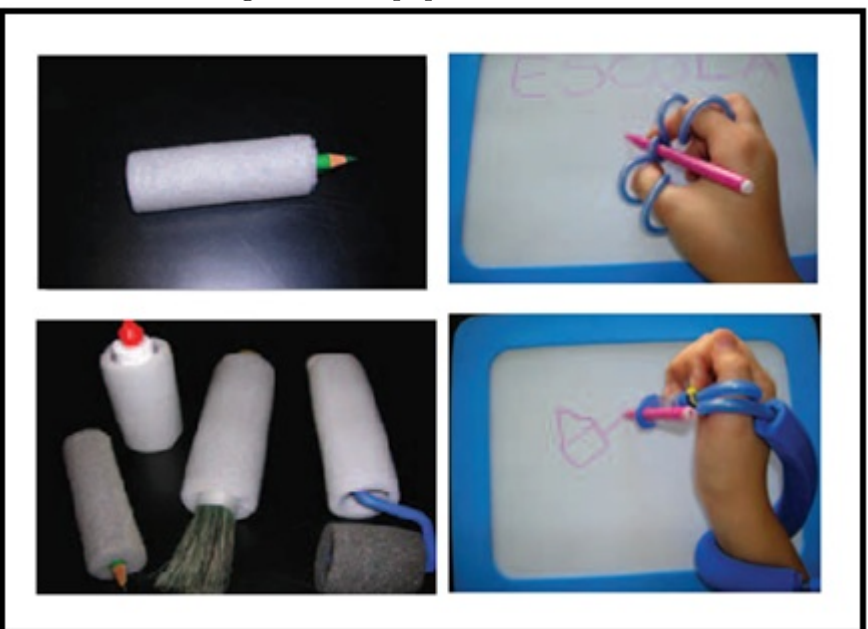

Figura 2.2: Equipamentos de TA.

Fonte: Bersch  $(2007)^3$  $(2007)^3$ .

Na área educacional o uso da TA vem se tornando cada vez mais comum, inclusive está disponível para *download* no site oficial do Moodle um *plugin* denominado Accessibility que torna possível personalizar o Moodle de acordo com as necessidades visuais do usuário com baixa visão, como por exemplo, alterar o tamanho, o tipo e a cor da fonte, além disso, pode-se alterar também a cor do fundo da página utilizando o mouse.

Os recursos de TA proporcionam a imersão de pessoas com deficiência na modalidade de ensino à distância utilizando como principal ferramenta os ambientes virtuais de aprendizagem. E esses são os principais termos abordados no conteúdo do próximo capítulo.

# <span id="page-23-0"></span>Educação à Distância e Ambientes Virtuais de Aprendizagem

Este capítulo discute sobre EAD e principalmente os AVA apresentando aspectos conceituais, bem como suas características e sua aplicabilidade.

A globalização e o intenso rítmo dos meios de comunicação influenciam a população para novas modalidades educacionais e culturais. Neste contexto, tem-se a educação a distância que segundo [Carvalho, Silva e Pagliuca](#page-65-6)  $(2013)$  é uma modalidade que tem se transformado ao longo do tempo, tornando-se uma alternativa para os dias atuais.

Na perspectiva de atender as exigências atuais são criados os AVA, também conhecidos como LMS (Learning Management System), proporcionam a interatividade, disponibilidade, construção colaborativa do conhecimento, a inclusão social, a capacitação profissio-nal etc. Para [Santos](#page-66-1) [\(2002,](#page-66-1) p. 426) AVA é "como um espaço fecundo de significação, onde os seres humanos e objetos técnicos interagem, potencializando-se, assim, a construção do conhecimento, logo, aprendizagem" (2002, p. 426).

No cenário nacional e internacional, diversas instituições principalmente no âmbito da educação utilizam o AVA com objetivo de proporcionar aos alunos o acesso à informação, de forma que, os mesmos possam acessá-las a qualquer momento e lugar, inclusive na modalidade de ensino presencial. No Brasil, essa prática vem sendo amplamente utilizada, principalmente para atender as demandas educacionais existentes, até mesmo a inclusão de pessoas com deficiência. A Figura [3.1,](#page-23-1) indica que em torno de  $47\%$  dos res-pondentes (professores independentes<sup>[1](#page-23-2)</sup>) da pesquisa Censo EAD.BR 2012 preveem e já atendem alunos com deficiência nos cursos de educação à distância. Esses dados referemse à amostra disponível (não probabilística) composta por 252 instituições e 32 professores independentes.

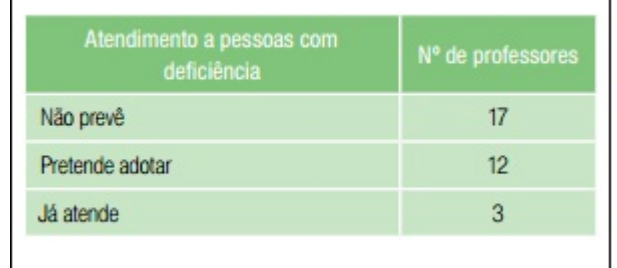

<span id="page-23-1"></span>Figura 3.1: Atendimento a alunos com deficiência pelos professores independentes.

Fonte:ABED, 2012, p.123.

<span id="page-23-2"></span><sup>&</sup>lt;sup>1</sup>Profissionais que não têm nenhum vínculo empregatício com instituições educacionais, seja como celetistas, seja como autônomos. São, portanto, considerados professores independentes, educadores que desenvolvem e implantam cursos a distância de forma independente de qualquer instituição educacional.

Nos últimos anos os AVA têm-se popularizado cada vez mais, diversos países no mundo utilizam esse recurso para construção e a socialização do conhecimento. Por consequência, existe hoje, uma grande variedade de AVA disponíveis, entre eles, tem-se: Moodle, e-Proinfo, TelEduc, Aulanet, Eduquito entre outros.

O TelEduc é um *software* livre de código aberto desenvolvido por pesquisadores do Núcleo de Informática Aplicada à Educação da Unicamp. Para seu desenvolvimento obteve-se o apoio financeiro da Fundação de Amparo à Pesquisa do Estado de São Paulo - FAPESP e do Conselho Nacional de Desenvolvimento Científico e Tecnológico – CNPq, atualmente está sendo apoiado pela Organização dos Estados Americanos - OEA. O TelEduc foi idealizado com foco no processo de formação de professores para informática educativa e está disponível para os idiomas português e inglês ([TELEDUC](#page-66-2), [2010\)](#page-66-2). No Brasil instituições como Universidade Estadual de Campinas (UNICAMP), Universidade Federal do Rio de Janeiro (UFRJ), Universidade Estadual Paulista (UNESP), Universidade Estadual do Rio Grande do Sul (UERGS), Universidade de São Paulo (USP) entre outras, utilizam este ambiente.

[Wataya](#page-66-3) [\(2006\)](#page-66-3) investigou no ambiente telemático TelEduc à acessibilidade de pessoas com deficiência, utilizando os *softwares* leitores de tela DOSVOX e Jaws, tendo como ponto de partida uma revis˜ao de literatura relacionada ao uso de TIC e EAD. O objetivo do trabalho foi analisar os *softwares* DOSVOX e Jaws, mediante a participação de pessoas com deficiência visual no ambiente virtual da plataforma TelEduc, visando explorar uso de suas ferramentas de informação, comunicação e interação. A pesquisa caracterizou-se como um estudo de caso envolvendo a participação de duas pessoas cegas em um curso no ambiente TelEduc.

A análise confirmou que o TelEduc oferece um conjunto de ferramentas para criação e oferta de cursos, al´em de proporcionar bom suporte de apoio aos cursos. Verificou-se também que com a utilização dos leitores de tela citados, submetidos à exploração do curso foi possível acessar todas as informações oferecidas. Os referidos softwares permi-tem acessibilidade às pessoas com deficiência visual. Porém, segundo [Wataya](#page-66-3) [\(2006\)](#page-66-3) a qualidade de contribuição de cada um depende do usuário, no manuseio e de codificação do que é lido em voz alta para eles nas telas visitadas.

O e-ProInfo é um ambiente colaborativo de administração e desenvolvimento de ações, como cursos de ensino e aprendizagem à distância e cursos presenciais, projetos de pesquisa e outros, baseado em tecnologia Web ([E-PROINFO](#page-65-7), [2014\)](#page-65-7). O ambiente foi desenvolvido pela Secretaria de Educação a Distância do Ministério da Educação e disponibiliza ferramentas como: tira-dúvidas, fórum, bate-papo, correio eletrônico, notícias, agenda, diário, biblioteca e outras. É utilizada por instituições como: Fundação Universidade de Brasília (UnB), Universidade Federal de Mato Grosso do Sul (UFMS), Pontifícia Universidade Católica de São Paulo (PUC SP), Universidade Federal de Rondônia (UNIR), Universidade Federal do Amapá (UNIFAP), Universidade Federal do Maranhão (UFMA), Universidade Federal do Piauí (UFPI), Universidade Federal de Alagoas (UFAL), Universidade Estadual de Campinas (UCA-UNICAMP), Universidade Federal do Tocantins (UFT), entre outras.

E importante destacar também o EASY, um *software* desenvolvido por Rezende (2005) em sua dissertação de mestrado, cujo objetivo consistiu em permitir a mediação entre os leitores de tela e o Moodle. A maioria dos sites e portais não é desenvolvida seguindo os padrões de acessibilidade, isso resulta em obstáculos para pessoas com deficiência visual ao acessar o conteúdo disponível. As interfaces do EASY foram desenvolvidas aplicando os padr˜oes WCAG, tornando os dados bem estruturados para os leitores de tela e, consequentemente, informações melhores organizadas para pessoas com deficiência visual ([REZENDE](#page-66-4),  $2005$ ). Os resultados apresentados na dissertação demonstram a interação eficiente do EASY com os diversos leitores de tela, entre eles: Jaws, Virtual Vision e WebVox.

Em comparação com o atual trabalho, o EASY assemelha-se, por se tratar de uma Tecnologia Assistiva que propõe seguir diretrizes de acessibilidade ao conteúdo Web para possibilitar a interação de pessoas cegas ou com deficiência parcial da visão com o Moodle.

O Moodle é uma plataforma de aprendizagem a distância baseada em software livre criado em 1999 por Martin Dougiamas e mantido por uma comunidade que abrange pesquisadores, professores, designer, administradores de sistemas e programadores em todo o mundo para acréscimo de novas funcionalidades. É largamente utilizado, o Brasil ocupa o terceiro lugar entre os países que possuem mais sites registrados. Algumas instituições brasileiras que utilizam o Moodle são: Universidade Federal da Bahia (UFBA), Universidade Salvador (UNIFACS), Serviço Nacional de Aprendizagem Industrial (SENAI), Universidade Federal de Santa Catarina (UFSC), Faculdade de Medicina da Universidade de São Paulo (USP), Universidade Federal do Rio de Janeiro (UFRJ), Universidade Federal do Rio Grande do Sul (UFRGS) entre outras.

Para este trabalho decidiu-se optar pela utilização do AVA Moodle por diversos fatores que incluem:

- Software gratuito. A partir da pesquisa Censo EAD.BR 2012 pode-se observar que a maioria dos respondentes utiliza LMS gratuito para fornecimento dos seus cursos. No total 84% dos professores realizam seus cursos por meio de AVA, sendo que 59% utilizam AVA gratuito e 25% locado;
- AVA mais utilizado no mundo nos últimos anos, são mais de 65 milhões usuários registrados em 228 países nesse ambiente de acordo com informações disponíveis no próprio site da instituição;
- Possui todos os requisitos necessários para que ocorra a comunicação entre alunos e professor. O Moodle proporciona a utilização de diferentes ferramentas que potencializam a criação de aulas, entre elas, destacam-se: chat, fórum, correio eletrônico, atividades, questionários, SCORM<sup>[2](#page-25-0)</sup>, pesquisa de avaliação e satisfação etc;

<span id="page-25-0"></span> $2^2$ Conjunto de normas técnicas para produtos de software e-learning.

- Largamente utilizado em diversos países e disponível em vários idiomas, inclusive o português;
- Permite interação com sintetizadores de voz;
- $\bullet$  Disponibiliza plugins com funcionalidades específicas que permitem acessibilidade para pessoas com baixa vis˜ao;
- Pode ser instalado em várias plataformas, como: Windows, Linux, Mac OS;
- Possui uma comunidade com participantes em todas as partes do mundo que contribuem para melhoria de funcionalidades existentes e no desenvolvimento de novas funcionalidades.

Uma pesquisa realizada por [Carvalho, Silva e Pagliuca](#page-65-6) [\(2013\)](#page-65-6) analisa a revisão da literatura sobre o uso do Moodle para acessibilidade das pessoas com limitações, deficiências, baixa escolaridade e idosos. O resultado evidência que 13 das 17 publicações pesquisadas consideraram-no parcialmente acessível, com necessidade de remodelações pontuais para facilitar o acesso por pessoas com deficiência. O estudo aponta algumas barreiras encontradas com a manipulação no ambiente, entre elas, destaca-se "longos percursos" como exibe a Figura [3.2.](#page-27-1) Os autores pontuam como sugestão a criação de conteúdos mais coesos e com percursos menores.

Pessoas cegas navegam na Web por meio de leitores de tela que fornecem informações através de síntese de voz sobre os elementos exibidos na tela do computador. Normalmente essa navegação é realizada via teclado sequencialmente de cima para baixo e da esquerda para a direita. O deslocamento do ponteiro do mouse ou teclado entre os links de uma página Web é executado via teclado através da tecla "TAB". O usuário também tem opção de ler todo o conteúdo da página utilizando as setas de direcionamento (direita, esquerda, para cima, para baixo). Sendo assim, quanto mais distante do canto superior esquerdo, uma notícia ou link estiver, mais vezes será necessário pressionar a tecla "TAB" até que o ponteiro acesse a opção desejada. No Moodle é comum usuários pressionar dezenas de vezes a tecla "TAB" para alcançar seu objetivo. Ou seja, a forma de navegação disponível para cegos neste ambiente consomem tempo desnecessário do usuário.

<span id="page-27-1"></span>

| População     | <b>Barreiras</b>                                                  | Sugestões                                                                                                    |
|---------------|-------------------------------------------------------------------|----------------------------------------------------------------------------------------------------|
| Cegos         | Ausencia de alternativas<br>midias<br>às diferentes<br>utilizadas | Obrigatoriedade de inserção de conteúdos alternativos para as diferentes mídias<br>existentes no AVA pelos autores e/ou conteudistas.                                                                                                    |
| Cegos         | Dificuldade em utilizar<br>ferramentas sincronas -<br>chats       | Rolagem manual controlada pelo aluno<br>Utilização de bate papo falado (Skype® ou MSN®).                                                                                                    |
| Cegos         | Longos percursos                                                  | Criação de conteúdos mais coesos e com percursos menores                                                                                                    |
| Cegos         | Links inserious dentro do<br>texto                                | Links fora do texto de forma Hierarquizada;<br>Links mais importantes colocados à direita e menos importantes à esquerda da<br>pagina.                                                                                                    |
| Cegos         | Dificuldade em utilizar o<br>editor de texto                      | Utilizar editor de texto de código aberto, livre e com disponibilidade de plug-ins<br>para as Tecnologias Assistivas - TinyMCE®                                                                                                    |
| Cegos         | <b>Dificuldade</b><br>ler<br>em.<br>documentos em pdf             | Abrir os documentos no proprio navegador                                                                                                    |
| Surdos        | Dificuldade<br>em<br>compreender a<br>lingua<br>portuguesa        | Videos e textos em LIBRAS; glossário de termos acadêmicos e da língua<br>portuguesa; videos online como ferramenta para comunicação aluno e tutor,<br>opção de download e upload de videos em LIBRAS; disponibilizar DVD com<br>conteúdo do curso em LIBRAS. |
| <b>Idosos</b> | Dificuldade em ler os<br>textos on line.                          | Contraste entre fonte e plano de fundo: Escrita com alternância entre letras<br>majusculas e minusculas                                                                                                    |

Figura 3.2: Barreiras de acessibilidade identificadas no Moodle.

Fonte: [Carvalho, Silva e Pagliuca](#page-65-6) [\(2013\)](#page-65-6).

Visando diminuir as barreiras encontradas no Moodle, principalmente no quesito que corresponde a "longos percursos", este trabalho consistiu em desenvolver um plugin que permite que a pessoa com deficiência emita um comando de voz para ativar a opção desejada, sem ter a necessidade de aguardar a varredura sequencial de todos os itens dos menus existentes. Com isso, tornar-se a navegação pelas páginas deste ambiente, acessível, eficaz, ágil e atraente para o usuário.

#### <span id="page-27-0"></span>3.1 Arquitetura Moodle

O Moodle é estruturado com um núcleo de aplicação cercado por subsistemas que forne-cem novas e específicas funcionalidades, como ilustrado na Figura [3.3.](#page-28-1) A maneira mais fácil e sustentável para adicionar novas funcionalidades ao Moodle é através de *plugins*. Existem diversas categorias de *plugins*, uma delas é o Bloco. A vantagem da utilização do plugin é que o núcleo do Moodle não é modificado, dessa forma o Moodle poderá ser atualizado para novas versões sem prejuízos para aplicação.

<span id="page-28-1"></span>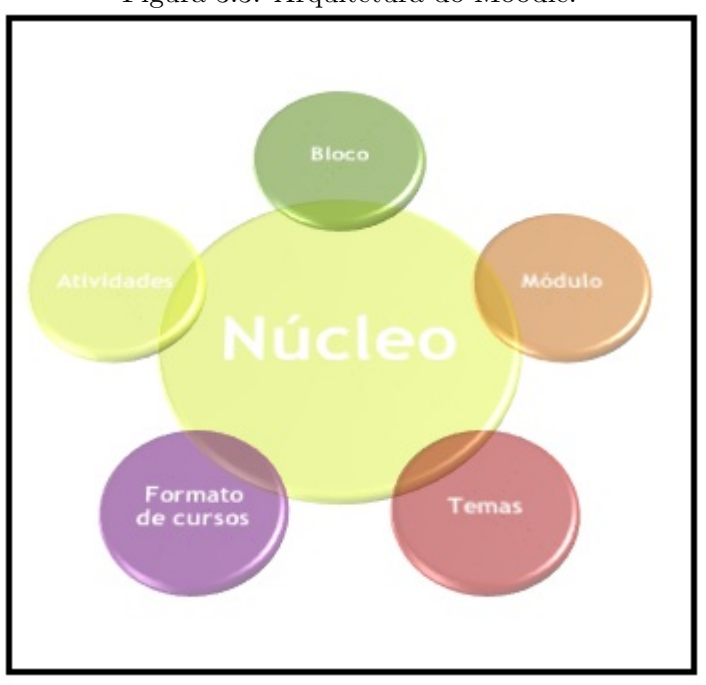

Figura 3.3: Arquitetura do Moodle.

Fonte: Próprio autor.

#### <span id="page-28-0"></span>3.2 API Moodle

O Moodle é estruturado com um núcleo de aplicação rodeado por *plugins* que fornecem funcionalidades específicas. Para personalizar deve-se fazê-lo utilizando a arquitetura de plugins, que fisicamente é uma pasta com código PHP, se necessário CSS, JavaScript, HTML, etc. A comunicação destes, com o núcleo do sistema é realizado por diferentes Interface de Programação de Aplicações - API ([MOODLE](#page-66-5), [2013\)](#page-66-5), algumas destas são:

- API de acesso: determina as permissões que o usuário está autorizado a realizar no ambiente;
- API de manipulação de dados: permite leitura e gravação de dados para bancos de dados de uma forma consistente e segura;
- API de arquivos: controla o armazenamento de arquivos em conexão com vários plugins;
- API de navegação: manipular a árvore de navegação para adicionar e remover itens que desejar;
- API de página: utilizado para configurar a página atual e seu conteúdo exibido ao usuário e adicionar JavaScript;

 $\bullet$  API de saída: utilizado para processar o HTML para as páginas.

Cada tipo de *plugin* apresenta uma API diferente, qualquer implementação fora da estrutura de modularização poderá causar danos a aplicação, como por exemplo, o mau funcionamento do sistema ou o bloqueio de atualização para novas versões mantendo as funcionalidades inseridas.

Recomenda-se que o nome da classe do bloco tenha o mesmo nome do plugin para evitar duplicação de nome das classes. Dois *plugins* do mesmo tipo não podem ter o mesmo nome, ou seja, não podem ficar no mesmo diretório.

O Moodle apresenta um framework de desenvolvimento com um conjunto de regras para implementar funcionalidades que sejam compatíveis ou reconhecidas pelo kernel do sistema. Sendo assim, diversas aplicações podem ser acopladas ao ambiente, inclusive reconhecimento e síntese de voz, temas do capítulo seguinte.

#### <span id="page-30-0"></span>Fundamentos de reconhecimento e síntese de voz

Cada vez mais os sistemas computacionais fazem uso de softwares para processamento linguístico. Neste capítulo são discutidos os princípios e os principais problemas enfrentados pelos desenvolvedores que trabalham com o reconhecimento e síntese de voz. Além disso, é realizada a revisão das principais tecnologias empregadas.

#### <span id="page-30-1"></span>4.1 Reconhecimento de voz

O reconhecimento da voz ou fala está relacionado à possibilidade de um computador converter a acústica da voz em uma ou mais palavras no formato texto. De acordo com [Rabiner e Juang](#page-66-6) [\(1993\)](#page-66-6) "O reconhecimento de voz é o processo pelo qual um computador (ou outro tipo de máquina) identifica palavras faladas". Essa técnica provê a interação entre homem e máquina sem necessariamente fazer uso do *mouse* ou teclado. Desta forma o usuário, principalmente usuários com deficiência ou mobilidade reduzida têm condições de manipular o computador para realização de suas atividades de forma independente.

Segundo [Shabtai](#page-66-7) [\(2010\)](#page-66-7) o processamento da fala iniciou em 1947 quando R.K. Potter, G.A. Kopp e H. Green de Bell Labs introduziram o espectrógrafo de som, o primeiro instrumento para produzir impressões vocais humanas de curta duração em transformada de Fourier. Desde então, o reconhecimento de voz tem evoluído. Na década de 1950 os resultados obtinham palavras isoladas com pequeno vocabulário, em 1960 foram alcançadas melhorias com vocabulário médio, por volta de 1970 e 1980 conseguiu-se adquirir avanços através do reconhecimento de palavras conectadas com grande vocabulário e, entre 1990 e 2000 obteve-se o vocabulário de reconhecimento de fala contínua. Nos últimos anos houve diversas melhorias, foi implementada uma variedade de aplicações, incluindo sistemas de comando e controle, sistemas de ditado, sistemas de navegação, aplicações embarcadas, reconhecimento do alto-falante e etc.

#### <span id="page-30-2"></span>4.2 Processamento acústico

Em um sistema de reconhecimento da fala é necessário à comunicação entre o indivíduo e a máquina. Porém, essa comunicação não é um processo simples, o sinal transmitido entre pessoas e computadores, por exemplo, são de tipos diferentes, analógico e digital respectivamente. De acordo com [Wilson](#page-66-8) [\(2001\)](#page-66-8) os sons são analógicos, são feitos de ondas que viajam através da matéria e as pessoas os ouvem quando essas ondas vibram fisicamente seus tímpanos. Já os computadores comunicam-se digitalmente, usando impulsos elétricos que representam zeros e uns.

Para converter voz para texto ou comando de computador são necessárias algumas etapas. Para o reconhecimento da fala, o indivíduo transmite um sinal de voz por meio de um transdutor que pode ser um microfone. Um transdutor, segundo [Tocci, Widmer e Moss](#page-66-9)  $(2007)$  é um dispositivo que converte uma variável física que geralmente é uma grandeza não-elétrica em uma variável elétrica e possui como saída uma tensão ou corrente analógica proporcional a variável física. Outros exemplos de transdutores são: alto-falante, antena, termômetro, fotocélula e outros.

A segunda etapa é converter a informação que neste caso é um sinal elétrico analógico em uma entrada para sistemas digitais (ex: computador) no formato digital. Esse processo é feito por meio do conversor analógico-digital (ADC), como ilustra a Figura [4.1.](#page-31-0)

<span id="page-31-0"></span>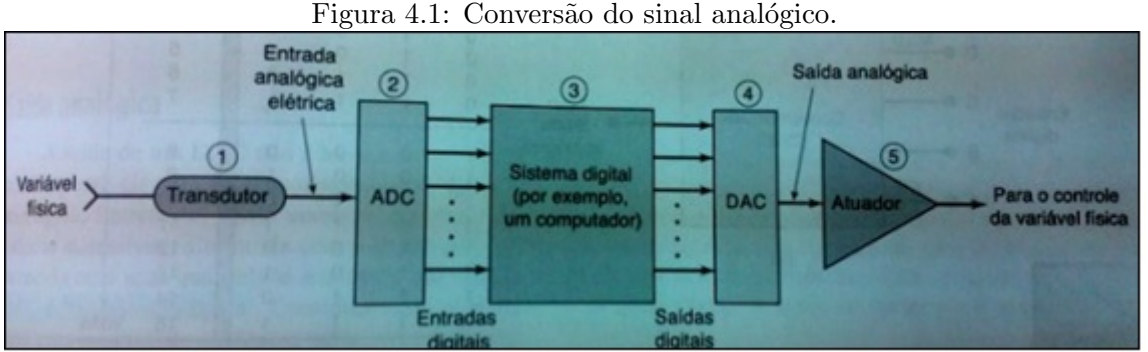

Fonte: Tocci (2007).

Depois que os dados foram transformados para formato digital, o computador armazena ou processa a informação de acordo com o que foi programado para realizar. Para retornar a saída da resposta para o transmissor da informação (usuário), o sinal digital é convertido para o sinal analógico por meio do conversor digital-analógico. Por fim, o sinal analógico ´e conectado a algum dispositivo ou circuito que serve como atuador para controlar a variável física, como exemplo o alto-falante. Segundo [Tocci, Widmer e Moss](#page-66-9) [\(2007\)](#page-66-9) "o conversor analógico-digital (ADC) e conversor digital-analógico (DAC) são usados para interfacear um computador com o mundo analógico, de forma que ele possa monitorar e controlar uma variável física".

Em vez de ADC e DAC separados, algumas placas de som usam um chip codificador/decodificador, também chamado de CODEC, que executa as duas funções.

Para [Grabianowski](#page-65-8) [\(2006\)](#page-65-8) ao falar provocamos vibrações no ar, e as ondas analógicas são convertidas em sinais digitais atrav´es do ADC para que o computador possa entender. Este sinal passa por um filtro, onde são removidos ruídos indesejados. Além disso, é possível separar o som em diferentes faixas de frequência e ajustar um nível de volume constante. A figura [4.2](#page-32-1) demostra um exemplo de interação entre homem e máquina.

<span id="page-32-1"></span>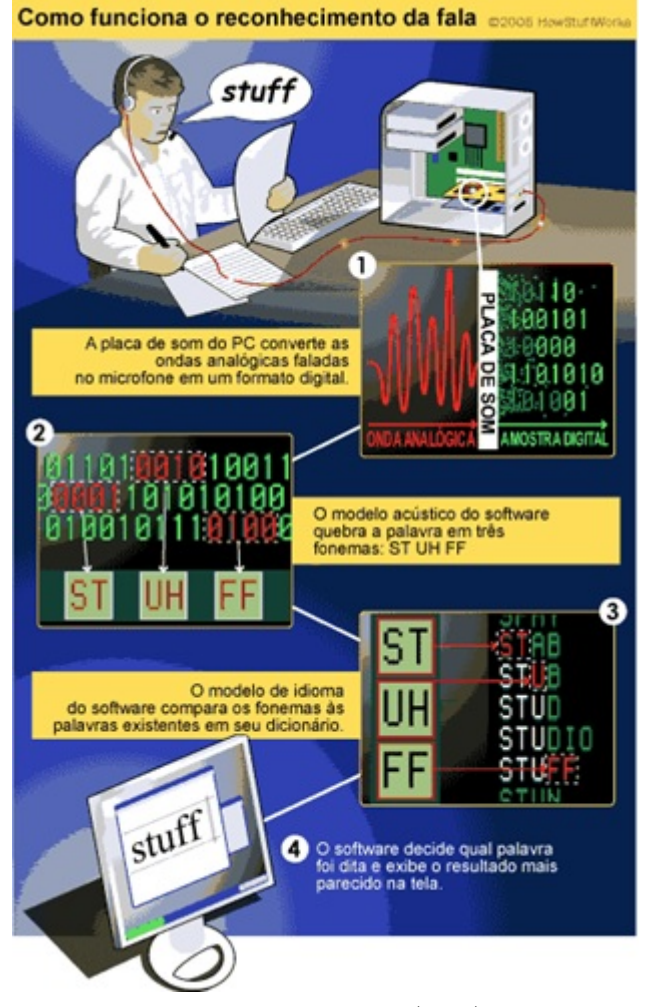

Figura 4.2: Reconhecimento da fala.

Fonte: Grabianowski (2006).

#### <span id="page-32-0"></span>4.3 Obstáculos com reconhecimento de voz

As dificuldades com reconhecimento de voz são caracterizadas por variedades associadas ao sinal de voz humana. Um sinal de voz é transmitido por um canal, ele pode sofrer distorções devido as características físicas deste canal, além disso, o sinal de voz pode sofrer mudanças em sua forma ou se corromper devido a outros fatores, como: ruídos, variações fonéticas e acústicas.

O reconhecimento de voz é uma tarefa complexa, pois vários fatores influenciam. A mesma palavra pode ser dita pela mesma pessoa em diferentes modos. Outros aspectos afetam os resultados alcançados, como: a qualidade do microfone utilizado, o nível do ruído do local onde a pessoa encontra-se, a velocidade da fala, a emoção ao falar e a capacidade de processamento do hardware utilizado.

#### <span id="page-33-0"></span>4.4 Tipos de reconhecimento de voz

Os sistemas de reconhecimento de voz podem ser organizados em várias classes diferentes que são definidas de acordo com a capacidade de palavras ou expressões que o sistema é capaz de reconhecer. De acordo com [Rabiner e Juang](#page-66-6) [\(1993\)](#page-66-6) são:

- Palavras isoladas: o reconhecimento de palavras isoladas exigem intervalo de tempo entre os sinais de áudio, o anunciante deve pausar entre as palavras no seu discurso.
- Palavras conectadas: este tipo de reconhecimento é muito parecido com a palavra isolada, reconhece mais de uma palavra conectada com uma pausa mínima entre elas.
- Fala contínua: reconhecedores de fala contínua permitem que os usuários falem de forma quase naturalmente. O reconhecimento de fala cont´ınua difere do de palavras isoladas, pois neste o locutor n˜ao precisa fazer pausas entre as palavras.
- Fala espontânea: um sistema de reconhecimento de voz com capacidade de fala espontânea deve ser capaz de lidar com uma variedade de recursos naturais, como e até mesmo pequenas gagueiras.
- Verificação de voz/identificação: sistemas capazes de identificar os usuários específicos.

#### <span id="page-33-1"></span>4.5 Tecnologias existentes

O reconhecimento de voz é aplicado em diversas áreas e atividades, entre elas, destacamse transcrição de texto em geral, emissão de comandos em serviços de telefonia, recursos de Tecnologia Assistiva para pessoas com deficiência ou limitações físicas, comandos de entrada para dispositivos embarcados etc.

Nos dias de hoje, principalmente devido ao avanço nos dispositivos móveis, as aplicações com reconhecimento de voz tornaram-se uma realidade e uma prática cada vez mais frequente. Utilizando o comando de voz é possível conectar o *smartphone* do motorista ao carro para receber e fazer ligações, executar funções com GPS, ar-condicionado e rádio.  $\acute{E}$  possível também navegar pela Web, controlar o computador e outros. Para o desenvolvimento dessas tecnologias, são utilizados softwares, como:

VoiceXML - *Voice Extensible Markup Language* - É uma linguagem de marcação para aplicações baseadas em comandos de voz, um padrão XML da W3C para especificar diálogos interativos por voz entre uma pessoa e máquina. É usado para o desenvolvi-mento de aplicações de resposta de áudio. Para [W3C](#page-66-10) [\(2004\)](#page-66-10) "VoiceXML foi projetado para a criação de diálogos de áudio que apresentam voz sintetizada, áudio digitalizado, o

reconhecimento de fala e de entrada de tecla DTMF[1](#page-34-1) ".

O principal objetivo do VoiceXML é permitir para o desenvolvedor Web a integração de serviços de voz com serviços de dados usando paradigma cliente-servidor e dispensar o desenvolvedor de realizar tais atividades de baixo nível. A interação entre o usuário e uma plataforma de implementação é fornecido pelos servidores de documento, por exemplo, servidor de aplicação que mantém a lógica geral do serviço, executa operações de banco de dados e sistema e produz diálogos ([W3C](#page-66-10), [2004,](#page-66-10) p. 1).

Os autores Caminada e Julião [\(2005\)](#page-64-10) fazem uma comparação do Voice XML com o HTML, segundo eles as referidas tecnologias têm várias semelhanças. Ambas são linguagens baseadas em marcações, o HTML define interfaces visuais para interagir aplicações Web e documentos em VoiceXML definem uma conversação que um usuário pode ter com essas aplicações. A tabela [4.1](#page-34-0) detalha essa comparação.

<span id="page-34-0"></span>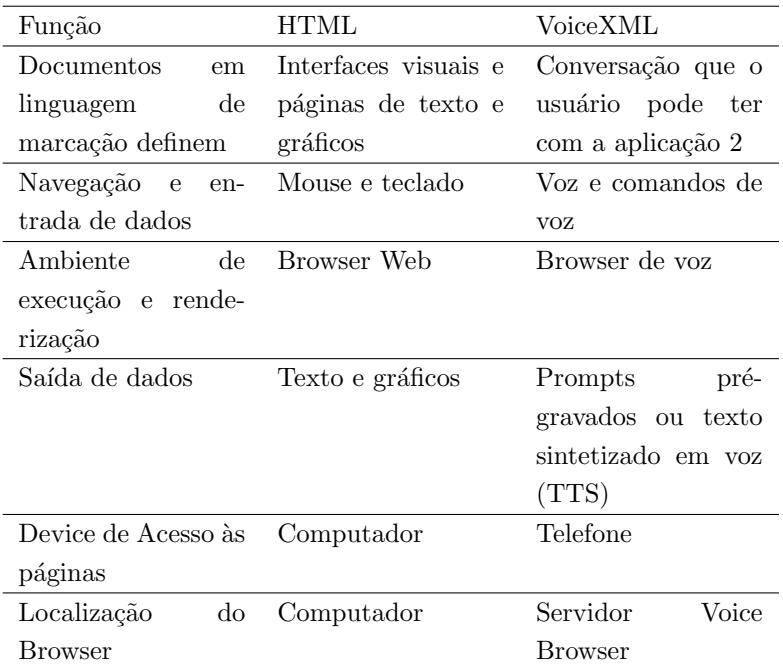

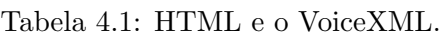

Fonte: Caminada e Julião [\(2005\)](#page-64-10).

Segundo a [IBM](#page-65-9) [\(2001\)](#page-65-9) VoiceXML permite o desenvolvimento de aplicativos baseados na Web que os usuários podem acessar por telefone. Em vez de ter que estar conectado à Internet em um computador, o usuário pode ligar por telefone para o site e acessar a mesma informação ou serviço.

A Figura [4.3](#page-35-0) ilustra a arquitetura utilizada em aplicações que utilizam o VoiceXML. No ambiente Web o usuário faz uso de *browser* gráfico que envia uma solicitação HTTP para o servidor Web que localiza a nova página e retorna o HTML. O servidor pode interagir com a infra-estrutura de back-end (banco de dados, servlets, etc). An´alogo a esse pro-

<span id="page-34-1"></span><sup>&</sup>lt;sup>1</sup>Dual Tone Multi-Frequency - Toque-toque ou botão de discagem. Empurrando um botão em um teclado de telefone gera um som que é uma combinação de dois tons, um de alta frequência e outro de baixa frequência.

cesso, o navegador VoiceXML envia uma solicitação HTTP através da LAN ou Internet para solicitar um documento inicial VoiceXML do servidor Web. O documento VoiceXML solicitado pode conter informações estáticas, ou pode ser gerado dinamicamente e o navegador VoiceXML interpreta e renderiza o documento.

<span id="page-35-0"></span>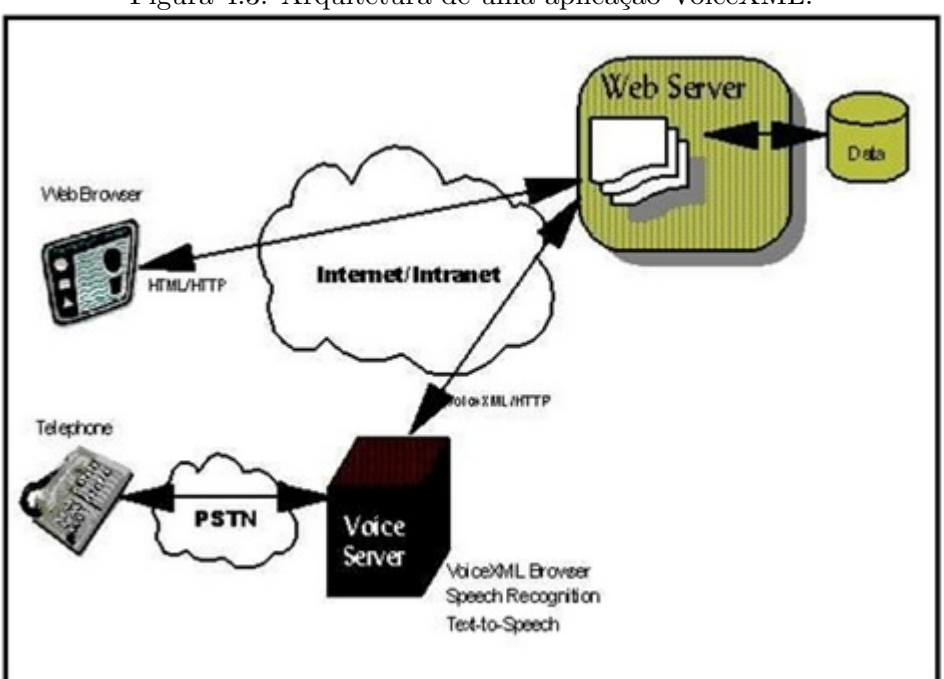

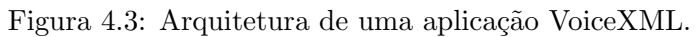

Fonte: [IBM](#page-65-9) [\(2001\)](#page-65-9)

Web Speech API é uma API javaScript que permite de forma transparente, aos desenvolvedores Web incorporar o reconhecimento e síntese de fala em suas páginas da Web utilizando a *engine* de reconhecimento e síntese de voz do navegador. Esta API permite controle e flexibilidade sobre esses recursos, ou seja, suporta a conversão de voz para texto e vice-versa. Atualmente, só Google Chrome a partir da versão 25 suporta essa API. A Web Speech API é implementada em javaScript e suporta diferentes idiomas, inclusive o portuguˆes do Brasil.

A Web Speech API permite que os usuários gravem áudio a partir de um dispositivo, por exemplo o microfone, em seguida é enviado através do protocolo HTTP ou HTTPS para o serviço Web de reconhecimento de voz e processado pelo navegador.

Segundo [Adorf](#page-64-11) [\(2013\)](#page-64-11), o processo de reconhecimento da fala é delegada a um Web service, o desenvolvedor não interage diretamente com o serviço Web. Essa comunicação é realizada por meio de eventos com o agente do usuário que implementa a interface e a comunicação com serviço Web de reconhecimento de voz.

O controle interno que especifica os detalhes do processo para converter voz para texto e vice-versa não é disponibilizado pelo Google Chrome.

As páginas que utilizam HTTP precisam pedir permissão cada vez que necessitar fazer uma captura de áudio, portanto, o navegador pede a permissão do usuário para usar o microfone. Já nas páginas que utilizam protocolo de segurança (HTTPS) essa solicitação
$é$  necessária apenas uma vez.

IBM Embedded ViaVoice é um *software* que fornece reconhecimento e síntese de voz totalmente integrado para dispositivos móveis, incluindo sistemas de telemática para autom´oveis, telefones, assistentes pessoais digitais (PDAs) e outros dispositivos inteligentes. O reconhecimento ViaVoice Incorporado baseia-se em pequenas unidades de discurso, chamado fonemas para alta precisão de reconhecimento de fala contínua. A Figura [4.4](#page-36-0) apresenta a arquitetura deste software.

<span id="page-36-0"></span>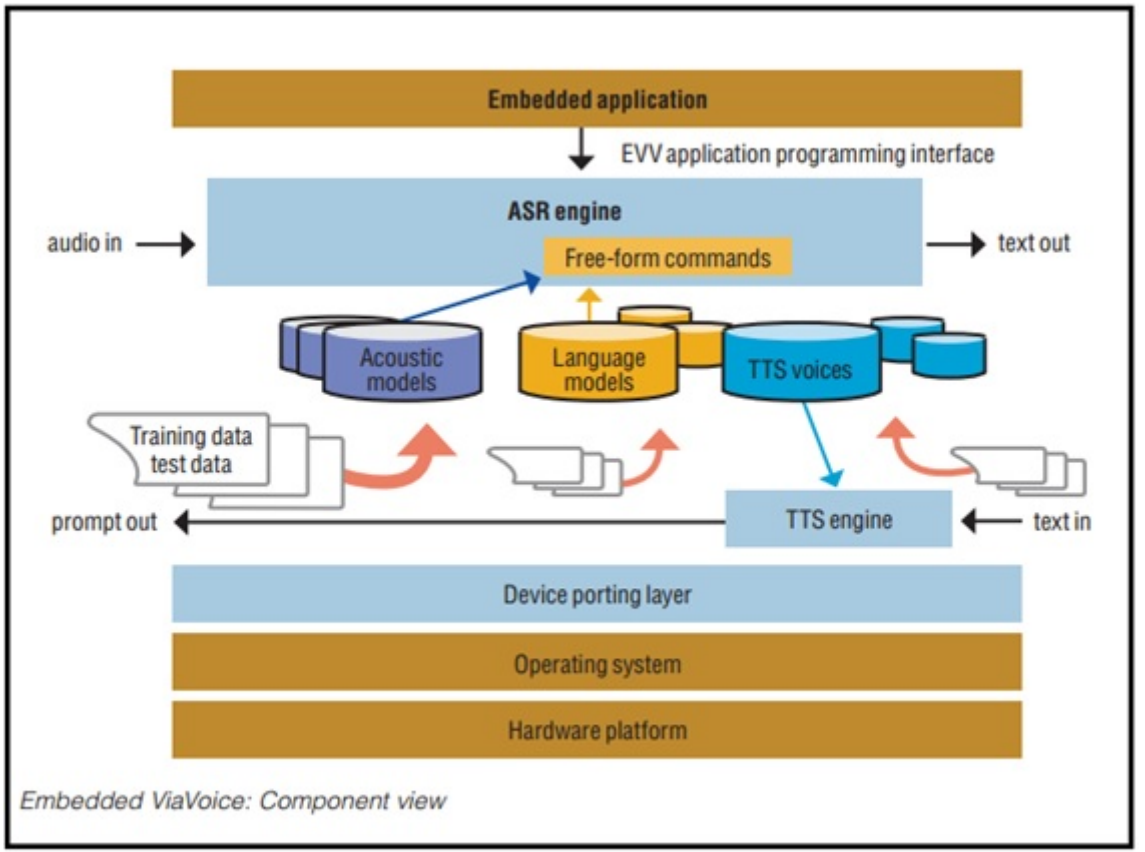

Figura 4.4: Arquitetura ViaVoice.

Fonte: [IBM](#page-66-0) [\(2007\)](#page-66-0)

Esse *software*, apesar de muito utilizado não disponibiliza novas versões, pois a IBM vendeu ViaVoice em 2003 e todas as funções de distribuição passaram a ScanSoft, agora chamada Nuance.

O Dragon Naturally<sup>[2](#page-36-1)</sup> é um *software* de reconhecimento de voz que permite pesquisar na Web, editar e-mail, criar documentos como relatórios, planilhas etc, utilizando a fala, possibilitando aos desenvolvedores de software, ferramentas inclusive APIs para integrar o reconhecimento automático de fala para ditado e transcrição de sistemas de fluxo de trabalho.

Existem dois métodos de implementação, a Dragon Naturally Cliente e Dragon Naturally

<span id="page-36-1"></span> ${}^{2}$ As informações referentes a Dragon Naturally foram retiradas dos sites: http://www.nuance.com/naturallyspeaking/products/sdk/SDK-frequently-asked-questions.asp e http://www.nuance.com/naturallyspeaking/pdf/ds DNS10 SDK Client.pdf. Acesso em: 18 set. 2014.

Servidor. O primeiro método é a implementação do cliente, onde o software Dragon Naturally Speaking é executado localmente em uma máquina cliente. O principal benefício  $\acute{e}$  a transcrição imediata do ditado. O segundo método, o Dragon Naturally Servidor é implantado em uma máquina remota.

De acordo com o documento técnico da Nuance Communications<sup>[3](#page-37-0)</sup>, o usuário dita o anúncio, logo após o *software* cria um arquivo WAV. O componente de fluxo de trabalho de transcrição usa os metadados que acompanham cada arquivo WAV, para determinar e recuperar o usuário e vocabulário apropriado. O componente de fluxo de trabalho passa o arquivo WAV, o perfil do usu´ario, e o modelo orador para a base apropriada e o modelo tópico de base ao componente de transcrição. Na próxima etapa, o componente de transcrição transcreve o texto gravado para arquivo txt e idx, onde o idx (arquivo de índice) é a concordância contendo palavra, data e hora do enunciado.

Depois o documento transcrito é comparado com o arquivo WAV original, a seguir o software permite o orador verificar se é preciso corrigir o documento. Em seguida, os arquivos, incluindo a transcrição corrigida, são passados de volta para componente de fluxo de trabalho do aplicativo, onde são armazenados. A última etapa é a adaptação, depois que o orador analisou e aceitou a transcrição corrigida, ela é utilizada para atualizar o perfil do orador. Essa atualização aumenta a precisão do *software* para as próximas transcrições do orador.

A Dragon Naturally é compatível com sistemas operacionais: Windows Vista, Windows XP, Windows 7, Windows 8, Windows Server, Windows Server 2012 e suporta múltiplos idiomas, como: holandês, francês, alemão, italiano, espanhol, inglês do Reino Unido inglês dos EUA.

#### 4.6 Síntese de voz:

Um sintetizador de voz converte o texto escrito em língua falada. Segundo [Furui](#page-65-0) [\(2001,](#page-65-0) p. 213) "Síntese de fala é um processo que produz artificialmente discurso para diversas aplicações, diminuindo a dependência de usar uma voz gravada da pessoa". Além dos diversos *softwares* citados na seção anterior, é relevante citar um *software* denominado meSpeak.js. Este, é o lado cliente e uma biblioteca JavaScript para conversão de texto para voz baseada no speak.js, uma porta do sintetizador de voz eSpeak da linguagem de programação C para JavaScript usando Emscripten<sup>[4](#page-37-1)</sup>. O mesmo é suportado pelos navegadores Mozilla FireFox, Google Chrome, Opera, e Safari.

O eSpeak é um *software* sintetizador de voz *open source*, foi desenvolvido em linguagem de programação  $C++$  e suporta diversos idiomas, inclusive o português do Brasil. O eSpeak est´a dispon´ıvel para plataformas Linux, Windows, Android, Mac OSX e Solaris. O

<span id="page-37-1"></span><span id="page-37-0"></span><sup>3</sup>Empresa detentora de todos os direitos reservados do software Dragon Naturally SDK Server Edition. <sup>4</sup>Máquina virtual de baixo nível para compilador JavaScript.

eSpeak pode ser utilizado como programa de linha de comando para falar o texto de um arquivo ou da entrada padr˜ao, biblioteca compartilhada para uso por outros programas, além disso, pode ser utilizado com uma versão SAPI5 para Windows, funcionando como leitores de tela para programas que suportam a interface do Windows SAPI5.

# 4.7 Quadro comparativo

Essa seção apresenta a análise comparativa entre os *softwares* ou APIs para manipulação de voz. Atualmente existem diversos *softwares* para reconhecimento e síntese de voz, mas quando inserimos algumas variáveis para selecionar um que será aplicado em um projeto específico, como o projeto desenvolvido nesta dissertação, as opções reduzem significativamente. Por exemplo, se filtramos a busca com variáveis como: suporte ao idioma português do Brasil e *software* ou API deve ser gratuito. Além disso, esses recursos precisam ser compatíveis com a plataforma Moodle que é desenvolvida em PHP. A Figura [4.5](#page-38-0) faz a análise de algumas dessas tecnologias.

<span id="page-38-0"></span>

| Tecnologia                       | Reconhecimento | <b>Síntese</b> | <b>Gratuito</b> | Suporte ao idioma<br>Português do Brasil |                |
|----------------------------------|----------------|----------------|-----------------|------------------------------------------|----------------|
|                                  | de voz         | de voz         |                 | Reconhecimento                           | <b>Síntese</b> |
| VoiceXML                         | Sim            | Sim            | Sim             | Não                                      | Não            |
| Web Speech API                   | Sim            | Sim            | Sim             | Sim                                      | Não            |
| <b>IBM Embedded Via</b><br>Voice | Sim            | Sim            | Não             | Sim                                      | Sim            |
| <b>Dragon Naturally</b>          | Sim            | Sim            | Não             | Não                                      | Não            |
| MeSpeak                          | Não            | Sim            | Sim             | Não                                      | Sim            |

Figura 4.5: Análise comparativa dos *softwares*/APIs para manipulação de voz.

Fonte: O Autor.

Após a análise decidiu-se utilizar no atual projeto o Web Speech API para reconhecimento de voz e MeSpeak para s´ıntese de voz. Porque s˜ao disponibilizados de forma gratuita, compatíveis com a plataforma Moodle e dá suporte ao idioma português.

Os softwares com reconhecimento e síntese de voz estão sendo cada vez mais utilizados para desenvolvimento de aplicativos m´oveis e plataforma Web. A perspectiva de utilização desses recursos tecnológicos é, entre outras, a inclusão digital de pessoas que não conseguem manipular o mouse e/ou teclado de computadores, smartphone,tablet, etc.

# Modelo computacional

Esta dissertação apresenta uma abordagem qualitativa que busca aprofundar a compreensão sobre acessibilidade Web para pessoas com deficiência visual. Além disso, trata-se de uma pesquisa aplicada que objetiva gerar conhecimentos para aplicação prática.

Diante disso, este capítulo pretende discutir aspectos relacionados ao modelo computacional que direciona e auxilia o processo de desenvolvimento de um plugin do tipo bloco para o Moodle. O processo de descrição deste modelo computacional resultou na criação de um plugin denominado AVAVOZ. O modelo inicia desde a fase de levantamento de requisitos, passando pela fase de modelagem, a implementação do código, a instalação do software e encerra na fase de testes.

O plugin AVAVOZ foi desenvolvido a partir de um conjunto de tecnologias e atendendo aos padrões de desenvolvimento do Moodle. Foram aplicadas as linguagens de programação PHP versão 5.5.13 e JavaScript, principalmente porque a plataforma Moodle é desenvolvida em PHP e disponibiliza API para utilização do JavaScript, além disso, são linguagens poderosas, *open source* e bem difundidas. Este *plugin* foi modelado conforme os padrões UML Linguagem Unificada de Modelagem.

Guedes define UML como:

Linguagem de modelagem, cujo objetivo é auxiliar os engenheiros de software a definir as características do software, tais como seus requisitos, seu comportamento, sua estrutura lógica, a dinâmica de seus processos e até mesmo suas necessidades físicas em relação ao equipamento sobre o qual o sistema deverá ser implantado.([GUEDES](#page-65-1), [2004,](#page-65-1) p. 17)

O AVAVOZ é compatível e pode ser instalado em sistemas operacionais Windows ou Linux pelo administrador em qualquer ambiente Moodle para versão igual ou superior a 2.0. O usuário pode acessar o AVA com o *plugin* configurado através do Google Chrome no endereço Web "https://www.avamoodle.com.br/moodle", sem necessidade de instalar qualquer recurso, basta ter acesso a Internet, placa de som e um microfone.

O desenvolvimento e configuração do AVAVOZ é composto por três etapas principais e dependentes uma das outras: a implementação do bloco para o Moodle, o desenvolvimento do algoritmo com a lógica do sistema e sua integração ao bloco, por fim, sua instalação e configuração no Moodle, como descrevem as próximas seções.

#### 5.1 O plugin AVAVOZ

O AVAVOZ é um *plugin* do tipo bloco que auxilia o usuário com deficiência visual na execução das suas principais rotinas com perfil de aluno no Moodle, como por exemplo: acessar e sair do ambiente, listar categorias e cursos disponíveis, acessar páginas

específicas, retornar à página anterior, listar novidades, entre outras. O Bloco de acessibilidade AVAVOZ consiste em oferecer um meio para usuários com deficiência visual emitir o comando de voz que é executado, e desta forma, evitar que o mesmo percorra longos caminhos para realizar o objetivo desejado.

Caso o usuário deseje saber quais os cursos disponíveis no Moodle, com a utilização desse  $plugin$  o usuário só precisa emitir o comando de voz, por exemplo, "listar cursos" e aguar-dar que todos os cursos serão listados por voz, conforme a Figura [5.1](#page-40-0).

<span id="page-40-0"></span>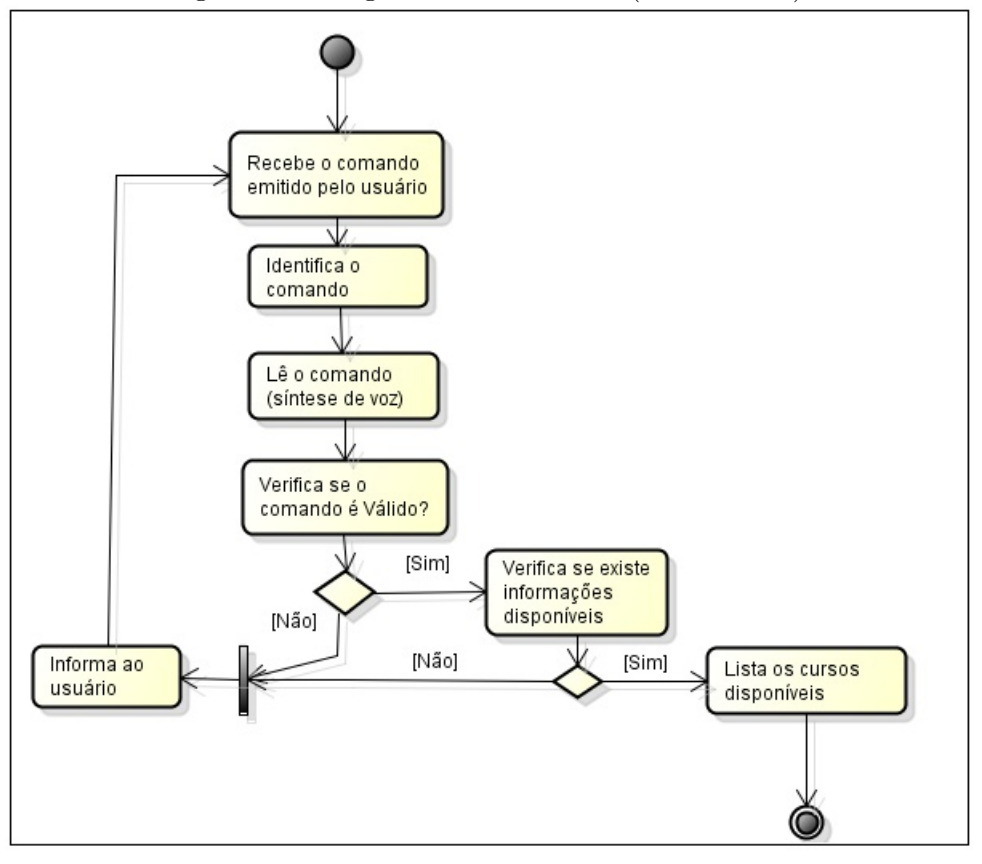

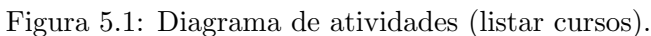

Fonte: O autor.

Dessa maneira eliminamos uma das principais barreiras encontradas no Moodle por pes-soas com deficiência visual, que são os caminhos longos. A Figura [5.2](#page-41-0) mostra como o AVAVOZ é utilizado por pessoas com deficiência visual no AVA Moodle.

<span id="page-41-0"></span>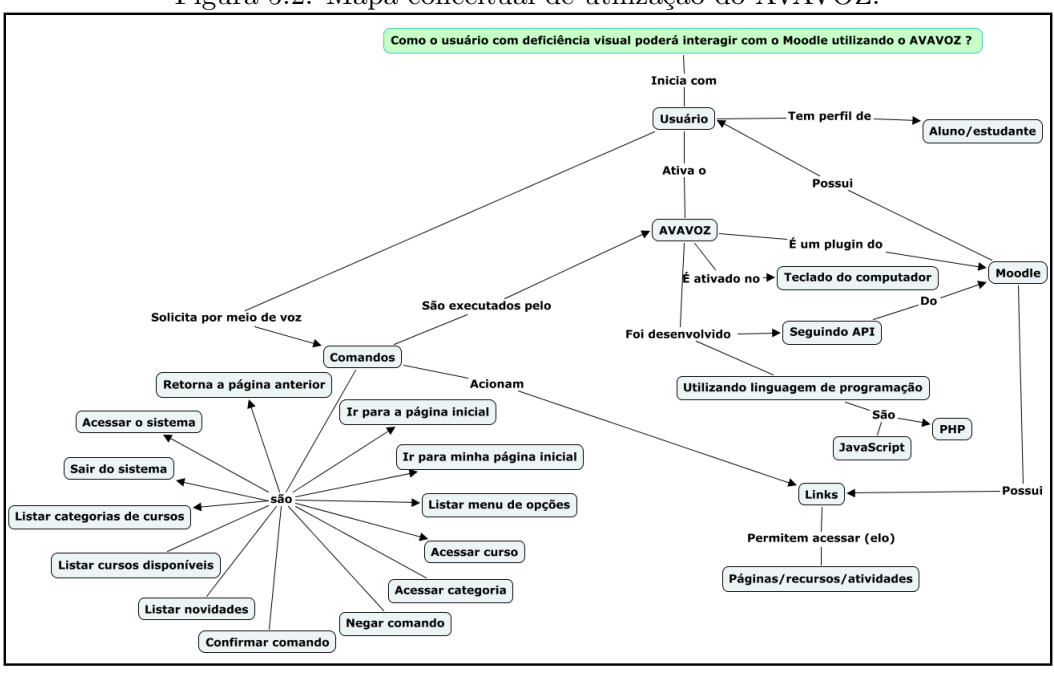

Figura 5.2: Mapa conceitual de utilização do AVAVOZ.

Fonte: O autor.

Vale ressaltar que o *plugin* de acessibilidade não irá substituir as funcionalidades reali-zadas pelos sintetizadores de voz, pelo contrário, são complementares<sup>[1](#page-41-1)</sup>, o AVAVOZ serve para apoiar e tornar a navegação no AVA eficaz.

O ciclo de desenvolvimento do *plugin* é composto pelas fases: análise de requisitos com especificação de todas as funcionalidades do sistema, a fase de projeto que contém a definição de arquitetura do *software*, documentos e diagramas que norteiam de forma simplificada o processo de desenvolvimento do produto. Em apêndice encontra-se disponível o documento de especificação de requisitos do *software* proposto.

#### 5.2 Requisitos do plugin

 $\overline{O}$  ciclo tradicional de desenvolvimento de *software* é composto pelas fases de análise de requisitos, projeto, implementação e testes. A análise de requisitos, de acordo com [Pressman](#page-66-1) [\(2006\)](#page-66-1), possibilita uma representação da informação e da função do sistema que pode ser traduzida em projeto procedimental, arquitetônico e de dados.

Os requisitos compreendem as necessidades do usu´ario e descrevem as funcionalidades que o AVAVOZ irá atender. Os mesmos são classificados em requisitos funcionais, não funcionais ou de domínio. Segundo [Sommerville](#page-66-2) [\(2003\)](#page-66-2), requisitos de um sistema são descrições de todos os serviços que serão oferecidos pelo sistema juntamente com as suas restrições operacionais.

<span id="page-41-1"></span> $1$ O AVAVOZ é totalmente compatível com o NVDA

# 5.3 Requisitos funcionais

Os requisitos funcionais do sistema foram definidos através do levantamento das necessidades e a observação das principais atividades realizadas pelo usuário com perfil de estudante no Moodle. Esses requisitos são:

- Exibir página de acesso Carrega e disponibiliza ao usuário a página de acesso do Moodle;
- Realizar  $logof$  Encerra a sessão do usuário no sistema  $(logoff)$  e o redireciona à página inicial Moodle;
- Listar menu de opções Lista o menu de opções com as funcionalidades/comandos disponíveis pelo  $pluqin;$
- Listar categorias de cursos Lista todas categorias de cursos disponíveis no Moodle;
- Listar cursos Lista todos os cursos disponíveis no Moodle;
- Acessar curso Carrega e disponibiliza ao usuário a página do curso solicitado;
- Acessar categoria Carrega e disponibiliza ao usuário a página da categoria de curso solicitada;
- $\bullet$  Exibir página inicial Carrega e disponibiliza ao usuário a página inicial do Moodle;
- Exibir minha página inicial Carrega e disponibiliza ao usuário a página inicial do usuário (minha página inicial) no Moodle;
- $\bullet$  Listar novidades Lista as novidades/notícias cadastradas no Moodle;
- Retornar a página anterior Retorna à página anterior navegada pelo usuário;
- Ativar plugin Ativa o reconhecimento de voz do plugin;
- Desativar  $pluqin$  Desativa o reconhecimento de voz do  $pluqin$ ;
- $\bullet$  Confirmar comandos Confirma e executa o comando emitido pelo usuário e identificado pelo plugin;
- Negar comandos Nega a execução do comando emitido pelo usuário e identificado pelo plugin.

# 5.4 Requisitos não funcionais

Os requisitos não funcionais incluem atributos de qualidade ao *software*, são frequente-mente associados com o estado do sistema. Para [Sommerville](#page-66-2) [\(2003,](#page-66-2) p. 80) "são restrições sobre os serviços ou as funções oferecidos pelo sistema. Eles incluem restrições de timing, restrições sobre o processo de desenvolvimento e padrões". Os requisitos não funcionais do AVAVOZ são:

- Requisito de implementação O sistema deve ser desenvolvido em linguagem de programação Javascript, PHP e linguagem de marcação de texto HTML. Tem que dar suporte ao idioma português e ser gratuito;
- Requisito de tempo de resposta O tempo de resposta para identificar e executar comando n˜ao deve ultrapassar o tempo de 6 segundos;
- Requisito de facilidade de uso O sistema deve ser intuitivo. Os usuários devem ser capazes de utilizar o *software* (AVAVOZ) após uma hora de treinamento, no máximo.

# 5.5 Diagrama de casos de uso do AVAVOZ

Segundo [Guedes](#page-65-1) [\(2004\)](#page-65-1) os diagramas objetivam fornecer múltiplas visões do sistema a ser modelado, cada diagrama complementa os outros buscando uma modelagem completa. A Figura [5.3](#page-44-0) apresenta o diagrama de caso de uso do AVAVOZ.

<span id="page-44-0"></span>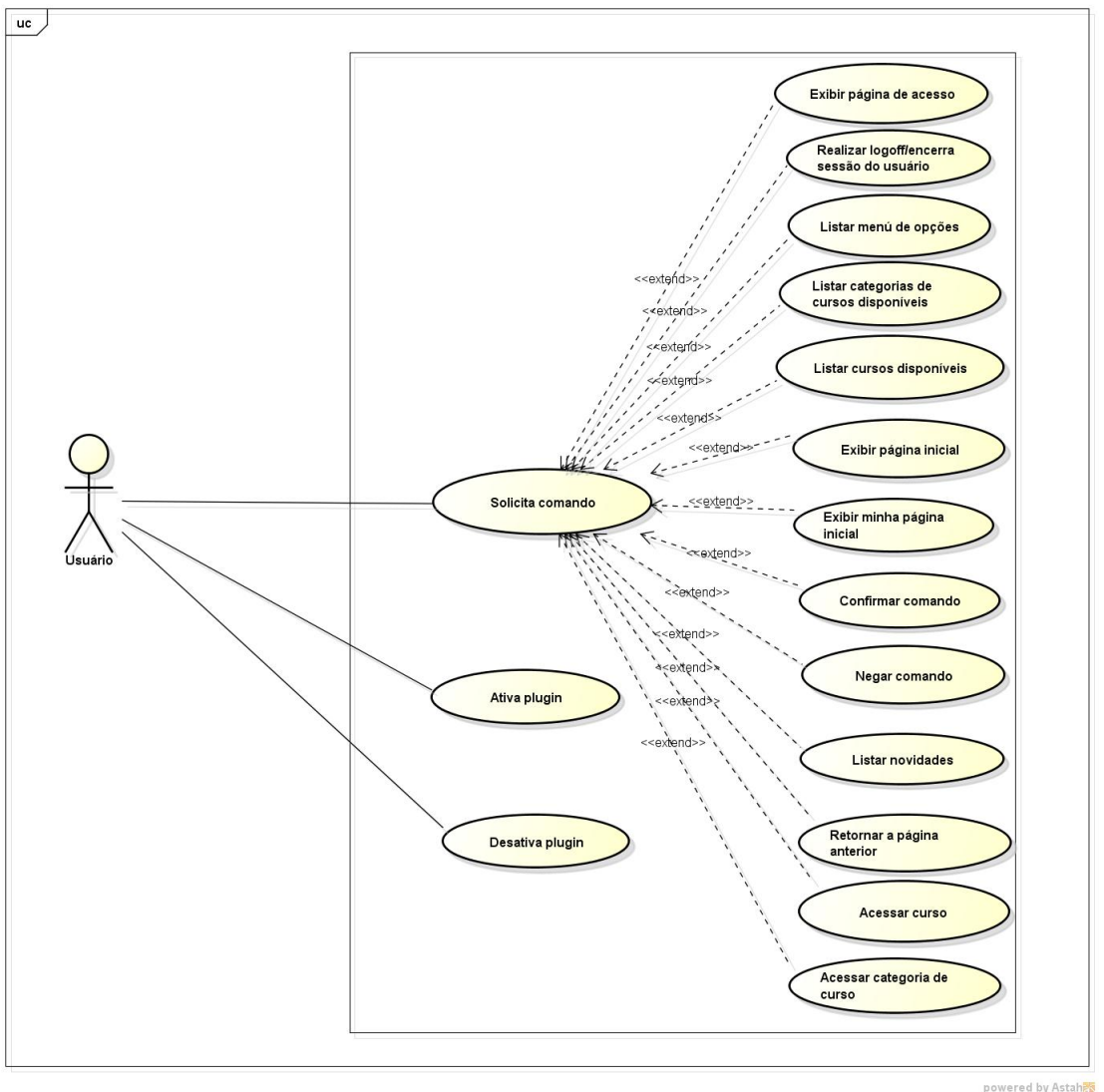

Figura 5.3: Diagrama de casos de uso do AVAVOZ.

Fonte: autor.

# 5.6 Arquitetura do bloco

O primeiro passo para desenvolver o AVAVOZ, foi criar o bloco adotando os padr˜oes de desenvolvimento estabelecidos pelo Moodle que disponibiliza para os desenvolvedores uma API ou um conjunto de rotinas e padrões, para a criação de *plugins*. As API facilitam o desenvolvimento para os programadores e analistas, pois especificam como são definidas e como acessar as propriedades do Moodle.

Para desenvolver o bloco que fosse compatível e reconhecido pelo núcleo do Moodle, foi necessário criar pelo menos quatro arquivos PHP seguindo uma estrutura de pastas específicas. Assim sendo, criou-se os arquivos: block\_nomedoplugin.php, db/access.php, lang/en/block nomedoplugin.php e version.php. Onde as palavras antes de cada barra correspondem a pastas/diretórios, portanto, "db", "lang" e "en" são pastas. É importante manter esse padrão da nomenclatura de pastas e arquivos para que o Moodle possa reconhecê-los. Para desenvolver este bloco no lugar de "nomedoplugin" utilizou-se "avavoz". De acordo com o guia de desenvolvimento do Moodle estes arquivos são descritos, como :

- 1. block avavoz.php O arquivo block avavoz.php contém as definições da classe para o bloco que ´e utilizada para gerenciar o bloco e apresentar conte´udo aos usu´arios;
- 2. db/access.php Este arquivo deve ser criado dentro da pasta "db", o mesmo gerencia as permissões de acesso às funcionalidades do bloco;
- 3. lang/en/block avavoz.php Este arquivo deve ser criado dentro da pasta "en" que por sua vez, deve estar dentro da pasta "lang". Este é um arquivo de idioma para o bloco. Se o idioma não for inglês, pode substituir "en" com o seu código de idioma apropriado;
- 4. version.php Este arquivo contém informações sobre a versão do *plugin*.

 $\dot{E}$  importante ressaltar que a definição do nome da classe no arquivo block avavoz.php deve ser igual ao nome que se deseja dar ao plugin, por isso a declaração da classe para o atual projeto foi "avavoz" como mostra a Figura [5.4](#page-45-0) . A partir da segunda linha na figura é apresentado o método responsável pela descrição do título do bloco.

<span id="page-45-0"></span>Figura 5.4: Declaração da classe e método init do arquivo block avavoz.php.

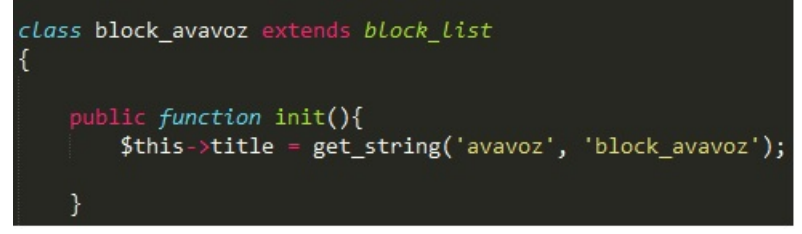

Fonte: autor.

A customização do *plugin* é modular, ou seja, as novas funcionalidades são inseridas no Moodle sem modificar seu núcleo, com isso, o mesmo pode ser atualizado para novas versões sem prejuízos para a aplicação.

Todos os arquivos citados anteriormente nesta seção foram criados dentro de pasta denominada avavoz e, por ser um *plugin* do tipo bloco essa pasta foi copiada para o diretório var/www/moodle/blocks onde consequentemente foi reconhecido pelo núcleo do Moodle. O bloco foi criado, mas at´e este momento o mesmo n˜ao tem utilidade nenhuma para o sistema. Visando melhorar o entendimento, pode-se fazer uma analogia onde este bloco sem o algoritmo com a lógica de programação para manipulação de voz, equivale a um veículo sem motor, é inútil. Portanto, a próxima seção apresenta todas as etapas necessárias para o desenvolvimento desse algoritmo.

# 5.7 Processos de desenvolvimento do algoritmo para execução de comandos

Após o desenvolvimento do bloco, tendo em vista que o mesmo é a "porta de entrada" para novas funcionalidades no Moodle, iniciou-se o desenvolvimento do algoritmo para manipulação de voz e execução dos comandos que serão integrados ao Moodle. Neste trabalho utilizou-se recursos gratuitos, com envolvimento de linguagens de programação como, PHP e JavaScript, al´em do HTML e do uso de APIs e bibliotecas que d˜ao suporte ao idioma português.

Para aplicar o reconhecimento de voz empregou-se a Web Speech API, uma API Java-Script gratuita que permite incorporar o reconhecimento e síntese de fala em páginas da Web. Pensou-se em utilizá-la também para síntese de voz, porém, esta API ainda não fornece suporte para idioma em português. Portanto, foi aplicada a biblioteca MeSpeak que é uma biblioteca JavaScript gratuita e suporta o idioma português do Brasil.

Visando verificar o aproveitamento de reconhecimento e identificação das frases pronunciadas pelo usuário, aplicou-se testes que consistem em identificar os comandos disponíveis pelo AVAVOZ, bem como os nomes dos principais links que podem estar dispon´ıveis para os usu´ario no ambiente Moodle. A Figura [5.5](#page-46-0) possui quatro colunas, a primeira corresponde as palavras ou frases que foram pronunciadas, as próximas correspondem as palavras ou frases que foram identificadas pelo AVAVOZ.

<span id="page-46-0"></span>

| Palavras pronunciadas | <b>Palavras</b><br>identificadas:<br>Pessoa 1 | Palavras<br>identificadas:<br>Pessoa 2 | <b>Palavras</b><br>identificadas:<br>Pessoa 3 |  |  |  |
|-----------------------|-----------------------------------------------|----------------------------------------|-----------------------------------------------|--|--|--|
| Página inicial        | Página inicial                                | Página inicial                         | Página inicial                                |  |  |  |
| Minha página inicial  | Minha página inicial                          | Minha<br>página<br>inicial             | Minha<br>página<br>inicial                    |  |  |  |
| Listar cursos         | Listar cursos                                 | <b>Star cursos</b>                     | Listar cursos                                 |  |  |  |
| Listar categorias     | Listar categorias                             | Listar categorias                      | Listar categorias                             |  |  |  |
| Acessar               | Acessar                                       | Acessar                                | Acessar                                       |  |  |  |
| Sair                  | Sair                                          | <b>Sair</b>                            | Sair                                          |  |  |  |
| Voltar                | Voltar                                        | Voltar                                 | Voltar                                        |  |  |  |
| Listar comandos       | Listar comandos                               | Listar comandos                        | Listar comandos                               |  |  |  |
| Acessar curso         | Acessar curso                                 | Acessar curso                          | Acessar curso                                 |  |  |  |
| Acessar categoria     | Acessar categoria                             | Acessar<br>categoria                   | Acessar<br>categoria                          |  |  |  |
| Meu perfil            | Meu perfil                                    | Meu perfil                             | Meu perfil                                    |  |  |  |
| Páginas do site       | Páginas do site                               | Páginas do site                        | Páginas do site                               |  |  |  |
| Ativar edição         | Ativar edição                                 | Ativar edição                          | Ativar edição                                 |  |  |  |
| Listar notícias       | Listar notícias                               | Listar notícias                        | Listar notícias                               |  |  |  |
| <b>Cursos</b>         | Cursos                                        | <b>Cursos</b>                          | Cursos                                        |  |  |  |
| Editar configurações  | Editar configurações                          | Editar<br>configurações                | Editar<br>configurações                       |  |  |  |

Figura 5.5: Testes com API para reconhecimento de voz.

#### Fonte: autor.

Por meio dos testes realizados constatou-se que a utilização do reconhecimento de voz da Web Speech API para o atual trabalho é válido, pois a mesma apresentou um aproveitamento maior que  $97\%$  de acertos. Esses testes foram realizados por três pessoas com sexo e idades variadas. Os recursos utilizados para realização dos testes foram: um microfone, um notebook com placa de som e acesso a Internet em ambiente aberto com pouco ruído. Despois de definir os recursos que serão aplicados e criar a estrutura de pastas e arquivos para construção do bloco no Moodle, como descrito na seção 5.6, foram criados: um arquivo JavaScript denominado module.js e dois arquivos PHP denominados json.php e linkRedirect.php. O module is é responsável por todo o código JavaScript e é o principal arquivo, já que contém maior parte do código com a lógica do *plugin*. O arquivo json.php contém métodos responsáveis por interagir e retornar informações do banco de dados. Já o arquivo linkRedirect.php encarrega-se principalmente por redirecionar o usu´ario para páginas pré-definidas do Moodle. Para emitir os sons que o usuário identifica quando o reconhecedor de voz está ativo ou desativo utilizou-se dois arquivos .mp3. E para a inclus˜ao do MeSpeak, copiou-se esta biblioteca para a pasta "avavoz".

O algoritmo para execução dos comandos emitidos pelo usuário foi implementado com base em um mapeamento das principais atividades realizadas por usuário com perfil de aluno no Moodle. Essas atividades foram listadas na seção 5.3 de requisitos funcionais, e cada uma é executada por links diferentes. Todos os links apresentados nesta seção são baseados no ambiente de homologação do AVAVOZ, cujo domínio é "avamoodle.com.br", caso esse trabalho seja utilizado como base para outras aplicações, deve-se substituir o nome de domínio.

No Moodle as atividades podem ser executadas por links estáticos, por exemplo: para direcionar o usuário à página de acesso, o respectivo link é:https://www.avamoodle.com.br/moodle/login/index.php. Para a p´agina inicial do sistema tem-se https://www.avamoodle.com- .br/moodle/index.php e para a página inicial do usuário:https://www.avamoodle.com.br-/moodle/my/index.php.

Em outros casos, os links são dinâmicos, neles são inseridos alguns parâmetros, geralmente são compostos com um identificador único que define o objeto específico. Para encerrar a sessão do usuário e realizar *logoff* do ambiente, por exemplo, o link correspondente é: https://www.avamoodle.com.br/moodle/logout.php?sesskey=codigodasessão, onde "codigodasessão" é uma sequência numérica gerada pelo Moodle sempre que o usuário acessa o ambiente, os dados de sessão permitem rastrear cada usuário. O link citado anteriormente encerra a sessão do usuário e consequentemente seu acesso no Moodle.

Para listar comandos, novidades, cursos, categorias ou qualquer atividade para converter texto para voz, utilizou-se a função "getAudio" que utiliza a biblioteca meSpeak. Visando listar cursos e categorias foi utilizado o método "get records()" da plataforma Moodle para acessar informações do banco de dados. Esse método requer pelo menos um parâmetro obrigatório. Para listar cursos é necessário o nome da tabela que armazena informações referentes a cursos (mdl course), sem o pré-fixo "mdl" da tabela. Para retornar um registro específico, outros parâmetros podem ser informados ao método, como por exemplo, o nome do curso. O mesmo ocorre para listar categorias de cursos, entretanto ao inv´es de passar como parâmetro o nome da tabela "course", passa-se "course categories" que <span id="page-48-0"></span>armazena informações sobre a categoria de cursos, como pode ser visto na Figura [5.6.](#page-48-0)

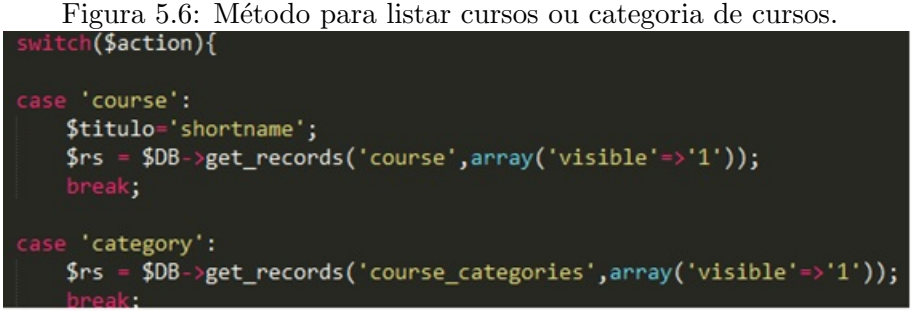

Fonte: autor.

Para acessar o curso desejado o usuário emite o comando "acessar curso" seguido do nome do curso. O sistema verifica se o curso existe e retorna o seu identificador único, caso não exista, retorna zero. O nome do curso é o parâmetro para o método que vai especificar qual curso o usuário deseja. Se o retorno do método for maior que zero, o *plugin* redireciona o usuário para a página do curso através do link https://www.avamoodle.com.br/moodle/course/view.php?id=identificadorunicodocurso, onde "identificadorunicodocurso" é uma chave que identifica um curso específico. Caso contrário, se o retorno for igual a zero, o sistema utiliza outro método denominado "search()" que verifica e retorna o "identificador único do curso", se o nome que o usu´ario pronunciou estiver contido em parte do nome do curso. Exemplo: o usuário emite o comando "acessar curso" seguido do nome "rede", se existir um curso cujo nome seja "rede de computadores" a função retornará o identificador referente ao mesmo. Em seguida o sistema pergunta para o usuário se o curso identificado é a opção desejada, caso sim, o usuário é redirecionado para a página do curso. Se a resposta do usuário é não, o sistema não executa nenhum comando e pergunta o que o usuário deseja realizar.

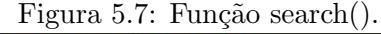

<span id="page-48-1"></span>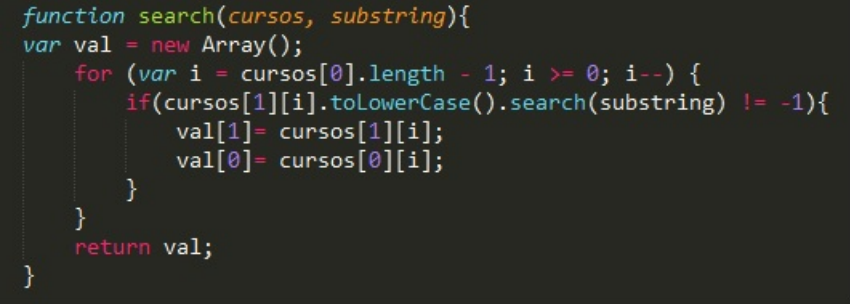

Fonte: autor.

A função "search()" na Figura [5.7](#page-48-1) funciona da mesma forma, tanto para curso quanto para categoria, a mesma recebe uma lista de curso ou categoria e o nome destes pronunciado pelo usuário. O que diferencia um do outro, é que quando o retorno desta função é um "identificador único" para categoria de curso, o usuário é redirecionado para a opção desejada através do link: https://www.avamoodle.com.br/moodle/course/category.php?id=" identificadorúnicodacategoria". Para voltar a página anterior utilizou-se a função nativa do JavaScript "history.go()" que retorna para p´aginas acessadas anteriormente.

Antes de realizar qualquer comando, o sistema pronuncia para o usuário qual o comando será executado. O usuário também é informado através de sons emitidos, quando o reconhecedor de voz está ou não ativo, além disso, o mesmo pode identificar por meio de outro som específico acompanhado por uma barra de progresso quando uma página está sendo carregada/redirecionada. O reconhecedor de voz é ativado ou desativado através da opção "alt gr" do teclado do computador. Após concluir o algoritmo, o mesmo foi inserido no bloco através da função "get\_content" utilizando a biblioteca gratuita Yahoo User Interface (YUI). Esse processo será descrito na sessão 5.8.

#### 5.8 Integrar o algoritmo ao bloco

O Moodle aderiu ao uso da biblioteca YUI para a inclusão de JavaScript em suas páginas. Mas, é possível também incluir outras bibliotecas JavaScript como o jQuery, por exemplo. A biblioteca YUI é uma coleção coerente de recursos JavaScript e CSS que facilita a construção de aplicações Web interativas.

Para utilização da YUI explorou-se o método oficial do Moodle "get\_content()" que é responsável por apresentar o conteúdo que se deseja na tela para o usuário. O arquivo módule.js, bem como as bibliotecas jQuery e MeSpeak foram carregadas através da classe de renderização, especificamente pelos métodos "js init call" e "js", como exibe a Figura [5.8.](#page-49-0)

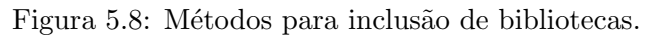

<span id="page-49-0"></span>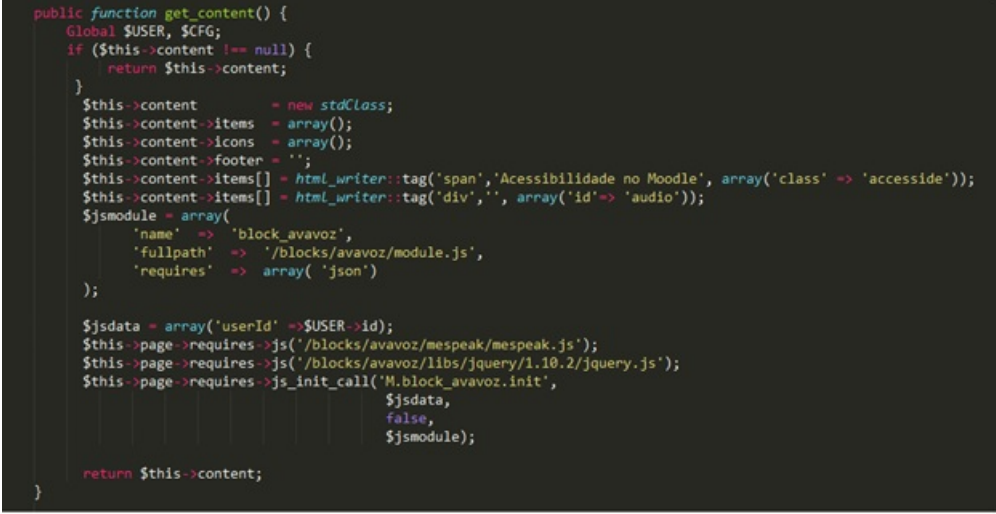

Fonte: autor.

O arquivo module js foi criado de acordo com o padrão exibido na Figura [5.9.](#page-50-0) A variável global "M" seguido de um ponto, o nome do diretório do Moodle onde o *plugin* será instalado, underline e o nome do plugin.

<span id="page-50-0"></span>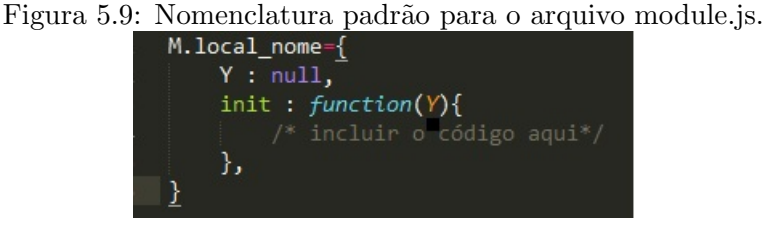

Fonte: autor.

Para o *plugin* AVAVOZ substituiu-se o "M.local\_nome" por "M.block\_avavoz". No método "init" foi inserido o algoritmo com a lógica do sistema para o reconhecimento e execução dos comandos. Após esta etapa, o *plugin* foi concluído e será instalado como descreve a  $sec\tilde{a}o\ 5.9.$ 

## 5.9 Configurações do Moodle e instalação do plugin

A instalação e configuração do AVA Moodle foi realizada utilizando um servidor Web apache na versão 2.0 com protocolo de segurança (HTTPS), sistema operacional Linux CentOS e SGBD MySQL com versão 5.5.37-35.1. Para realizar a instalação, o primeiro passo foi fazer o *download* do pacote de instalação do Mooodle da versão estável 2.3.1 a partir do site oficial www.moodle.org. Em seguida, o mesmo foi descompactado e renomeado para pasta denominada moodle, no diretório raiz do servidor  $(var / www')$ . Logo após, essa pasta foi acessada através do endereço Web https://www.avamoodle.com.br/moodle que iniciou o processo de instalação como ilustrado na Figura [5.10.](#page-50-1)

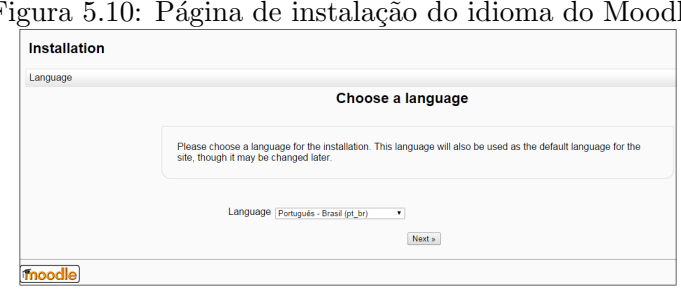

<span id="page-50-1"></span>Figura 5.10: Página de instalação do idioma do Moodle.

Fonte: autor.

A primeira é a página de customização do idioma, por *default* é definido o inglês, mas para este caso específico, foi atribuído português do Brasil. O processo de instalação é fácil e intuitivo, o sistema descreve cada passo e disponibiliza as opções ou apresenta campos para que o usuário administrador possa apresentar as informações referentes ao servidor de aplicação, servidor de banco de dados e de sistema, assim como demonstra a Figura [5.11.](#page-51-0) Para avançar para próximas fases o usuário deve clicar no botão "next".

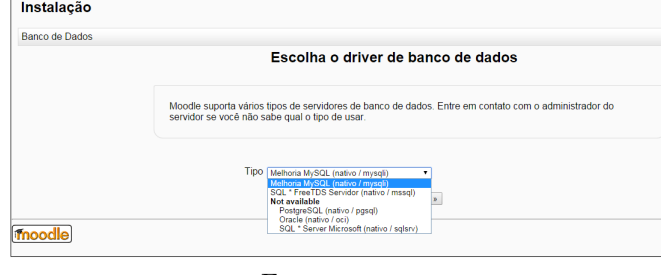

<span id="page-51-0"></span>Figura 5.11: Página de instalação do *drive* de banco de dados do Moodle.

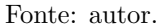

Toda instalação Moodle vem com uma configuração básica do ambiente, após a instalação o administrador pode customizar o ambiente de v´arias maneiras de acordo com suas necessidades, como por exemplo: modificar o *layout*, definir padrão de políticas de segurança do ambiente, personalizar páginas e cursos, configurar formas de inscrições e matrículas de usuários, adicionar novos blocos etc.

No ambiente Moodle de homologação do AVAVOZ, além de customizar o layout, definir padrão de segurança para senhas de usuário, desabilitou-se a opção "Cache Javascript" em "administração do site / aparência / AJAX e Javascript", para garantir que alterações realizadas no *software* sejam refletidas imediatamente no ambiente. Também foi instalado o bloco de acessibilidade AVAVOZ, para isso, a pasta que representa bloco foi copiado para o diretório "var/www/moodle/block/", e acessado no sistema através da opção "administração do site / notificações". A instalação foi concluída ao clicar na opção "atualizar base de dados do Moodle agora". Em seguida habilitou-se a alternativa "ativar edição" no bloco de configurações e clicou-se na opção "acrescentar um bloco" escolhendo a opção "Bloco AVAVOZ", como apresenta a Figura [5.12.](#page-51-1)

<span id="page-51-1"></span>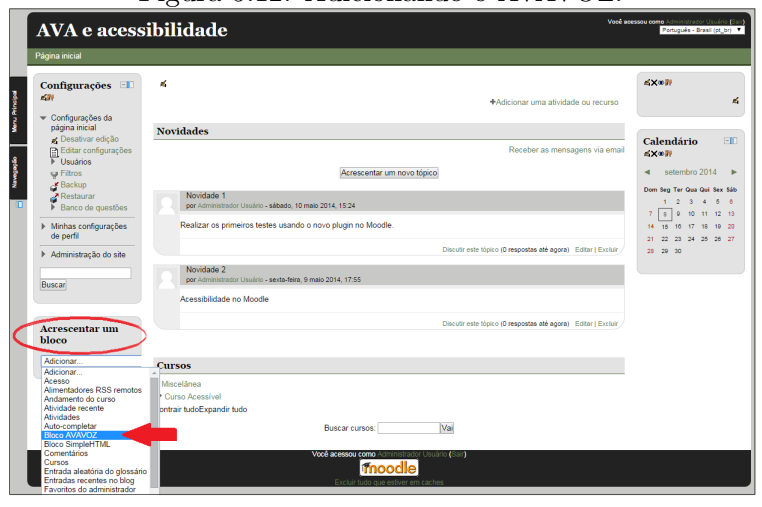

Figura 5.12: Adicionando o AVAVOZ.

Após adicionar o AVAVOZ no ambiente, por meio da opção para configurar bloco como indica a Figura [5.13,](#page-52-0) selecionou-se o contexto da página "exibição em todo o site" para forçar que o AVAVOZ e suas funcionalidades estejam presentes em todas as páginas do Moodle.

Fonte: autor.

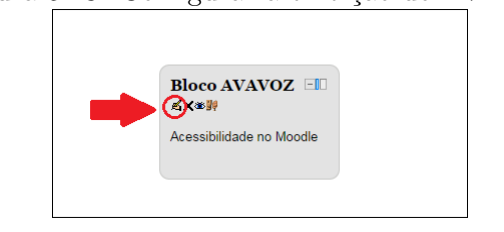

## <span id="page-52-0"></span>Figura 5.13: Configurar a exibição do AVAVOZ.

Fonte: autor.

# Análise e discussão dos resultados

A proposta deste capítulo é analisar as informações relacionadas às interações realizadas no ambiente virtual de aprendizagem Moodle por pessoas com deficiência visual através do plugin AVAVOZ.

No Moodle até a conclusão desta pesquisa, não existe um *plugin* de acessibilidade para pessoas com deficiência total da visão. Visando eliminar os longos percursos que essas pessoas percorrem para realizar o objetivo desejado, o prop´osito desse trabalho foi desenvolver para Moodle um plugin de acessibilidade denominado AVAVOZ que se constituiu em uma Tecnologia Assistiva para prover agilidade (caminhos curtos) e eficácia na interação de pessoas cegas com o referido ambiente.

O AVAVOZ foi instalado e configurado em um AVA Moodle e disponibilizado na Web. Nesse ambiente foram criadas três categorias contendo quatro cursos. Um destes cursos contém dois fóruns utilizados como instrumento de coleta de dados visando avaliar o AVAVOZ e contribuir com sugestões para a melhoria do atual trabalho. Por meio destes fóruns, os usuários registraram suas concepções (pontos positivos, negativos e melhorias) relacionadas ao *plugin*. Os fóruns contêm tópicos com os seguintes questionamentos: "Quais as dificuldades que você teve para interagir com Moodle relacionadas com o plugin AVAVOZ?", "Na sua opinião, quais as vantagens da utilização desse plugin no Moodle?", "Você indicaria a utilização deste plugin? Porquê?".

Visando simular um ambiente de aprendizagem real e com objetivo de utilização posteriormente na aplicação dos testes, especificamente da funcionalidade "listar novidades" do AVAVOZ, foi criado e disponibilizado uma mensagem de boas vindas por meio da atividade do tipo fórum de notícias.

A avaliação foi realizada nas modalidades automática e manual. Na modalidade automática o teste foi realizado por meio do *software Markup Validation Service* para analisar a acessibilidade do AVA e do *plugin* AVAVOZ. A verificação da acessibilidade de acordo com o Markup Validation Service apresentou o resultado com status "passou", ou seja, o ambiente recebeu o selo de acessibilidade, não apresenta erros de sintaxe no código, como pode ser visto nas Figuras [6.1](#page-54-0) e [6.2.](#page-54-1)

<span id="page-54-0"></span>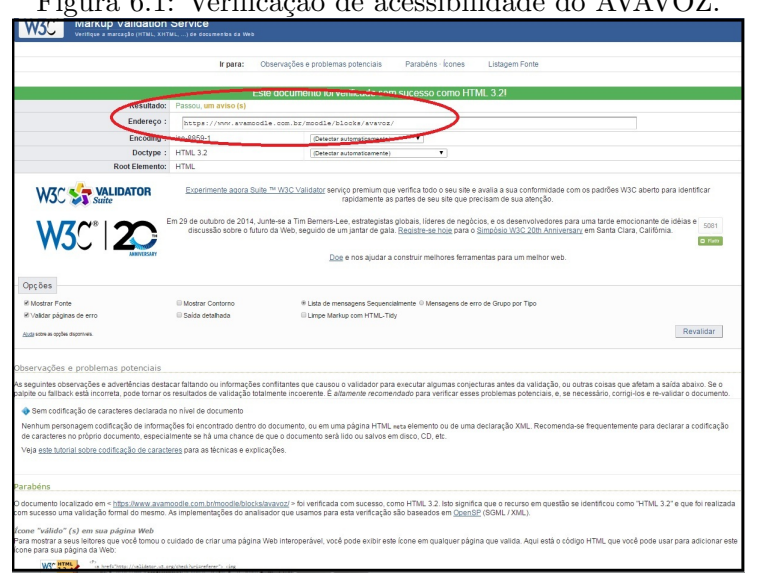

 $V_{\text{eff}}(t)$   $\approx$   $t$   $\approx$   $t$ 

Fonte: autor.

<span id="page-54-1"></span>O teste é simples, basta inserir a URL da página Web no campo endereço e clicar no botão verificar. A Figura [6.1](#page-54-0) demonstra o teste realizado na página Web do AVAVOZ, enquanto a Figura [6.2](#page-54-1) refere-se ao ambiente Moodle utilizado para instalar o AVAVOZ.

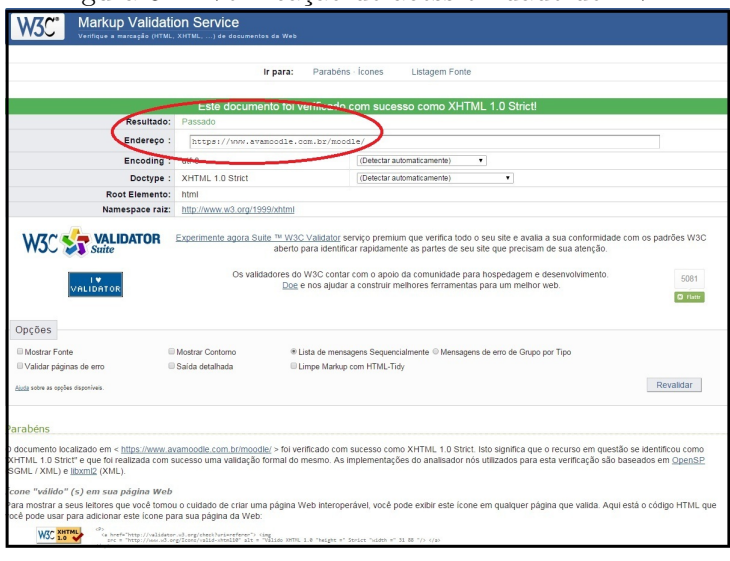

Figura 6.2: Verificação de acessibilidade do AVA

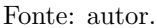

Esse software desenvolvido pela W3C avalia sítios, portais entre outros, e verifica se estes estão de acordo com as diretrizes e recomendações de acessibilidade. Porém, esses avaliadores automáticos não garantem necessariamente que esta é uma boa página Web, significa que esta página cumpre com um determinado conjunto de regras. Pretendendo uma validação eficaz do ambiente, além da verificação da sintaxe do código das páginas Web realizado pelo referido *software*, foi aplicado uma avaliação manual com foco principal na eficiência do reconhecimento de síntese de voz, bem como a execução das funcionalidades do plugin.

Na realização do teste manual, os recursos (computador, microfone etc) utilizados pelos usuários foram pessoais. É importante ressaltar que o desempenho de qualquer ferramenta de reconhecimento de voz depende de um ambiente sem ruídos, qualidade da captura do áudio pelo microfone e que o usuário fale em bom tom sem longos espaços de tempo entre palavras ou frases emendadas.

Com intuito de avaliar o *plugin*, participaram da pesquisa três pessoas com deficiência visual. Uma mulher que durante a análise dos dados foi nomeada como Sujeito 1, tem 34 anos, reside em Caxias do Sul no estado do Rio Grande do Sul - RS, é estudante e atua em cursos na modalidade EaD como professora formadora e conteudista. O segundo, nomeado de Sujeito 2 é um homem, tem 40 anos, mora em Garibaldi - RS, é pós-graduado e trabalha como técnico administrativo de uma instituição pública. O terceiro, nomeado de Sujeito 3, tem 22 anos e também reside em Caxias do Sul - RS, é estudante e trabalha como instrutor de informática. Todos com vasta experiência em utilização do Moodle, leitores de tela e outros recursos de TA.

Os sujeitos utilizaram o ambiente durante 15 dias de forma alternada. Inicialmente todos receberam instruções e testaram cada funcionalidade do AVAVOZ, ou seja, emitiram os comandos disponíveis e consequentemente foram executados pelo *plugin*. Esses testes iniciais duraram em torno de uma a duas horas para cada Sujeito, com intervenção da autora do atual trabalho, via skype, no sentido de explicar ao usuário a concepção do ambiente e qual rotina seguir. Depois disso, cada usuário repetiu os testes de acordo com sua disponibilidade durante o período de 15 dias.

As informações indicadas aos Sujeitos referentes ao funcionamento e manipulação do AVA-VOZ, foram as seguintes:

- O objetivo da utilização do *plugin*;
- Acessar o ambiente através do endereço Web https://www.avamoodle.com.br;
- Utilizar o navegar Google Chrome;
- Habilitar e desabilitar o reconhecimento de voz do plugin por meio da tecla "alt gr";
- Utilizar um ambiente de preferência sem ruídos;
- $\bullet$  Executar as funcionalidades do *plugin* através dos comandos por meio de voz: listar comandos, acessar, sair, listar cursos, listar novidades, listar categorias, acessar curso "o nome do curso", acessar categoria "o nome da categoria", voltar, página inicial, minha p´agina inicial, al´em disso, utilizar os comandos sim e n˜ao para responder aos questionamentos do *plugin* sempre que necessário.

Os usu´arios buscaram analisar se o AVAVOZ atende e realiza bem as funcionalidades disponíveis e solicitadas pelos mesmos, além de utilizar suas experiências anteriormente adquiridas para apontar possíveis melhorias.

Inicialmente, durante a realização dos primeiros testes buscou-se seguir uma determinada rotina. A primeira atividade realizada por todos os participantes foi habilitar o reconhecimento de voz do AVAVOZ através da tecla "alt gr" que emite sons específicos para o usuário identificar sempre que o mesmo estiver ativo ou desativo. Esse processo é fundamental, pois o AVAVOZ só atende as solicitações quando o reconhecimento de voz está ativo.

Quando houve dúvidas ou esquecimento de quais comandos empregar, os usuários utilizaram o "listar comandos". Este retorna uma sequência com todos os comandos disponíveis pelo *plugin* por meio de síntese de voz, sendo assim, os usuários foram indicados a aplicar como primeiro comando o "acessar". Assim que o comando foi pronunciado o AVAVOZ identificou, informou aos usuários a palavra ou frase identificada, verificou se é um comando válido, por fim, redirecionou os usuários à página de acesso do Moodle para a realização de suas autenticações e acessos ao ambiente.

Após autenticação no Moodle, antes de acessar um curso qualquer por meio do comando "acessar curso 'o nome do curso' ", é necessário saber quais são os cursos disponíveis no ambiente, para isso os usuários empregaram o comando "listar cursos". Em seguida todos os cursos disponíveis deste Moodle foram listados em sequência. A mesma reflexão vale para acessar uma categoria de curso. Para acessar cursos e categorias, os usuários foram instruídos a fazê-lo de duas maneiras: a) pronunciando o nome completo ou b) parte do nome do curso ou categoria. Através da opção "a)" o *plugin* redireciona automaticamente o usuário para a solicitação desejada, se o nome pronunciado corresponde há algum registro existente na base de dados. Já na opção "b)" o *plugin* faz uma busca no banco de dados com a palavra pronunciada como parâmetro, caso encontre o curso ou categoria contendo a palavra pronunciada como parte do seu nome, o usuário é informado e obrigado a responder "sim" ou "não" para confirmar a execução da solicitação. Por exemplo, para a opção "a)" um usuário pronunciou o comando "acessar curso" seguido do nome completo do curso "Lógica de Programação", após a identificação e validação do comando o AVAVOZ realizou a busca do curso no banco de dados utilizando como parˆametro o nome completo do curso. Como este curso foi encontrado, o AVAVOZ informou ao usuário que o mesmo estava sendo redirecionado para o curso em quest˜ao e executou o comando. Seguindo a opção "b)", o usuário emitiu o comando "acessar curso" seguido de parte do nome do curso "Lógica", após aplicar o mesmo processo de identificação do curso, como no exemplo anterior, verificou-se que esse curso n˜ao exite, ent˜ao uma segunda busca foi executada, dessa vez verificando se existia um curso que contém parte do seu nome igual a palavra emitida "Lógica". Como essa palavra é parte do nome de um dos cursos existentes "Lógica de Programação", o AVAVOZ informou ao usuário que encontrou o curso e solicitou a confirmação para redirecionar ou não para a página Web referente ao curso encontrado. Logo após o usuário responder "sim" o comando foi executado.

Os comandos "voltar" (retornar `a p´agina anterior), "listar novidades" (listar todas as notícias disponíveis), "página inicial" (redirecionar a página inicial do Moodle), "minha página inicial" (redirecionar à minha página inicial do Moodle) foram utilizados livres de regras, conforme a vontade dos usuários.

Como citado anteriormente, foi cadastrada uma mensagem de boas vindas aos usuários do ambiente. Para saber quais notícias foram compartilhadas neste Moodle, o usuário emitiu o comando "listar novidades" que foi identificado, validado e como resposta, o AVAVOZ informou através de síntese de voz a novidade/notícia cadastrada. Por fim, os usuários foram indicados a utilizar o comando "sair" que encerra a sessão ativa  $(logoff)$  do usuário no Moodle e o redireciona à página de início, como apresenta a Figura [6.3.](#page-57-0)

<span id="page-57-0"></span>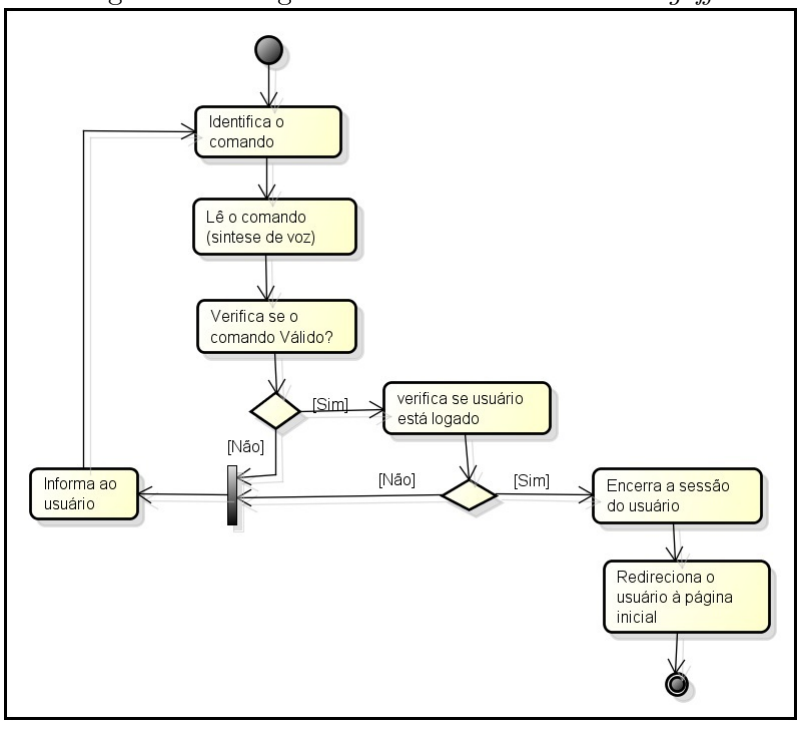

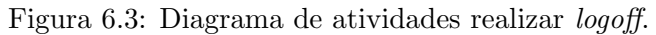

Fonte: autor.

Após seguir as recomendações os usuários foram orientados a responder aos fóruns, depois que outros novos testes fossem realizados durante o período de 15 dias. A análise dos dados foi baseada nas respostas dos sujeitos que postaram nesses f´oruns contendo os seguintes questionamentos:

1. Quais as dificuldades que vocˆe teve para interagir com Moodle relacionadas com o plugin AVAVOZ?

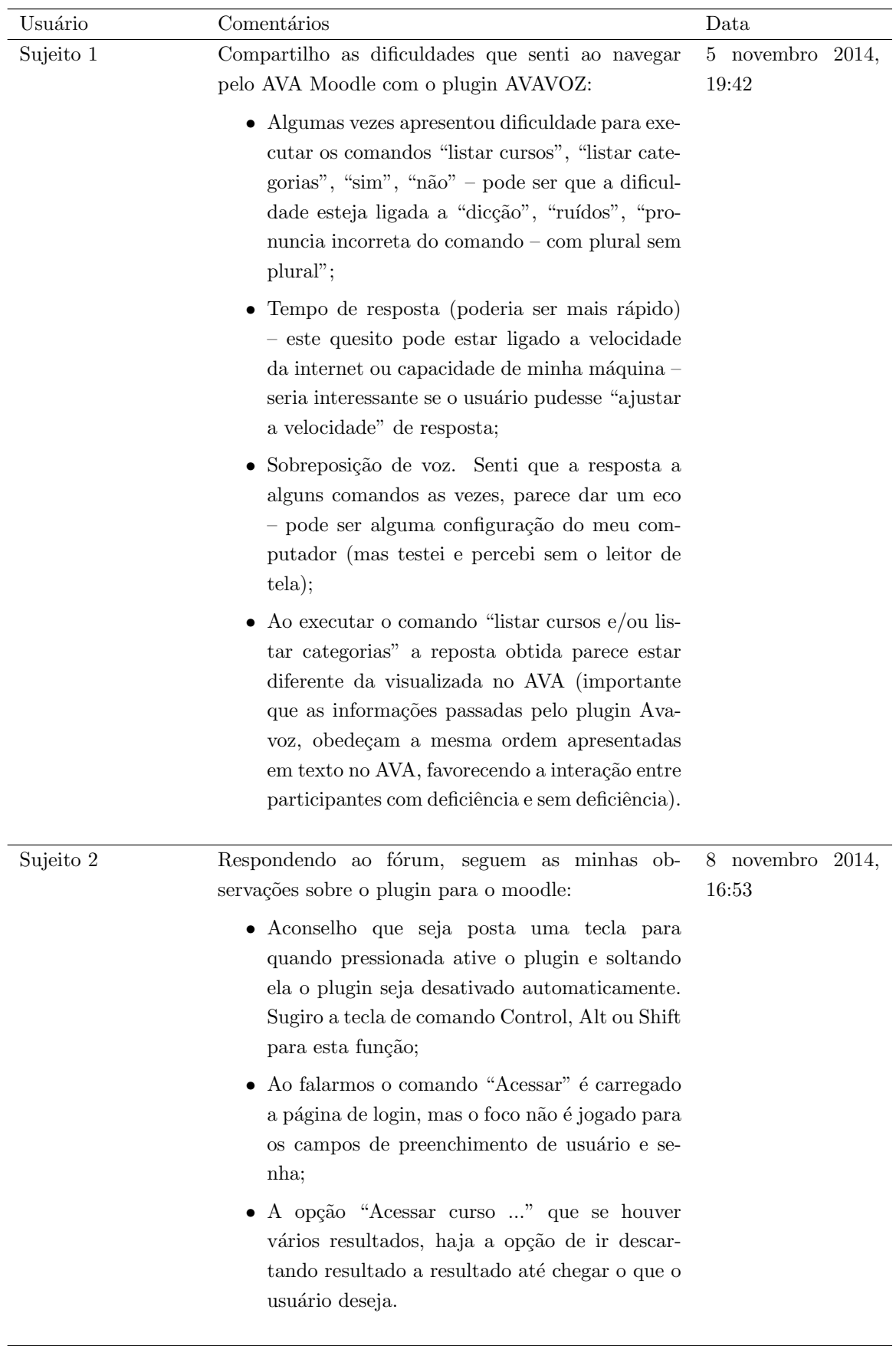

#### Tabela 6.1: Dificuldades identificadas utilizando AVAVOZ.

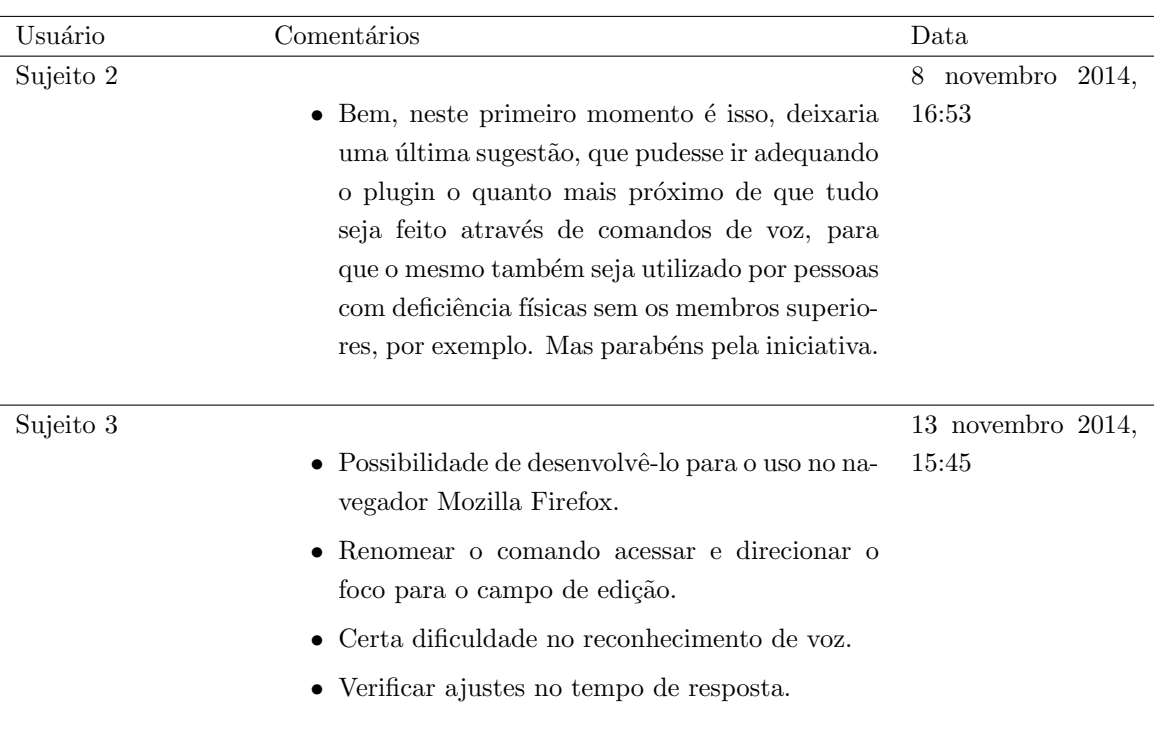

Pode-se observar que a maioria dos comentários citados pelos respondentes dos fóruns é sugestão de melhorias e implementação de novas funcionalidades como, por exemplo: a) "Aconselho que seja posta uma tecla para quando pressionada ative o plugin e soltando ela o plugin seja desativado automaticamente", b) "Ao falarmos o comando "Acessar" é carregado a página de login, mas o foco não é jogado para os campos de preenchimento de usuário e senha", c) "A opção "Acessar curso ..." que se houver vários resultados, haja a opção de ir descartando resultado a resultado até chegar o que o usuário deseja".

As indicações sugeridas pelo Sujeito 2, a questão "a)" refere-se ao desenvolvimento de uma nova opção para ativar e desativar o reconhecimento de voz do *plugin*, ainda que, já exista uma outra solução em funcionamento para o mesmo propósito. A questão "b)" é bem relevante e foi citado também pelo Sujeito 3. O foco é o ponto onde está localizado o ponteiro do *mouse* ou teclado e também o ponto de início para os leitores de tela, caso esteja apontando diretamente para o campo de login do usuário, evita-se o processo de deslocamento do ponteiro até a opção desejada. Já o item "c)" trata-se de desenvolvimento de melhoria de uma funcionalidade existente, o Sujeito 2 recomenda que além da mensagem de retorno com a solicitação de confirmação se o curso identificado pelo AVAVOZ é o mesmo solicitado pelo usuário, que informe todos os cursos disponíveis contendo o nome parecido, com opção para o usuário descartar um a um caso necessário.

Outra sugestão indicada pelo Sujeito 3 diz respeito a ampliação do funcionamento do AVAVOZ para outros navegadores Web: "Possibilidade de desenvolvê-lo para o uso no navegador Mozilla Firefox".

Diferentes dos comentários anteriores foram citadas algumas dificuldades, como: d) "dificuldade para executar os comandos "listar cursos", "listar categorias", "sim", "não" ", e) "Sobreposição de voz". O item "d)" foi citado pelos Sujeitos 1 e 3, tratase da eficiência do reconhecimento de voz que está diretamente relacionada a fatores externos, como respondido pelo próprio Sujeito 1: "Pode ser que a dificuldade esteja ligada a "dicção", "ruídos", "pronuncia incorreta do comando – com plural sem plural". Além disso, ao falar sobre as vantagens do AVAVOZ, o Sujeito 1 contradiz sua opini˜ao ao citar: "Otima qualidade de captura do som". O item "e)" refere-se a uma ´ funcionalidade que pode ser melhorada, como por exemplo, uma lista de espera. Isso ocorre quando, de forma inadequada, o usuário emite dois comandos simultâneos, enquanto uma solicitação está sendo executada, a outra poderá sobrepor a anterior. Os Sujeitos 1 e 3 também mencionaram uma situação que apesar de não impactar no correto funcionamento do ambiente, pode ser ajustada no *plugin* a critério das necessidades do usuário: "Verificar ajustes no tempo de resposta".

2. Na sua opinião, quais as vantagens da utilização desse plugin no Moodle?

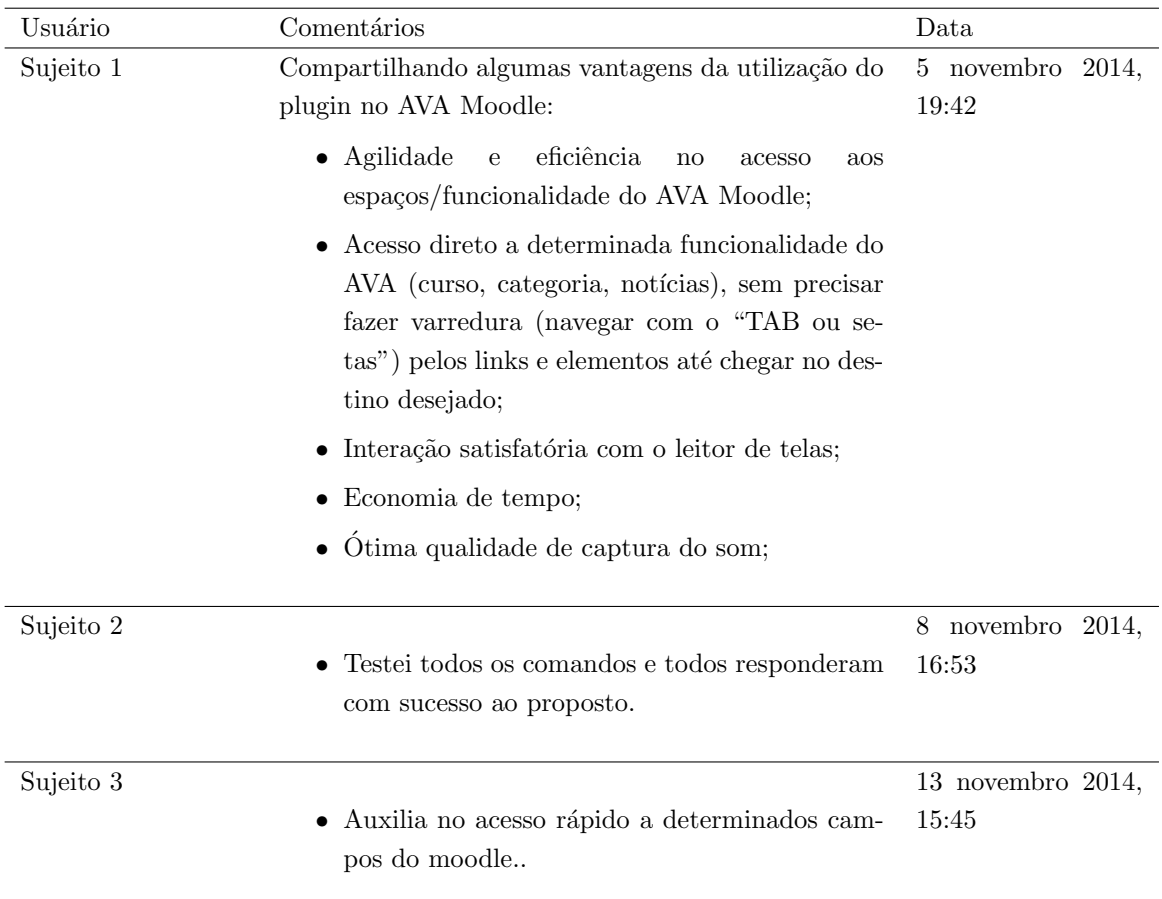

Tabela 6.2: Vantagens identificadas utilizando AVAVOZ.

3. Você indicaria a utilização deste *plugin*? Porquê?

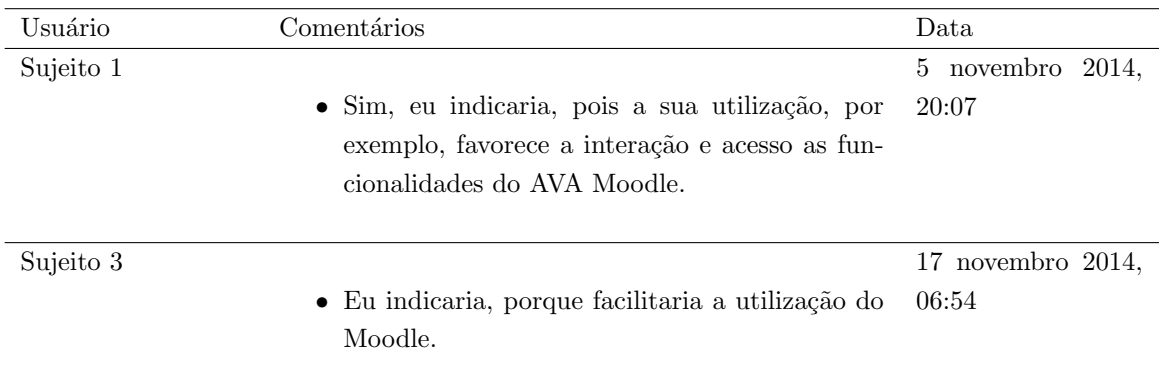

Tabela 6.3: Indicação de utilização do AVAVOZ

Foi possível perceber grandes avanços com a utilização do AVAVOZ no Moodle. Ao questionar sobre as vantagens dessa ação, os Sujeitos 1 e 3 apontaram agilidade e eficiência na manipula¸c˜ao com o Moodle, acessando diretamente o objetivo sem a necessidade do acesso sequencial dos leitores de tela: "Agilidade e eficiência no acesso aos espaços/funcionalidade do AVA Moodle", "Acesso direto a determinada funcionalidade do AVA (curso, categoria, notícias), sem precisar fazer varredura (navegar com o "TAB ou setas") ", "Auxilia no acesso rápido a determinados campos do moodle" e "Economia de tempo". Adicionado com outros comentários, como: "Interação satisfatória com o leitor de telas", "Ótima qualidade de captura do som" e "Testei todos os comandos e todos responderam com sucesso ao proposto".

Dois dos três respondentes postaram no segundo fórum que questiona se indicaria o uso do plugin. E todos os que responderam confirmaram que indicariam. Considerando as contribuições dos Sujeitos após a interação com o AVAVOZ foi possível identificar que o mesmo amplia as capacidades funcionais de pessoas com deficiência visual proporcionando uma relação e manipulação com o Moodle e consequentemente acessibilidade.

#### 6.1 Conclusão

Este trabalho teve o objetivo de desenvolver um *plugin* que possibilitasse a interação de pessoas cegas com o AVA Moodle. Esse processo de desenvolvimento materializou-se em um modelo computacional que pode ser aplicado para criar novas funcionalidades no ambiente, possibilitando a inclusão social.

As informações apresentadas no capítulo de análise dos resultados demonstram que o AVA-VOZ possibilitou a interação de pessoas com deficiência visual e o Moodle permitindo a independência e agilidade nos processos de manipulação do ambiente. Evidenciou-se alta produtividade com a navegação pelo ambiente acessando diretamente ao conteúdo específico, ao invés de percorrer os demais links e conteúdos da página Web. Por mais que o foco deste trabalho tenha sido em torno da deficiência visual, o AVAVOZ é fortemente indicado para utilização de pessoas com deficiência física, principalmente aquelas com algum tipo de limitação ou que não conseguem utilizar o teclado  $e/ou$  mouse, visto que o Moodle não disponibiliza TA para acessibilidade deste público.

De acordo com os usuários que realizaram os testes, o AVAVOZ atende a todos os comandos proposto com sucesso, além disso, afirmam que indicariam o uso deste *plugin* no Moodle.

## 6.2 Contribuições

Este trabalho contribui para criação de tecnologias e práticas inclusivas nos AVA possibilitando que pessoas com deficiência visual e/ou física tenham suas potencialidades de aprendizagem e inclus˜ao sociodigital ampliadas.

Criou-se também uma nova estrutura à acessibilidade Web no Moodle disponibilizando um recurso com tecnologia de reconhecimento e síntese de voz, além dos leitores de tela, ampliando as opções do público alvo.

# 6.3 Atividades futuras da pesquisa

Seguindo as sugestões indicadas nos fóruns e exibidas no capítulo anterior, apresentam-se como propostas para implementações futuras :

- Implementar o foco automático nos campos de entrada do usuário (login e senha) da página de acesso, quando o usuário emitir o comando "acessar". Na opção "acessar curso", se houver vários resultados como retorno, disponibilizar uma maneira para o usuário ir descartando as opções até chegar ao resultado que lhe interessa;
- Disponibilizar o plugin AVAVOZ à comunidade do Moodle para ser utilizado por quem desejar e, a fim de que outras implementações e melhorias sejam agregadas;
- Ampliar as funcionalidades do AVAVOZ baseando-se nas atividades realizadas por usuários com perfis diferentes de aluno no Moodle, como: administrador, criador de curso, professor e outros;
- Ampliar as opções de navegadores para utilização do AVAVOZ.

Apesar de saber que várias barreiras já foram ultrapassadas, ainda nos deparamos com a falta de acessibilidade existentes em AVAs ou na Web em geral. E de fundamental ´ importância reverter esta situação, pois os AVA são espaços que permitem acesso à informação, estimulam a sociabilidade, comunicação e desenvolvem habilidades/capacitação. Quando esses ambientes estiverem preparados e acessíveis para a utilização da pluralidade de usuários, haverá a certeza de uma sociedade justa no caminho certo para inclusão sociodigital.

# Referências Bibliográficas

ABED. Censo EAD Brasil 2012. 2012. Disponível em: <[http://www.abed.org.br-](http://www.abed.org.br/censoead/censoEAD.BR_2012_pt.pdf) [/censoead/censoEAD.BR](http://www.abed.org.br/censoead/censoEAD.BR_2012_pt.pdf) 2012 pt.pdf>. Acesso em: 08 mar. 2014.

ADORF, J. Web Speech API. 2013. Disponível em: <[http://www.juliusadorf.com/pub-](http://www.juliusadorf.com/pub/web-speech-api.pdf) [/web-speech-api.pdf](http://www.juliusadorf.com/pub/web-speech-api.pdf)>. Acesso em: 18 jul. 2014.

ALVES, L. Um olhar pedagógico das interfaces do moodle. In: ALVES, L.; BARROS, D.; OKADA, A. (Ed.). *MOODLE: Estratégias Pedagógicas e Estudos de Caso*. Salvador: EDUNEB, 2009. p. 188.

BERSCH, R.; TONOLLI, J. C. Introdução ao Conceito de Tecnologia Assistiva e Modelos de Abordagem da Deficiência. 2006. Disponível em: <[http://www.bengalalegal-](http://www.bengalalegal.com/tecnologia-assistiva) [.com/tecnologia-assistiva](http://www.bengalalegal.com/tecnologia-assistiva)>. Acesso em: 08 mar. 2014.

BRASIL. Lei n<sup>o</sup> 8.213, de 24 de julho de 1991. 1991. Disponível em:  $\langle \text{http://www-}$  $\langle \text{http://www-}$  $\langle \text{http://www-}$ .planalto.gov.br/ccivil [03/leis/l8213cons.htm](http://www.planalto.gov.br/ccivil_03/leis/l8213cons.htm)>. Acesso em: 21 dez. 2014.

BRASIL. Decreto 3298 de 20 de dezembro de 1999. 1999. Disponível em:  $\langle \text{http://www-}$  $\langle \text{http://www-}$  $\langle \text{http://www-}$ .planalto.gov.br/ccivil [03/decreto/d3298.htm](http://www.planalto.gov.br/ccivil_03/decreto/d3298.htm)>. Acesso em: 01 jan. 2014.

BRASIL. Decreto 3956 de 08 de outubro de 2001. 2001. Disponível em: <[http:-](http://www.planalto.gov.br/ccivil_03/decreto/2001/d3956.htm) [//www.planalto.gov.br/ccivil](http://www.planalto.gov.br/ccivil_03/decreto/2001/d3956.htm) 03/decreto/2001/d3956.htm>. Acesso em: 01 jan. 2014.

BRASIL. Decreto 5296 de 02 de dezembro de 2004. 2004. Disponível em:  $\langle \text{http://www-}$  $\langle \text{http://www-}$  $\langle \text{http://www-}$ .planalto.gov.br/ccivil 03/ [ato2004-2006/2004/decreto/d5296.htm](http://www.planalto.gov.br/ccivil_03/_ato2004-2006/2004/decreto/d5296.htm)>. Acesso em: 10 jun. 2013.

BRASIL. Decreto n<sup>o</sup> 6.949, de 25 de agosto de 2009. 2009. Disponível em:  $\langle \text{http://}$ /www.planalto.gov.br/ccivil 03/ [ato2007-2010/2009/decreto/d6949.htm](http://www.planalto.gov.br/ccivil_03/_ato2007-2010/2009/decreto/d6949.htm)>. Acesso em: 11 out. 2014.

BRASIL. Decreto nº 7.612, de 17 de novembro de 2011. 2011. Disponível em:  $\langle \text{http://www.planalto.gov.br/ccivil 03/ Ato2011-2014/2011/Decreeto/DT612.htm>}.$ Acesso em: 01 jan. 2014.

BRASIL. Convenção sobre os Direitos das Pessoas com Deficiência. 2012. Disponível em: <[http://www.sdh.gov.br/assuntos/pessoa-com-deficiencia/pdfs/convencao-sobre-os](http://www.sdh.gov.br/assuntos/pessoa-com-deficiencia/pdfs/convencao-sobre-os-direitos-da-pessoa-com-deficiencia)[direitos-da-pessoa-com-deficiencia](http://www.sdh.gov.br/assuntos/pessoa-com-deficiencia/pdfs/convencao-sobre-os-direitos-da-pessoa-com-deficiencia)>. Acesso em: 21 dez. 2014.

CAMINADA, A.; JULIãO, R. *Atividades do grupo Voice Browser do W3C*. 2005. Disponível em: <http://www.midiacom.uff.br/~debora/fsmm/trab-2005-1/voice.pdf>. Acesso em: 20 jun. 2014.

CARVALHO, A. T.; SILVA, A. S. R.; PAGLIUCA, L. M. F. Acessibilidade no ambiente virtual de aprendizagem moodle: Revisão de literatura. Revista de enfermagem UFPE on line, 2013.

CAT. *ATA VII REUNIÃO DO COMITÊ DE AJUDAS TÉCNICAS –*  $CAT$  (CORDE/SEDH/PR). 2007. Disponível em:  $\langle \text{http://www.infoesp.net-}$  $\langle \text{http://www.infoesp.net-}$  $\langle \text{http://www.infoesp.net-}$ /CAT [Reuniao](http://www.infoesp.net/CAT_Reuniao_VII.pdf) VII.pdf>. Acesso em: 11 out. 2014.

E-PROINFO. SPBPortal do Software Público Brasileiro. 2014. Disponível em: <[http:-](http://www.softwarepublico.gov.br/ver-comunidade?community_id=31042) [//www.softwarepublico.gov.br/ver-comunidade?community](http://www.softwarepublico.gov.br/ver-comunidade?community_id=31042) id=31042>. Acesso em: 20 jan. 2014.

FERNANDES, J.; GODINHO, F. Acessibilidade aos sítios Web da AP para cidadãos com necessidades especiais. 2003. Disponível em: <[http://www.acessibilidade.gov.pt-](http://www.acessibilidade.gov.pt/manuais/manualv2.doc) [/manuais/manualv2.doc](http://www.acessibilidade.gov.pt/manuais/manualv2.doc)>. Acesso em: 23 out. 2014.

FREIRE, A. P. Acessibilidade no desenvolvimento de sistemas Web: um estudo sobre o cenário brasileiro. 2008. Disponível em: <[http://www.teses.usp.br/teses/disponiveis-](http://www.teses.usp.br/teses/disponiveis/55/55134/tde-06052008-101644/publico/Dissertacao_Andre_Freire.pdf) [/55/55134/tde-06052008-101644/publico/Dissertacao](http://www.teses.usp.br/teses/disponiveis/55/55134/tde-06052008-101644/publico/Dissertacao_Andre_Freire.pdf) Andre Freire.pdf>. Acesso em: 21 out. 2014.

<span id="page-65-0"></span>FURUI, S. Digital Speech Processing, Synthesis, and Recognition: Second Edition,Revised and Expanded. 2. ed. [S.l.]: Marcel Dekker, 2001.

GALVAO FILHO, T. A. A tecnologia assistiva: de que se trata? In: MACHADO, G. C.; SOBRAL, M. N. (Ed.). Conexões: educação, comunicação, inclusão e interculturalidade. 1. ed. Porto Alegre: Redes Editora, 2009. p. 207–235.

GALVÃO FILHO, T. A. Tecnologia Assistiva para uma Escola Inclusiva: apropriação, demandas e perspectivas. Tese (Doutorado) — Universidade Federal da Bahia, Salvador, 2009.

GALVãO FILHO, T. A. A construção do conceito de tecnologia assistiva: Alguns novos interrogantes e desafios. Revista da FACED - Entreideias: Educação, Cultura e Sociedade, v. 2, n. 1, p. 25–42, 2013.

GRABIANOWSKI, E. How Speech Recognition Works. 2006. Disponível em: <[http:-](http://electronics.howstuffworks.com/gadgets/high-tech-gadgets/speech-recognition.htm) [//electronics.howstuffworks.com/gadgets/high-tech-gadgets/speech-recognition.htm](http://electronics.howstuffworks.com/gadgets/high-tech-gadgets/speech-recognition.htm)>. Acesso em: 24 jun. 2014.

<span id="page-65-1"></span>GUEDES, G. T. A. UML - Uma abordagem Prática. São Paulo – SP: Novatec Editora ltda, 2004.

IBM. What is VoiceXML? 2001. Disponível em: <[http://www.ibm.com/developerworks-](http://www.ibm.com/developerworks/websphere/library/techarticles/0111_kemble/0111_kemble.html) [/websphere/library/techarticles/0111](http://www.ibm.com/developerworks/websphere/library/techarticles/0111_kemble/0111_kemble.html) kemble/0111 kemble.html>. Acesso em: 01 jul. 2014.

<span id="page-66-0"></span>IBM. IBM Embedded ViaVoice. 2007. Disponível em: <[ftp://ftp.software.ibm.com/software/pervasive/info/WSD11322-USEN-](ftp://ftp.software.ibm.com/software/pervasive/info/WSD11322-USEN-00_embedded_viavoice_0503b_ds.pdf) $00$ <sub>e</sub>[mbedded](ftp://ftp.software.ibm.com/software/pervasive/info/WSD11322-USEN-00_embedded_viavoice_0503b_ds.pdf)<sub>v</sub>iavoice<sub>0</sub>503b<sub>d</sub>s.pdf<sub>i</sub>. Acesso em: 01 jul. 2014.

MOODLE. Core APIs. 2013. Disponível em: <[http://docs.moodle.org/dev/Core](http://docs.moodle.org/dev/Core_APIs) APIs>. Acesso em: 17 jun 2013.

<span id="page-66-1"></span>PRESSMAN, R. S. Engenharia de Software. 6. ed. [S.l.]: McGraw-Hill, 2006. 720 p.

RABINER, L.; JUANG, B. Fundamentals of Speech Recognition. Englewood Cliffs: Ed. Prentice-Hall, 1993.

REZENDE, A. L. A. Do ábaco ao easy: mediando novas formas de aprendizado do  $deficiente$  visual. Dissertao (Mestrado) — Fundação Visconde de Cairú, Salvador, 2005.

SANTOS, E. O. d. Ambientes virtuais de aprendizagem: por autorias livres, plurais e gratuitas. Revista da FAEEBA: Educação e Contemporaneidade, v. 11, n. 18, p. 425-435, 2002.

SHABTAI, N. R. Advances in Speech Recognition. [S.l.]: Ed. Sciyo, 2010. ISBN ISBN 978-953-307-097-1.

<span id="page-66-2"></span>SOMMERVILLE, I. Engenharia de Software. 6. ed. S˜ao Paulo, SP: Addison Wesley, 2003. 592 p. Tradução André Maurício de Andrade Ribeiro; Revisão técnica Kechi Hirama.

TELEDUC. O que é o TelE. 2010. Disponível em: <http://ggte.unicamp.br/ $\check{\ }$ teleduc-/pagina [inicial/teleduc.php](http://ggte.unicamp.br/~teleduc/pagina_inicial/teleduc.php)>. Acesso em: 09 set. 2014.

TOCCI, R. J.; WIDMER, N. S.; MOSS, G. L. Sistemas digitais: princípios e aplicações. 10. ed. S˜ao Paulo: Pearson Prentice Hall, 2007.

W3C. Voice Extensible Markup Language (VoiceXML) Version 2.0. 2004. Disponível em:  $\langle \text{http://www.w3.org/TR/voicexml20}.$  $\langle \text{http://www.w3.org/TR/voicexml20}.$  $\langle \text{http://www.w3.org/TR/voicexml20}.$  Acesso em: 02 jul 2014.

W3C. Introduction to Understanding WCAG 2.0. 2014. Disponível em:  $\langle \text{http://www-}$  $\langle \text{http://www-}$  $\langle \text{http://www-}$ [.w3.org/TR/UNDERSTANDING-WCAG20/intro.htmlintroduction-fourprincs-head](http://www.w3.org/TR/UNDERSTANDING-WCAG20/intro.html##introduction-fourprincs-head)>. Acesso em: 12 out. 2014.

WATAYA, R. S. The use of screen readers with teleduc. interface - comunic., saúde, educ. v. 10, n. 19, p. 227–42, 2006.

WILSON, T. V. How Sound Cards Work. 2001. Disponível em: <[http://computer-](http://computer.howstuffworks.com/sound-card.htm) [.howstuffworks.com/sound-card.htm](http://computer.howstuffworks.com/sound-card.htm)>. Acesso em: 14 jul. 2014.

# Termo de Consentimento Livre e Esclarecido

Você está sendo convidado a participar da pesquisa de nome *plugin* de acessibilidade Web para pessoas com deficiência visual no Ambiente Virtual de Aprendizagem – Moodle, desenvolvido pela pesquisadora Jaciane Ferreira Araújo, aluna do Mestrado da Faculdade SENAI CIMATEC através do Programa de Pós Graduação em Modelagem Computacional e Tecnologia Industrial – PPGMCTI e orientanda da doutora Lynn Rosalina Gama Alves. A sua participação bem com sua autorização é voluntária, você poderá autorizar se assim lhe convier ou poderá desistir da pesquisa quando quiser. Sua participação consistirá em um período de aproximadamente quinze dias, de forma alternada. Você terá acesso a um ambiente virtual de aprendizagem Moodle com o plugin de acessibilidade Web denominado AVAVOZ configurado. O AVAVOZ trata-se de um recurso de Tecnologia Assistiva que você utilizará para navegar no Moodle de forma eficaz e objetiva, visando eliminar longos percursos para realizar seus objetivos/atividades. Você também será convidado a responder um fórum disponível no próprio ambiente, sobre suas experiências com o plugin pesquisado, ou seja, quais as dificuldades que você teve para interagir com o Moodle relacionadas com o plugin AVAVOZ, quais as vantagens da utilização desse plugin no Moodle; este fórum estará disponível durante o período de testes (quinze dias) . Todas as informações fornecidas serão mantidas em sigilo, ou seja, não será divulgado o seu nome nem os conte´udos adquiridos atrav´es do mesmo de forma a identificar o autor das respostas. Não haverá nenhum tipo de ajuda de custo durante a participação na pesquisa para ambas as partes. Caso haja alguma dúvida, estarei à disposição para todo esclarecimento atrav´es do e-mail: jacianeba@gmail.com, e do telefone celular: 71 81472737. Eu (colocar o seu nome completo), portador do documento de identidade de (colocar n<sup>o</sup> de sua identidade) na qualidade de estudante concordo em participar desta pesquisa por mim entendida e esclarecida pelo pesquisador, estando ciente de todas as informações acima descritas.

Salvador, ....... de ........de 20.......

Assinatura do pesquisador

Eu aceito participar do projeto citado acima, voluntariamente, após ter sido devidamente esclarecido.

> (Colocar aqui sua assinatura digital) Participante da pesquisa

۰

# Documento de Especificação de Requisitos de Software

AVAVOZ - mediando as relações de navegabilidade e interação de pessoas com deficiência visual e o Moodle.

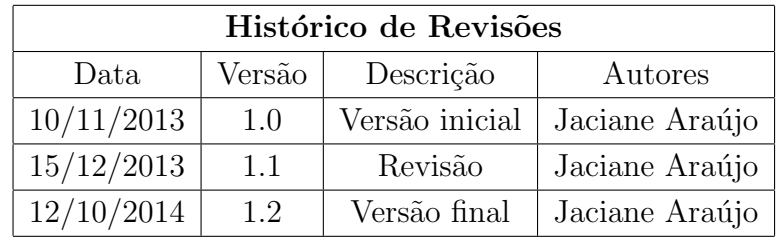

# B.1 Finalidade do documento

Este documento tem por objetivo apresentar os requisitos preliminares para a execução do software AVAVOZ descrevendo todas as funcionalidades que deverão ser implementadas. Este documento é a especificação oficial dos requisitos do sistema para clientes, usuários finais e desenvolvedores de *software*. Contém os serviços e funcionalidades que o sistema deve prover; restrições; informações sobre o domínio da aplicação, bem como restrições no processo usado para desenvolver o sistema.

## B.1.1 Definições, acrônimos e abreviações:

<span id="page-69-0"></span>Na tabela [B.1](#page-69-0) são definidos os termos e expressões relevantes para a compreensão do presente documento.

|               | rabela D.I. Defilitions de termos.          |
|---------------|---------------------------------------------|
| Termo         | Definição                                   |
| RF            | Requisito Funcional                         |
| <b>RNF</b>    | Requisito não Funcional                     |
| <b>AVA</b>    | Ambiente Virtual de Aprendizagem            |
| <b>MOODLE</b> | Modular ObjectOriented Dynamic Learning En- |
|               | vironment                                   |
| <b>NVDA</b>   | Non Visual Desktop Access                   |
| UС            | Sigla em inglês para Caso de Uso            |

Tabela B $1$ : Definições de termos.

# B.1.2 Motivação:

O AVAVOZ é *plugin* de acessibilidade Web que visa oferecer um meio para permitir que usuários com deficiência visual e física possam navegar no Moodle de forma ágil, eficaz e eficiente.

# <span id="page-69-1"></span>B.1.3 Contexto:

Até o dado momento não existe no Moodle nenhum *plugin* de acessibilidade Web para pessoas com deficiência total da visão. Para acessar a Web, muitas pessoas cegas utilizam softwares leitores de tela, como o NVDA que faz a varredura sequencial de todo o texto

da página e transforma em voz, item por item. No contexto do Moodle, essa varredura faz com que a navegação seja eficiente, porém, ineficaz e pouco atraente para o usuário, pois o mesmo oferece um ambiente com vários menus, itens e diversos níveis de subitens necessários para o gerenciamento e qualidade dos serviços ofertados. Desta forma, a navegação pelas páginas do Moodle tornar-se custosa (demorada), pois o usuário pode percorrer longos caminhos para chegar até a opção desejada.

# B.2 Descrição geral

Nesta seção são descritos o problema, os afetados, o impacto ocasionado, as partes interessadas e as alternativas de solução junto com os benefícios.

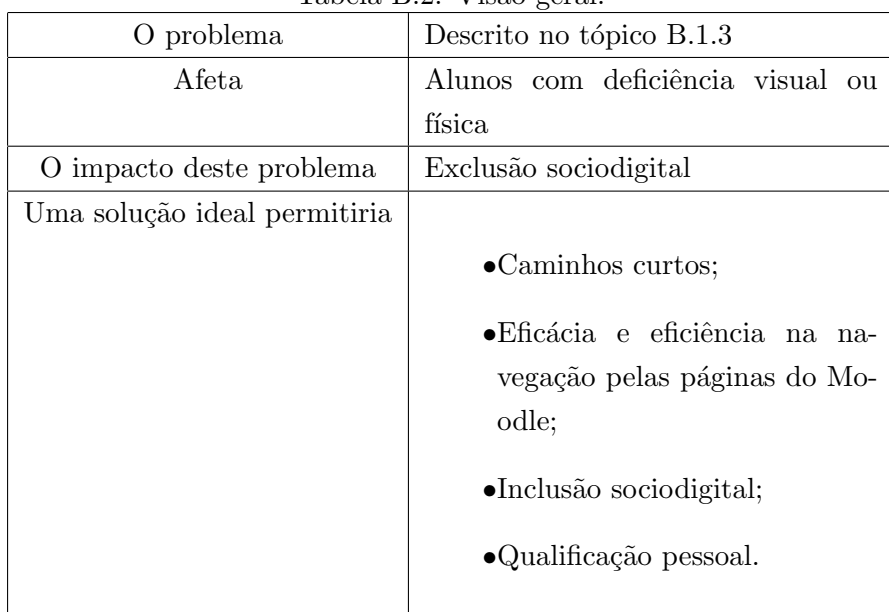

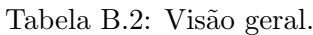

## B.2.1 Principais stakeholders

| Nome                           | Função               | Responsabilidades no projeto.  |  |
|--------------------------------|----------------------|--------------------------------|--|
| Jaciane Ferreira Araújo        | Analista             | Realiza análise de requisitos, |  |
|                                |                      | modelagem, desenvolvimento     |  |
|                                |                      | e testes do sistema.           |  |
| Pessoas com deficiência visual | Testadores do AVAVOZ | Realizam testes no sistema.    |  |
| Lynn Rosalina Gama Alve        | Orientadora          | Coordena o projeto.            |  |
| Valter Senna                   | Co-orientador        | Coordena o projeto.            |  |

Tabela B.3: Stakeholders.

## B.3 Premissas e restrições

Para que o *software* AVAVOZ funcione corretamente, os usuários devem ter acesso à Internet e utilizar o navegador Google Chrome a partir da versão 25 para acessar o Ambiente Virtual de Aprendizagem Moodle.

# B.4 Requisitos funcionais

Nesta seção são apresentadas as funções básicas do produto. Descreve as necessidades que se pretende atender e como se comportar em determinadas situações. Os requisitos funcionais do software AVAVOZ, são:

- $\bullet$ RF1 Exibir página de acesso;
- $\bullet$ RF2 Realizar *logoff* (encerrar a sessão do usuário);
- $\bullet$ RF3 Listar menu de opções;
- •RF4 Listar categorias de cursos;
- •RF5 Listar cursos;
- •RF6 Acessar curso;
- •RF7 Acessar categoria;
- $\bullet$ RF8 Exibir página inicial;
- $\bullet$ RF9 Exibir minha página inicial;
- •RF10 Listar novidades;
- $\bullet$ RF11 Retornar a página anterior;
- $\bullet$ RF12 Ativar plugin;
- $\bullet$ RF13 Desativar plugin;
- •RF14 Confirmar comandos;
- •RF15 Negar comandos;
### B.5 Casos de Uso

O caso de uso é a visão do usuário a respeito do sistema, é a descrição dos eventos realizados pelos atores. Nesta seção apresenta-se o modelo de casos de uso, composto por diagrama de casos de uso e a especificação detalhada de casos de uso.

### B.5.1 Atores

São pessoas ou *softwares* que interagem com o sistema solicitando uma ação e recebendo uma reação. Os atores identificados no software AVAVOZ, são:

• Usuários com perfil de aluno no Moodle (pessoas com deficiência visual)

### B.5.2 Diagrama de casos de uso

Os diagramas de casos de uso visam demonstrar uma visão geral do software AVAVOZ, através da representação gráfica dos casos de uso identificados.

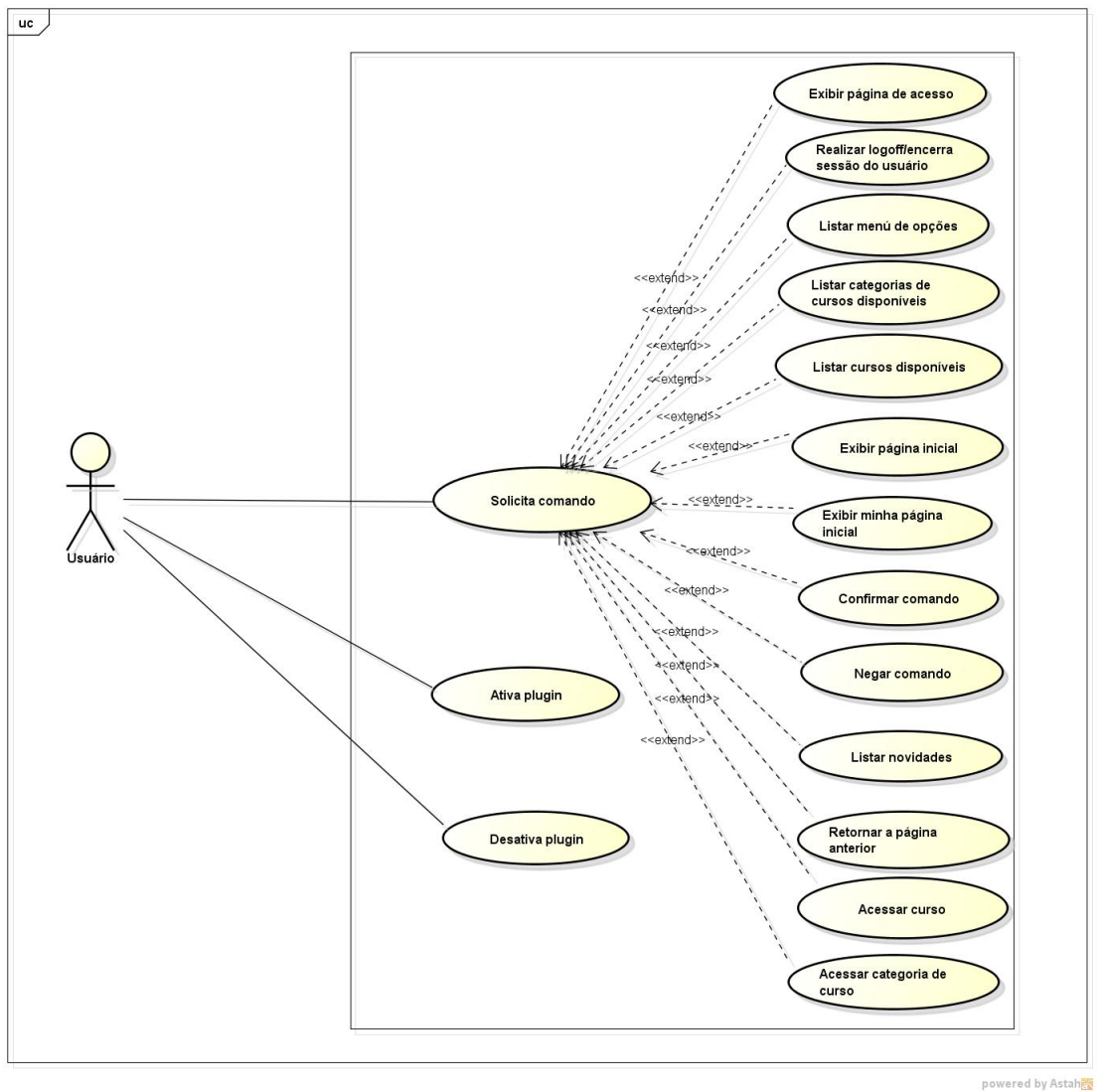

Figura B.1: Diagrama de casos de uso do AVAVOZ.

# B.5.3 Especificação detalhada de casos de uso

A seguir são apresentadas as especificações detalhadas correspondentes a cada caso de uso.

UC1: Exibir página de acesso

Ator: Aluno.

Descrição: Esta ação permite carregar a página de acesso do sistema (Moodle).

Pré-condição: O reconhecimento de voz deve estar ativo.

Fluxo Principal

1.O usuário emite o comando de voz "Acessar";

- 2.O sistema identifica o comando emitido;
- 3.O sistema verifica se o usuário não está logado;
- 4.O sistema lê o comando, por meio de síntese de voz (confirma para o usuário o comando identificado);
- 5.O sistema executa o link que direciona o usuário para a página de acesso;

Fluxos Alternativos

2 - Identificar o comando:

2.1 Se o comando emitido, não for idêntico aos comandos disponíveis no menu de op¸c˜oes, o sistema dever´a informar ao usu´ario que o comando n˜ao existe, e retornar ao item 1 do Fluxo Principal.

3 - Verificar se o usuário não está logado:

3.1 Se o usuário já estiver logado, o sistema deverá informá-lo e retornar ao item 1 do Fluxo Principal.

UC2: Realizar *logoff* (encerrar sessão).

Ator: Aluno.

Pré-condição: O reconhecimento de voz deve estar ativo.

Descrição: Esta ação permite encerrar a sessão (fazer *logoff*) do usuário no sistema e direcioná-lo a página inicial.

Fluxo Principal

1.O usuário emite o comando de voz "Sair";

2.O sistema identifica o comando emitido;

3.O sistema verifica se o usuário não está logado;

4.O sistema lê o comando, por meio de síntese de voz (confirma para o usuário o comando identificado);

5.O sistema encerra a sessão do usuário no Moodle:

6.O sistema executa o link que redireciona o usuário para a página inicial do sistema;

Fluxos Alternativos

2 - Identificar o comando:

2.1 Se o comando emitido, não for idêntico aos comandos disponíveis no menu de op¸c˜oes, o sistema dever´a informar ao usu´ario que o comando n˜ao existe, e retornar ao item 1 do Fluxo Principal.

3 - Verificar se o usuário não está logado:

3.1 Se o usuário não estiver logado, o sistema deverá informá-lo e retornar ao item 1 do Fluxo Principal.

UC3: Listar menu de opções.

Ator: Aluno.

Pré-condição: O reconhecimento de voz deve estar ativo.

Descrição: Esta ação permite listar o menu de opções com as funcionalidades disponíveis no AVAVOZ.

Fluxo Principal

- 1.O usuário emite o comando de voz "Listar comandos";
- 2.O sistema identifica o comando emitido;
- 3.O sistema lê o comando, por meio de síntese de voz (confirma para o usuário o comando identificado);

4.O sistema lista, por meio de síntese de voz, todas as opções do menu;

Fluxos Alternativos

2 - Identificar o comando:

2.1 Se o comando emitido, não for idêntico aos comandos disponíveis no menu de op¸c˜oes, o sistema dever´a informar ao usu´ario que o comando n˜ao existe, e retornar ao item 1 do Fluxo Principal.

UC4: Listar categorias de cursos disponíveis.

Ator: Aluno.

Pré-condição: O reconhecimento de voz deve estar ativo.

Descrição: Esta ação permite listar todas categorias de cursos disponíveis no Moodle. Fluxo Principal

1.O usuário emite o comando de voz "Listar categorias";

- 2.O sistema identifica o comando emitido;
- 3.O sistema lê o comando, por meio de síntese de voz (confirma para o usuário o comando identificado);
- 4.O sistema lista, por meio de síntese de voz, todas as categorias disponíveis no Moodle;

Fluxos Alternativos

2 - Identificar o comando:

2.1 Se o comando emitido, não for idêntico aos comandos disponíveis no menu de opções, o sistema deverá informar ao usuário que o comando não existe, e retornar ao item 1 do Fluxo Principal.

 $4$  – Listar categorias disponíveis:

4.1 Se não houver informações disponíveis no Moodle referentes ao comando emitido, o usu´ario deve ser informado, e retornar ao item 1 do Fluxo Principal.

UC5: Listar cursos disponíveis.

Ator: Aluno.

Pré-condição: O reconhecimento de voz deve estar ativo.

Descrição: Esta ação permite listar todos os cursos disponíveis no Moodle.

Fluxo Principal

1.O usuário emite o comando de voz "Listar cursos";

- 2.O sistema identifica o comando emitido;
- 3.O sistema lê o comando, por meio de síntese de voz (confirma para o usuário o comando identificado);
- 4.O sistema lista, por meio de s´ıntese de voz, todos os cursos dispon´ıveis no Moodle;

Fluxos Alternativos

2 - Identificar o comando:

2.1 Se o comando emitido, não for idêntico aos comandos disponíveis no menu de op¸c˜oes, o sistema dever´a informar ao usu´ario que o comando n˜ao existe, e retornar ao item 1 do Fluxo Principal.

 $4$  – Listar cursos disponíveis:

4.1 Se não houver informações disponíveis no Moodle referentes ao comando emitido, o usu´ario deve ser informado, e retornar ao item 1 do Fluxo Principal.

UC6: Acessar curso.

Ator: Aluno.

Pré-condição: O reconhecimento de voz deve estar ativo.

Descrição: Esta ação permite acessar um curso no Moodle.

Fluxo Principal

- 1.O usuário emite o comando de voz "Acessar curso" seguido do nome do curso;
- 2.O sistema identifica o comando emitido;
- 3.O sistema lê o comando, por meio de síntese de voz (confirma para o usuário o comando identificado);
- 4.O sistema verifica se o curso existe realizando uma busca no banco de dados utilizando como parˆametro o nome completo do curso solicitado;
- 5.O sistema informa ao usuário por meio de síntese de voz que o mesmo está sendo direcionado para o curso desejado;
- 6.O sistema redireciona o usuário para o curso identificado

#### Fluxos Alternativos

2 - Identificar o comando:

2.1 Se o comando emitido, não for idêntico aos comandos disponíveis no menu de op¸c˜oes, o sistema dever´a informar ao usu´ario que o comando n˜ao existe, e retornar ao item 1 do Fluxo Principal.

4 - Verificar a existência do curso:

4.1 Se a palavra referente ao curso que o usuário deseja, for parte do nome do curso, o sistema verifica se o mesmo existe realizando uma busca no banco de dados utilizando como parˆametro parte do nome do curso solicitado.

4.2 Se for encontrado algum curso com esse parâmetro, o sistema informa ao usuário o curso identificado e solicita por meio de síntese de voz a confirmação se o curso identificado é o mesmo desejado.

4.3 Caso este seja o curso desejado, o usuário responde "sim", se não responde "não". 4.4 Caso "sim", retornar ao item 6 do Fluxo Principal, se "não", o comando não é executado.

UC7: Acessar categoria.

Ator: Aluno.

Pré-condição: O reconhecimento de voz deve estar ativo.

Descrição: Esta ação permite acessar uma categoria de curso no Moodle.

Fluxo Principal

- 1.O usuário emite o comando de voz "Acessar categoria" seguido do nome da categoria de curso;
- 2.O sistema identifica o comando emitido;
- 3.O sistema lê o comando, por meio de síntese de voz (confirma para o usuário o comando identificado);
- 4.O sistema verifica se a categoria existe realizando uma busca no banco de dados utilizando como parâmetro o nome completo da categoria solicitada;
- 5.O sistema informa ao usuário por meio de síntese de voz que o mesmo está sendo direcionado à categoria de curso desejada;
- $6.0$  sistema redireciona o usuário à categoria de curso identificada;

Fluxos Alternativos

2 - Identificar o comando:

2.1 Se o comando emitido, não for idêntico aos comandos disponíveis no menu de opções, o sistema deverá informar ao usuário que o comando não existe, e retornar ao item 1 do Fluxo Principal.

4 - Verificar a existenência da categoria:

4.1 Se a palavra referente a categoria de curso que o usuário deseja, for parte do nome da categoria, o sistema verifica se a mesma existe realizando uma busca no banco de dados utilizando como parˆametro parte do nome da categoria solicitada.

4.2 Se for encontrada alguma categoria de curso com esse parâmetro, o sistema informa ao usuário a categoria identificada e solicita por meio de síntese de voz a confirmação se a categoria identificada é a mesma desejada.

4.3 Caso esta seja a categoria desejada, o usu´ario responde "sim", se n˜ao responde " $n\tilde{a}o$ ".

4.4 Caso "sim", retornar ao item 6 do Fluxo Principal, se "não", o comando não é executado.

UC8: Exibir página inicial.

Ator: Aluno.

Pré-condição: O reconhecimento de voz deve estar ativo.

Descrição: Esta ação permite exibir a página inicial do Moodle.

Fluxo Principal

- 1.O usuário emite o comando de voz "Página inicial";
- 2.O sistema identifica o comando emitido;
- 3.O sistema lê o comando, por meio de síntese de voz (confirma para o usuário o comando identificado);
- 4.O sistema executa o link que redireciona o usuário para a página inicial do Moodle;

Fluxos Alternativos

2 - Identificar o comando:

2.1 Se o comando emitido, não for idêntico aos comandos disponíveis no menu de op¸c˜oes, o sistema dever´a informar ao usu´ario que o comando n˜ao existe, e retornar ao item 1 do Fluxo Principal.

UC9: Exibir minha página inicial.

Ator: Aluno.

Pré-condição: O reconhecimento de voz deve estar ativo.

Descrição: Esta ação permite exibir a página inicial do usuário (minha página inicial) no Moodle.

Fluxo Principal

1.O usuário emite o comando de voz "Minha página inicial";

- 2.O sistema identifica o comando emitido;
- 3.O sistema lê o comando, por meio de síntese de voz (confirma para o usuário o comando identificado);
- 4.O sistema executa o link que direciona o usuário para a minha página inicial do Moodle;

Fluxos Alternativos

2 - Identificar o comando:

2.1 Se o comando emitido, não for idêntico aos comandos disponíveis no menu de op¸c˜oes, o sistema dever´a informar ao usu´ario que o comando n˜ao existe, e retornar ao item 1 do Fluxo Principal.

UC10: Listar novidades.

Ator: Aluno.

Pré-condição: O reconhecimento de voz deve estar ativo.

Descrição: Esta ação permite listar as notícias dos fóruns de notícias.

Fluxo Principal

- 1.O usuário emite o comando de voz "Listar novidades";
- 2.O sistema identifica o comando emitido;
- 3.O sistema lê o comando, por meio de síntese de voz (confirma para o usuário o comando identificado);
- 4.O sistema lista, por meio de s´ıntese de voz, todas as novidades da p´agina inicial do Moodle;

Fluxos Alternativos

2 - Identificar o comando:

2.1 Se o comando emitido, não for idêntico aos comandos disponíveis no menu de opções, o sistema deverá informar ao usuário que o comando não existe, e retornar ao item 1 do Fluxo Principal.

4 – Listar novidades:

4.1 Se não houver informações disponíveis no Moodle referentes ao comando emitido, o usu´ario deve ser informado, e retornar ao item 1 do Fluxo Principal.

UC11: Retornar a página anterior.

Ator: Aluno.

Pré-condição: O reconhecimento de voz deve estar ativo.

Descrição: Esta ação permite retorna à página anterior navegada pelo usuário.

Fluxo Principal

- 1.O usuário emite o comando de voz "Voltar";
- 2.O sistema identifica o comando emitido;
- 3.O sistema lê o comando, por meio de síntese de voz (confirma para o usuário o comando identificado);
- 4.O sistema redireciona o usuário à página anteriormente navegada;

Fluxos Alternativos

2 - Identificar o comando:

2.1 Se o comando emitido, não for idêntico aos comandos disponíveis no menu de op¸c˜oes, o sistema dever´a informar ao usu´ario que comando n˜ao existe, e retornar ao item 1 do Fluxo Principal.

UC12: Ativar reconhecimento de voz.

Ator: Aluno.

Pré-condição:

Descrição: Esta ação permite ativar o reconhecimento de voz do plugin.

Fluxo Principal

1.O usuário pressiona a tecla "alt gr" no teclado;

2.O sistema ativa o reconhecimento de voz do plugin e aguarda os comandos;

Fluxos Alternativos

UC13: Desativar reconhecimento de voz.

Ator: Aluno.

Pré-condição:

Descrição: Esta ação permite desativar o reconhecimento de voz do plugin.

Fluxo Principal

1.O usuário pressiona a tecla "alt gr" no teclado;

2.O sistema desativa o reconhecimento de voz do plugin;

Fluxos Alternativos

UC14: Confirmar comando.

Ator: Aluno.

Pré-condição: O reconhecimento de voz deve estar ativo.

Descrição: Esta ação permite que o usuário confirme o comando solicitado pelo plugin.

Fluxo Principal

1.O sistema solicita(por meio de síntese de voz) ao usuário a confirmação da execução do comando;

2.0 usuário confirma com um "Sim".

Fluxos Alternativos

UC15: Negar comando.

Ator: Aluno.

Pré-condição: O reconhecimento de voz deve estar ativo.

Descrição: Esta ação permite ao usuário negar o comando solicitado pelo plugin.

Fluxo Principal

- 1.O sistema solicita(por meio de síntese de voz) ao usuário a confirmação da execução do comando;
- 2.0 usuário nega com um "Não".

Fluxos Alternativos

## B.6 Requisitos não funcionais

Nesta seção são apresentadas as restrições sobre serviços ou funções oferecidas pelo software. Dentre elas destacam-se restrições de confiabilidade, tempo de resposta, espaço em disco, desempenho e outros atributos de qualidade do produto.

- $\bullet$ RNF1 Requisito de implementação: O sistema deve ser desenvolvido em linguagem de programação Javascript, PHP e HTML5.
- •RNF2 Tempo de resposta: O tempo de resposta para identificar e executar o comando deve ser no máximo 6 segundos.
- •RNF3 Requisitos de facilidade de uso: Os usuários devem ser capazes de utilizar o software (AVAVOZ) após uma hora de treinamento, no máximo.

## B.7 Regras de negócio

O reconhecimento de voz do AVAVOZ será ativado e desativado pressionando a tecla "alt  $gr$ ".

Sempre que o *software* identificar o comando emitido, o mesmo deverá ser repetido por meio de síntese de voz para o usuário, visando garantir ao usuário que a palavra ou frase dita foi identificada corretamente pelo software.

Sempre que um comando for identificado igual a uma das funcionalidades disponíveis no menu de opções do *software*, e não houver informações disponíveis no Moodle referentes ao comando, o usuário deve ser informado. Por exemplo: o usuário emite o comando para listar cursos disponíveis, caso não exista cursos disponíveis no Moodle, o usuário deverá ser informado.

# B.8 Diagramas de componentes

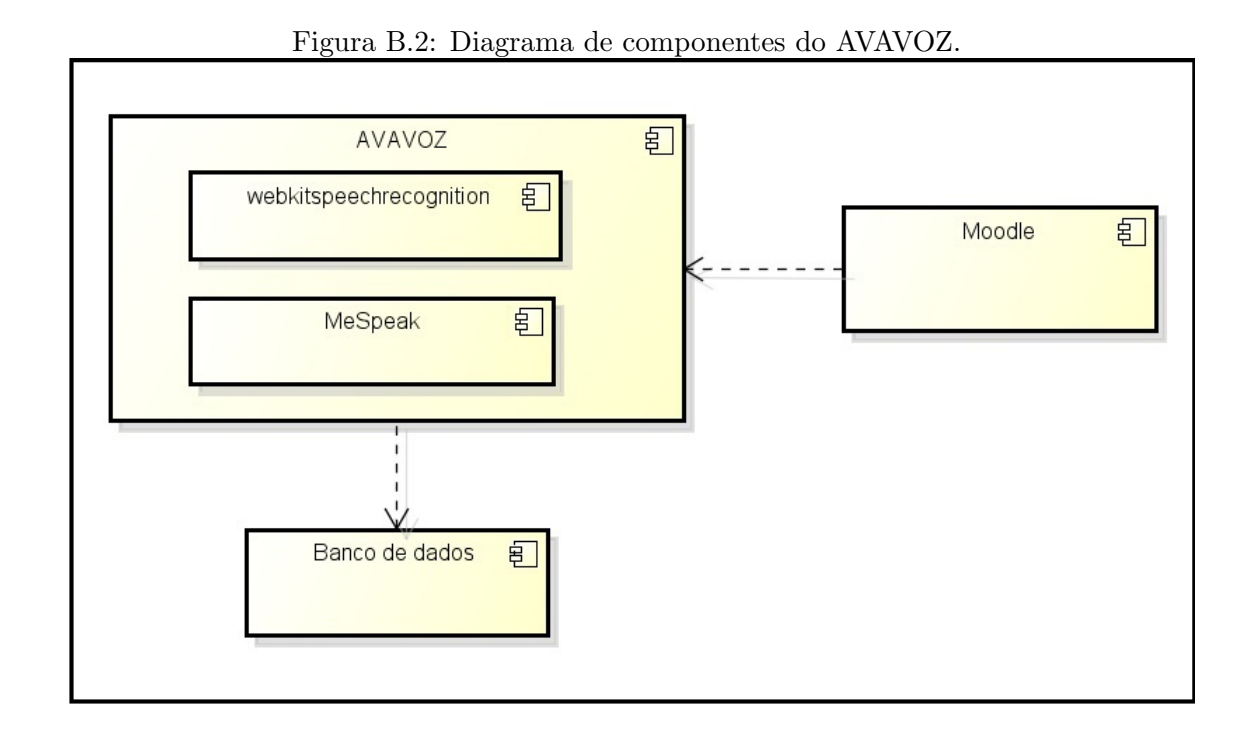

## B.9 Diagramas de atividades

O diagrama de atividades especifica em detalhes como o sistema cumprirá as funcionalidades identificadas para os casos de uso. Para o AVAVOZ, foram elaborados quatro diagramas, cada um representando um grupo distinto de atividades, são eles:

- $(a)$ Listar cursos disponíveis.
- (b) Exibir página de acesso.
- $(c)$ Realizar *logoff* (encerrar sessão).
- (d)Ativar reconhecimento de voz do AVAVOZ.

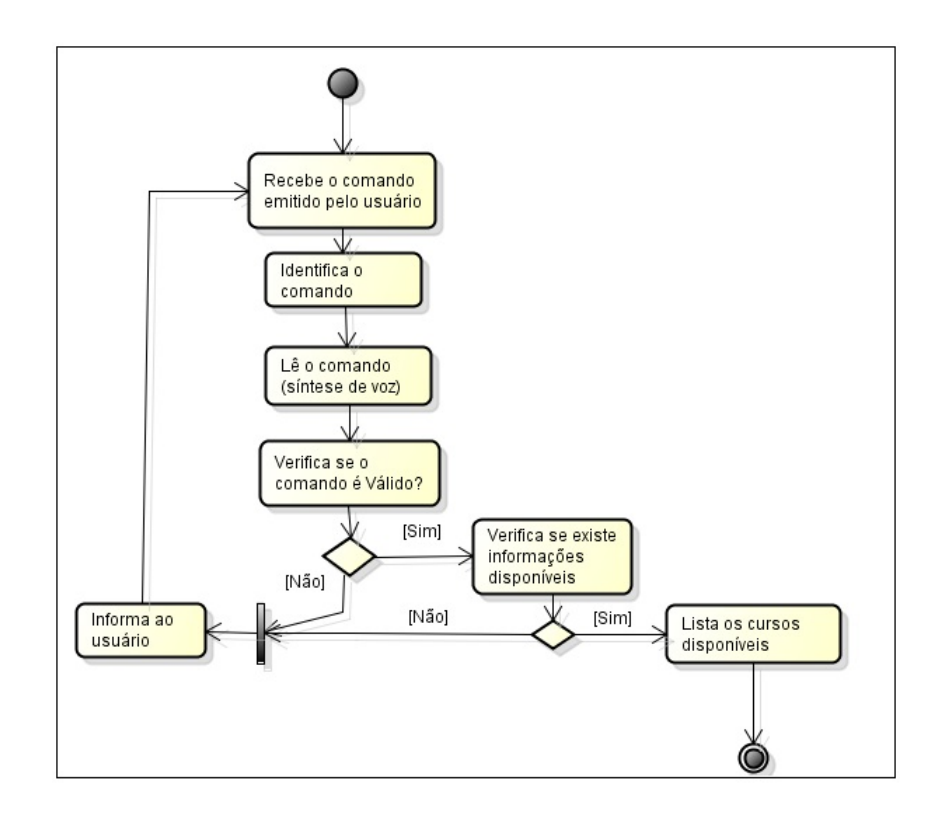

(a)

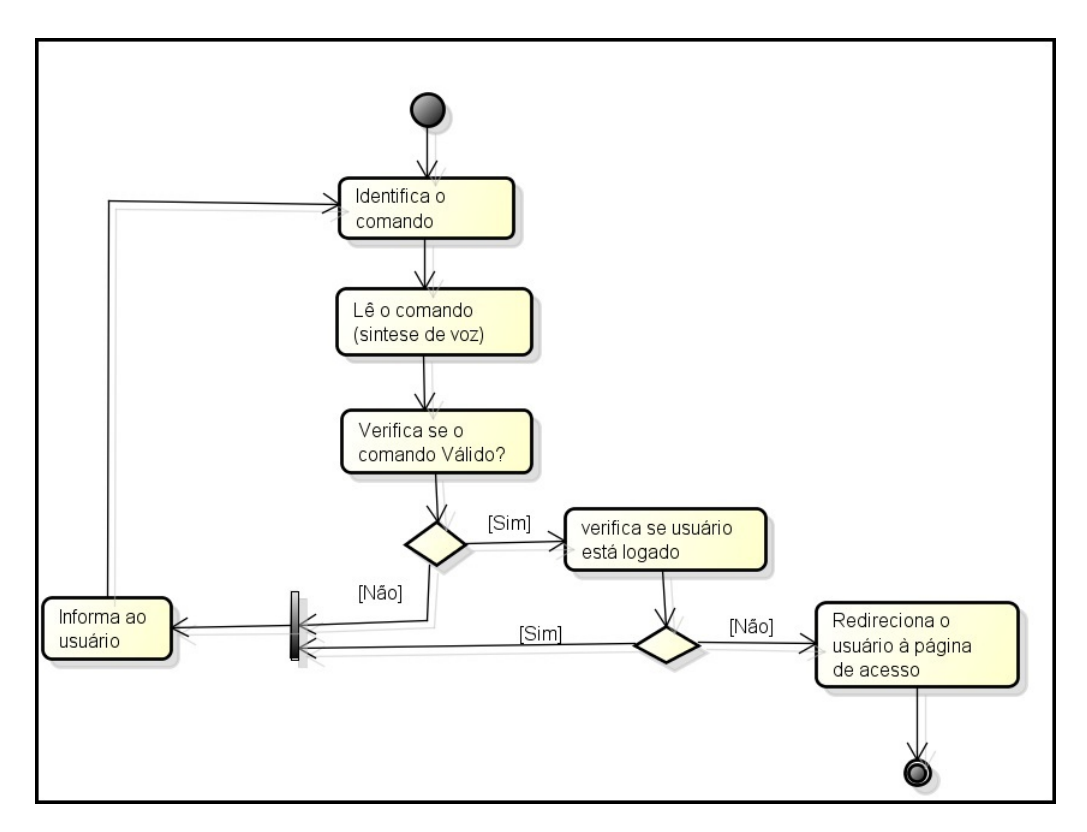

(b)

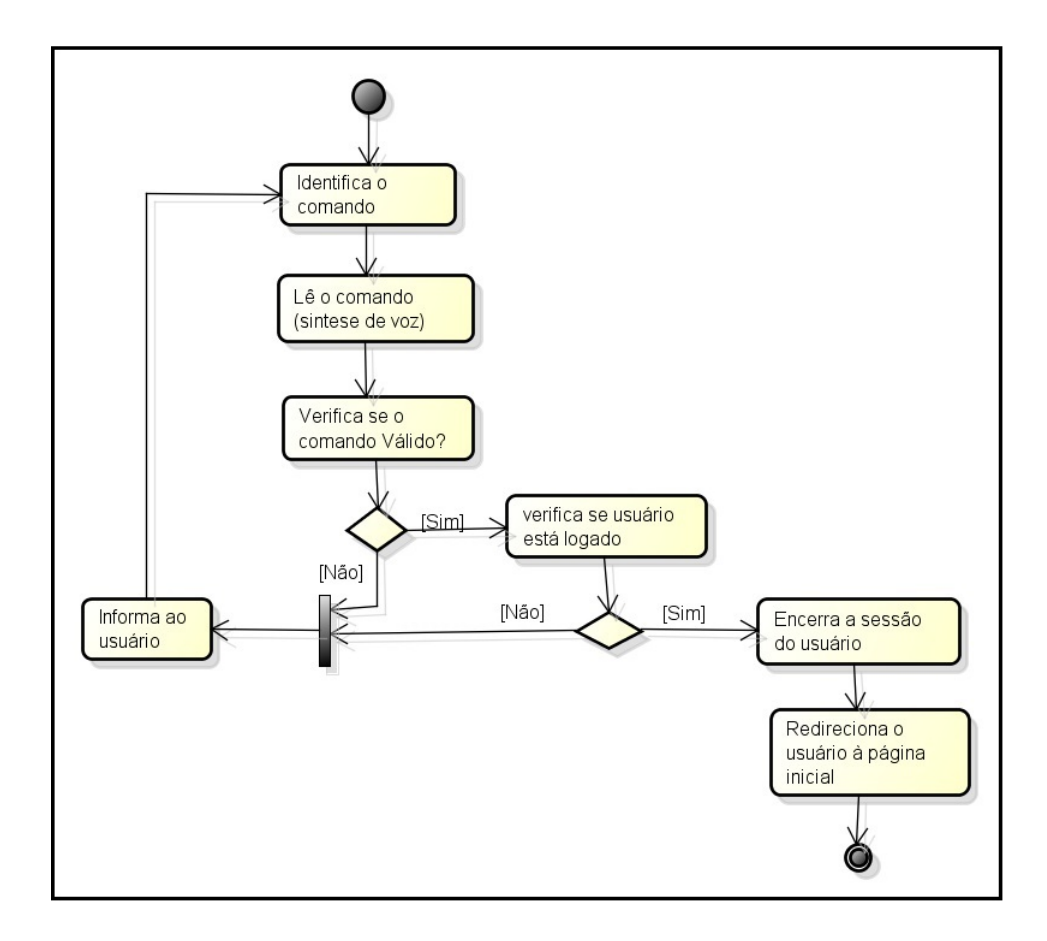

(c)

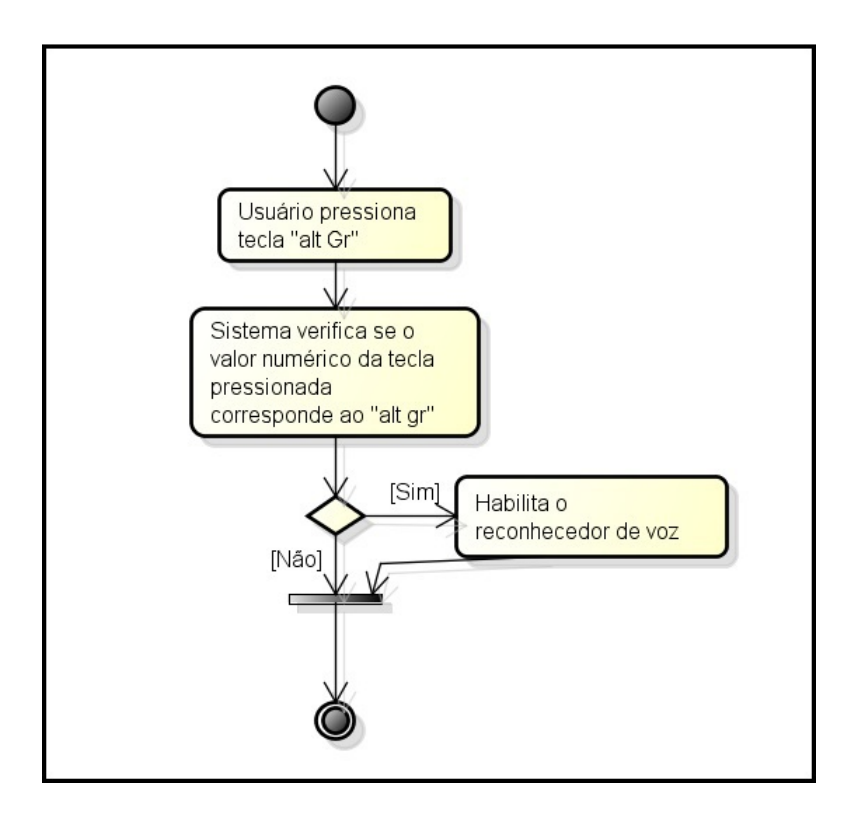

(d)